# Kullanım kılavuzu

32PFH4101 32PFT4101 32PFT4101 32PHH4101 32PHT4101 32PHT4101 40PFH4101 40PFT4101 40PFT4101 48PFH4101 48PFT4101 48PFT4101

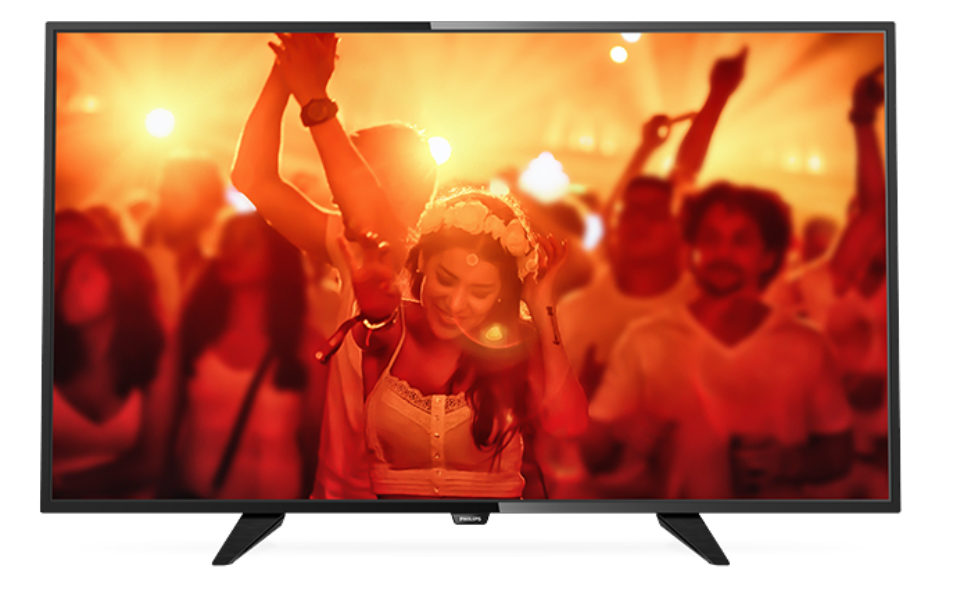

# **PHILIPS**

# İçindekiler

### [1 TV Turu](#page-2-0)*[3](#page-2-0)*

[1.1 TV'yi duraklatma ve kayıtlar](#page-2-1)*[3](#page-2-1)* [1.2 EasyLink](#page-2-2)*[3](#page-2-2)*

### [2 Kurulum](#page-3-0)*[4](#page-3-0)*

- [2.1 Güvenlik talimatlarını okuma](#page-3-1)*[4](#page-3-1)*
- [2.2 TV standı ve duvara montaj](#page-3-2)*[4](#page-3-2)*
- [2.3 Yerleştirme hakkında ipuçları](#page-3-3)*[4](#page-3-3)*
- [2.4 Güç kablosu](#page-3-4)*[4](#page-3-4)*
- [2.5 Anten kablosu](#page-3-5)*[4](#page-3-5)*
- [2.6 Uydu çanak anteni](#page-4-0)*[5](#page-4-0)*

### [3 Cihazları bağlama](#page-5-0)*[6](#page-5-0)*

- [3.1 Bağlantılar hakkında](#page-5-1)*[6](#page-5-1)* [3.2 Ortak arayüz - CAM](#page-7-0)*[8](#page-7-0)* [3.3 Set üstü kutu - STB](#page-7-1)*[8](#page-7-1)* [3.4 Uydu alıcısı](#page-7-2)*[8](#page-7-2)* [3.5 Ev Sinema Sistemi - HTS](#page-8-0)*[9](#page-8-0)* [3.6 Blu-ray Disk oynatıcı](#page-9-0)*[10](#page-9-0)* [3.7 DVD oynatıcı](#page-9-1)*[10](#page-9-1)* [3.8 Oyun konsolu](#page-9-2)*[10](#page-9-2)* [3.9 USB Sabit Sürücü](#page-10-0)*[11](#page-10-0)* [3.10 USB flash sürücü](#page-11-0)*[12](#page-11-0)* [3.11 Video kamera - HDMI](#page-11-1)*[12](#page-11-1)*
- [3.12 Bilgisayar](#page-11-2)*[12](#page-11-2)* [3.13 Kulaklıklar](#page-11-3)*[12](#page-11-3)*

### [4 Açma](#page-13-0)*[14](#page-13-0)*

[4.1 Açık, Bekleme Modu veya Kapalı](#page-13-1)*[14](#page-13-1)* [4.2 TV'deki tuşlar \(4100, 4200, 4101, 4111, 4201, 6300 ve](#page-13-2) [630 serileri için\)](#page-13-2)*[14](#page-13-2)* [4.3 Uyku zamanlayıcısı](#page-13-3)*[14](#page-13-3)* [4.4 Kapatma Zamanlayıcısı](#page-13-4)*[14](#page-13-4)*

### [5 Uzaktan kumanda](#page-14-0)*[15](#page-14-0)*

[5.1 Tuşlara genel bakış \(4000, 4100, 4200, 4101, 4111,](#page-14-1) [4201 ve 5210 serileri için\)](#page-14-1)*[15](#page-14-1)* [5.2 IR sensörü](#page-15-0)*[16](#page-15-0)* [5.3 Piller](#page-15-1)*[16](#page-15-1)* [5.4 Temizleme](#page-15-2)*[16](#page-15-2)*

### [6 TV kanalları](#page-16-0)*[17](#page-16-0)*

[6.1 Kanal Listeleri](#page-16-1)*[17](#page-16-1)* [6.2 TV kanallarını izleme](#page-16-2)*[17](#page-16-2)* [6.3 Kanal listesi kopyalama](#page-20-0)*[21](#page-20-0)*

### [7 Kanal kurulumu - Anten, Kablo](#page-22-0)*[23](#page-22-0)*

- [7.1 Kanal güncelleme](#page-22-1)*[23](#page-22-1)* [7.2 Kanalları yeniden kurma](#page-22-2)*[23](#page-22-2)* [7.3 DVB-T veya DVB-C](#page-22-3)*[23](#page-22-3)*
- [7.4 Manuel Kurulum](#page-23-0)*[24](#page-23-0)*

### [8 TV rehberi](#page-25-0)*[26](#page-25-0)*

- [8.1 Gerekenler](#page-25-1)*[26](#page-25-1)*
- [8.2 TV Rehberini Kullanma](#page-25-2)*[26](#page-25-2)*

### [9 TV kaydetme ve duraklatma](#page-27-0)*[28](#page-27-0)*

[9.1 Kayıt](#page-27-1)*[28](#page-27-1)* [9.2 Pause TV](#page-28-0)*[29](#page-28-0)*

### [10 Kaynaklar](#page-29-0)*[30](#page-29-0)*

[10.1 Cihaza geçme](#page-29-1)*[30](#page-29-1)* [10.2 Beklemeden](#page-29-2)*[30](#page-29-2)*

[10.3 EasyLink](#page-29-3)*[30](#page-29-3)*

### [11 Zamanlayıcılar ve saat](#page-30-0)*[31](#page-30-0)*

[11.1 Uyku zamanlayıcısı](#page-30-1)*[31](#page-30-1)*

- [11.2 Saat](#page-30-2)*[31](#page-30-2)*
- [11.3 Kapatma zamanlayıcısı](#page-30-3)*[31](#page-30-3)*

### [12 Videolar, Fotoğraflar ve Müzik](#page-31-0)*[32](#page-31-0)*

- [12.1 Bir USB bağlantısından](#page-31-1)*[32](#page-31-1)*
- [12.2 Videolarınızı oynatma](#page-31-2)*[32](#page-31-2)*
- [12.3 Fotoğraflarınızı görüntüleme](#page-31-3)*[32](#page-31-3)*
- [12.4 Müziğinizi çalma](#page-32-0)*[33](#page-32-0)*

### [13 Ayarlar](#page-33-0)*[34](#page-33-0)*

- [13.1 Görüntü](#page-33-1)*[34](#page-33-1)*
- [13.2 Ses](#page-36-0)*[37](#page-36-0)*
- [13.3 Genel ayarlar](#page-38-0)*[39](#page-38-0)*

#### [14 Teknik özellikler](#page-41-0)*[42](#page-41-0)*

- [14.1 Çevresel](#page-41-1)*[42](#page-41-1)*
- [14.2 PxH / PxT modelleri için alım](#page-42-0)*[43](#page-42-0)*
- [14.3 Ekran](#page-42-1)*[43](#page-42-1)*
- [14.4 Güç](#page-43-0)*[44](#page-43-0)*
- [14.5 Boyutlar ve ağırlıklar](#page-43-1)*[44](#page-43-1)*
- [14.6 Bağlantı](#page-43-2)*[44](#page-43-2)*
- [14.7 Ses](#page-43-3) [14.8 Multimedya](#page-43-4)*[44](#page-43-4)*

### [15 Yazılım](#page-45-0)*[46](#page-45-0)*

- 
- [15.1 Yazılım güncelleme](#page-45-1)*[46](#page-45-1)* [15.2 Yazılım sürümü](#page-45-2)*[46](#page-45-2)*
- [15.3 Açık kaynaklı yazılım](#page-45-3)*[46](#page-45-3)*

#### [16 Sorun giderme ve destek](#page-46-0)*[47](#page-46-0)*

- [16.1 Sorun giderme](#page-46-1)*[47](#page-46-1)*
- [16.2 Kayıt olun](#page-47-0)*[48](#page-47-0)*
- [16.3 Yardım](#page-47-1)*[48](#page-47-1)*
- [16.4 Çevrimiçi yardım](#page-47-2)*[48](#page-47-2)*
- [16.5 Müşteri Desteği / Onarım](#page-48-0)*[49](#page-48-0)*

### [17 Güvenlik ve bakım](#page-49-0)*[50](#page-49-0)*

- [17.1 Güvenlik](#page-49-1)*[50](#page-49-1)*
- [17.2 Ekran bakımı](#page-50-0)*[51](#page-50-0)*

#### [18 Kullanım şartları, telif hakları ve lisanslar](#page-51-0) *[52](#page-51-0)*

- [18.1 Kullanım koşulları](#page-51-1)*[52](#page-51-1)*
- [18.2 Telif hakları ve lisanslar](#page-51-2)*[52](#page-51-2)*

#### [Dizin](#page-53-0)*[54](#page-53-0)*

2

# <span id="page-2-0"></span>1 TV Turu

### <span id="page-2-1"></span> $\overline{11}$

# TV'yi duraklatma ve kayıtlar

Bir USB Sabit Sürücü bağlarsanız dijital bir TV kanalının yayınını duraklatabilir ve kaydedebilirsiniz.

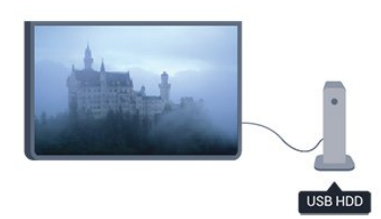

TV'niz yayını USB Sabit Sürücüye kaydederken, TV'yi duraklatıp acil telefon aramalarını yanıtlayabilir veya bir spor müsabakası esnasında ara verebilirsiniz. Daha sonra tekrar izlemeye başlayabilirsiniz.

Bağlı bir USB Sabit Sürücü ile dijital yayınları da kaydedebilirsiniz. Bir programı izlerken kayıt yapabilir veya gelecekte yayınlanacak bir programın kaydını programlayabilirsiniz.

### <span id="page-2-2"></span> $\overline{1.2}$ EasyLink

EasyLink ile TV'nin uzaktan kumandasını kullanarak Blu-ray Disk oynatıcı gibi bağlı bir cihazı çalıştırabilirsiniz.

EasyLink bağlı cihazlarla iletişim kurmak için HDMI CEC kullanır.

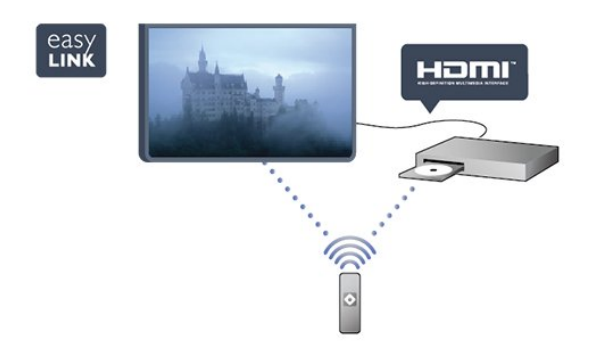

# <span id="page-3-0"></span>2 Kurulum

### <span id="page-3-1"></span> $\overline{21}$

# Güvenlik talimatlarını okuma

<span id="page-3-3"></span>TV'nizi ilk kez kullanmadan önce güvenlik talimatlarını okuyun.

Yardım'da Güvenlik ve bakım > Güvenlik konusuna gidin.

### <span id="page-3-2"></span> $\overline{22}$

# TV standı ve duvara montaj

### TV standı

TV standının montajı için talimatları TV ile birlikte verilen Hızlı Başlangıç Kılavuzu'nda bulabilirsiniz. Bu kılavuzu kaybetmeniz halinde [www.philips.com](http://www.philips.com) adresinden indirebilirsiniz.

<span id="page-3-4"></span>Yükleyeceğiniz Hızlı Başlangıç Kılavuzu'nu aramak için TV'nin ürün tipi numarasını kullanın.

### Duvara montaj

### 4101, 4111 serisi için

TV'nizde VESA uyumlu bir duvara

montaj braketi (ayrıca satılır) de kullanılabilir.

Duvara montaj aparatını satın alırken aşağıdaki VESA kodunu kullanın . . .

Braketi güvenli biçimde sabitlemek için çizimde belirtilen uzunlukta vidalar kullanın.

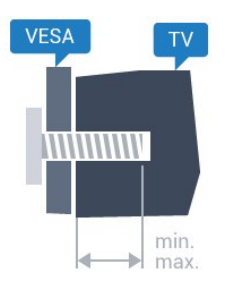

- 32Pxx4101 - VESA MIS-F 100x100, M4 (Minimum 10 mm, Maksimum 14 mm)

- 40PFx4101, 40PFT4111 - VESA MIS-F 200x200, M4 (Minimum 12 mm, Maksimum 16 mm)

- 48PFx4101 - VESA MIS-F 200x200, M6 (Minimum 12 mm, Maksimum 16 mm)

### <span id="page-3-5"></span>Dikkat

TV'nin duvara montajı için özel beceri gereklidir ve yalnızca yetkili personel tarafından yapılmalıdır. TV'yi duvara monte ederken TV'nin ağırlığına uygun şekilde güvenlik standartlarına uyulmalıdır. TV'yi

yerleştirmeden önce güvenlik önlemlerini de okuyun. TP Vision Europe B.V., uygun olmayan montajlarla ya da kaza veya yaralanmaya neden olan diğer montaj yöntemleriyle ilgili hiçbir sorumluluk kabul etmemektedir.

### 2.3 Yerleştirme hakkında ipuçları

- TV'yi, ışığın doğrudan ekran üzerinde parlamadığı bir konuma yerleştirin.

- TV'yi duvardan en fazla 15 cm uzağa yerleştirin.

- TV için ideal izleme mesafesi, çapraz ekran

boyutunun 3 katıdır. Otururken, gözleriniz ekranın ortasıyla aynı seviyede olmalıdır.

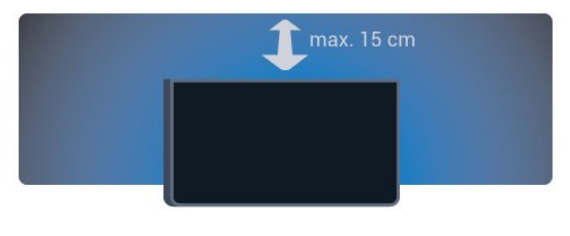

### $\overline{24}$ Güç kablosu

- Güç kablosunu TV'nin arkasındaki POWER konektörüne takın.
- Güç kablosunun konektöre sıkıca takıldığından emin olun.
- Duvardaki prizin her zaman erişilebilir olduğundan emin olun.

- Güç kablosunu çıkarırken her zaman fişten tutarak çekin, asla kablodan tutarak çekmeyin.

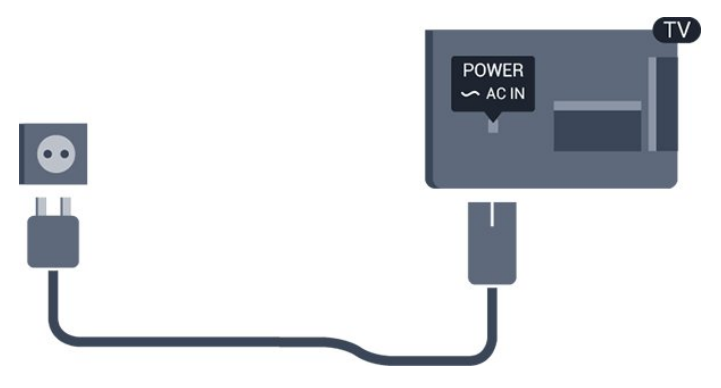

TV bekleme modundayken çok az güç tüketmesine rağmen, uzun süre kullanmayacaksanız enerji tasarrufu için güç kablosunu prizden çekin.

### 2.5 Anten kablosu

Antenin fişini TV'nin arkasındaki ANTENNA soketine sıkıca takın.

Kendi anteninizi veya bir anten dağıtım sisteminin anten sinyalini bağlayabilirsiniz. IEC Koaksiyel 75 Ohm RF anten kablosu kullanın.

Bu anten kablosunu DVB-T ve DVB-C giriş sinyalleri için kullanın.

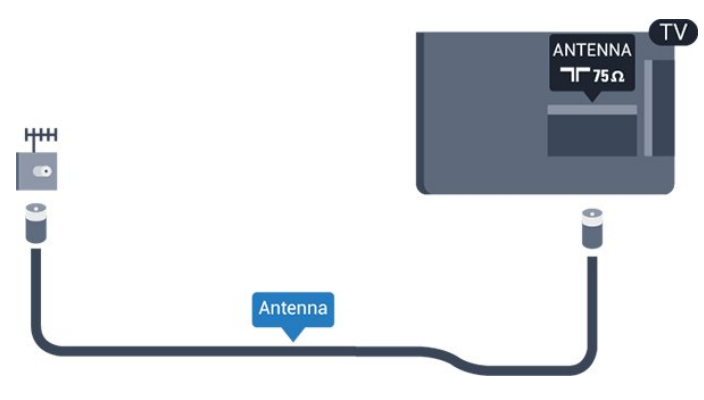

### <span id="page-4-0"></span> $\overline{26}$ Uydu çanak anteni

- PHK/PFK modelleri için

TV'nin arkasındaki SAT uydu bağlantısına F tipi uydu konektörünü takın.

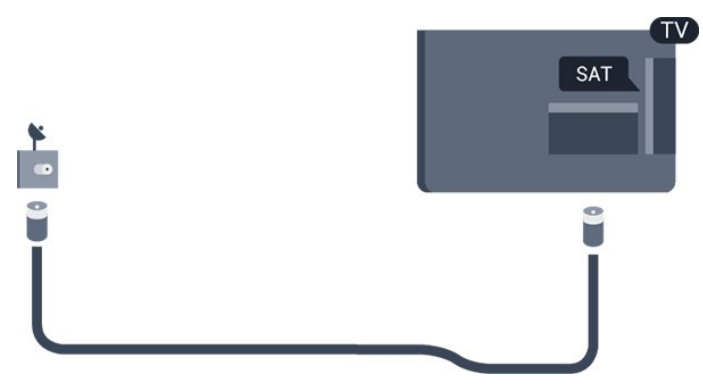

5

## <span id="page-5-0"></span>3 Cihazları bağlama

### <span id="page-5-1"></span> $\overline{31}$

# Bağlantılar hakkında

### Bağlantı kılavuzu

Cihazı TV'ye kullanılabilir olan en yüksek kaliteli bağlantıyla bağlayın. Ayrıca, iyi görüntü ve ses aktarımı için

kaliteli kablolar kullanın.

Birkaç cihazı TV'ye bağlamakla ilgili yardıma ihtiyacınız varsa Philips TV bağlantı kılavuzunu ziyaret edebilirsiniz. Kılavuzda bağlantının nasıl yapılacağı ve hangi kabloların kullanılacağı hakkında bilgiler bulunmaktadır.

www.connectivityguide.philips.com adresini ziyaret edin.

### Anten bağlantı noktası

Bir Set Üstü Kutunuz (dijital alıcı) veya Kaydediciniz varsa anten kablolarını anten sinyalinin TV'den önce Set Üstü Kutu ve/veya Kaydediciden geçeceği biçimde bağlayın. Böylece, anten ve Set Üstü Kutu olası ilave kanalları kayıt için Kaydediciye gönderebilir.

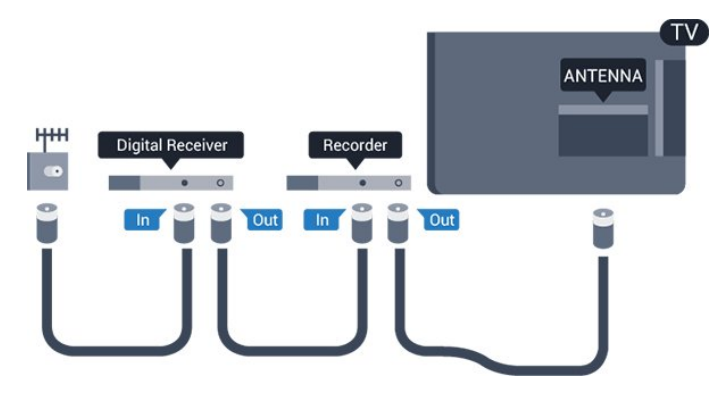

### HDMI bağlantı noktaları

### HDMI kalitesi

En iyi görüntü ve ses kalitesi HDMI bağlantısı ile sağlanır. TV sinyali için HDMI kablosu kullanın.

En iyi sinyal kalitesinde aktarım için Yüksek Hızlı HDMI kablosu kullanın ve 5 metreden uzun HDMI kablosu kullanmayın.

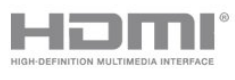

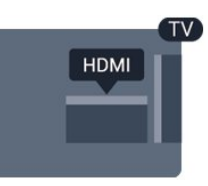

#### Kopya koruması

HDMI kabloları HDCP'yi (Yüksek Bant Genişliğine Sahip Dijital İçerik Koruması) destekler. HDCP, DVD disk veya Blu-ray Disk içindeki HD içeriğin kopyalanmasını önleyen bir kopya koruma sinyalidir. DRM (Dijital Hak Yönetimi) olarak da adlandırılır.

### HDMI ARC

TV'deki HDMI 1 bağlantısında HDMI ARC (Ses Dönüş Kanalı) vardır. Genellikle Ev Sinema Sistemi (HTS) olan cihazda HDMI ARC bağlantısı da varsa cihazı bu TV'deki HDMI 1 bağlantısına bağlayın. HDMI ARC bağlantısı sayesinde TV görüntüsünün sesini HTS'ye gönderen ilave bir ses kablosuna ihtiyaç duymazsınız. HDMI ARC bağlantısı iki sinyali birleştirir.

HDMI bağlantılarında ARC'yi kapatmak isterseniz  $\bigcap$  tuşuna basıp Kurulum'u seçin ve Tamam tuşuna basın. TV ayarları > Ses > Gelişmiş > HDMI 1 - ARC'yi seçin.

### HDMI CEC - EasyLink

### EasyLink

EasyLink ile TV uzaktan kumandasını kullanarak bağlı cihazları çalıştırabilirsiniz. EasyLink, bağlı cihazlarla iletişim kurmak için HDMI CEC (Tüketici Elektroniği Kontrolü) kullanır. Cihazların HDMI CEC'yi desteklemesi ve HDMI bağlantısı ile bağlanmış olması gerekir.

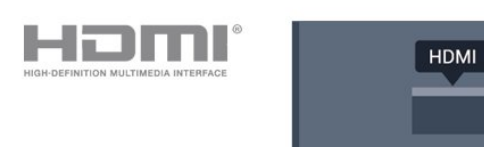

### EasyLink kurulumu

TV'yi aldığınızda EasyLink özelliği açıktır. Bağlı EasyLink cihazlarındaki tüm HDMI CEC ayarlarının düzgün yapıldığından emin olun. EasyLink, farklı markaların cihazlarıyla çalışmayabilir.

### Diğer markalarda HDMI CEC

HDMI CEC işlevinin farklı markalarda farklı adları vardır. Bazı örnekler ise şu şekildedir: Anynet, Aquos Link, Bravia Theatre Sync, Kuro Link, Simplink ve Viera Link. Markaların tümü EasyLink ile tam uyumlu değildir.

Örnek HDMI CEC marka adları ilgili sahiplerinin mülkiyetindedir.

#### Cihazları çalıştırma

HDMI'ye bağlı cihazı çalıştırmak ve EasyLink'i ayarlamak için TV bağlantılarında cihazı veya etkinliğini seçin. **SOURCES** tuşuna basın, HDMI bağlantısına bağlı bir cihaz seçin ve Tamam tuşuna basın.

Cihaz seçildikten sonra TV uzaktan kumandası cihazı kontrol edebilir. Ancak  $\bigwedge$  ve  $\equiv$  OPTIONS tuşları ve diğer bazı TV tuşları cihaza yönlendirilmez. Gereken tuş TV uzaktan kumandasında yoksa tuşu Seçenekler menüsünde seçebilirsiniz.

OPTIONS tuşuna basın ve menü

çubuğunda Kontroller öğesini seçin. Gereken cihaz tuşunu ekranda seçin ve Tamam tuşuna basın. Bazı çok özel cihaz tuşları Kontroller menüsünde yer almayabilir.

Not: Sadece EasyLink Uzaktan Kumanda işlevini destekleyen cihazlar TV uzaktan kumandasına yanıt verir.

#### EasyLink Açma veya Kapatma

TV'yi aldığınızda tüm EasyLink ayarları açıktır. EasyLink ayarlarını bağımsız olarak kapatabilirsiniz.

EasyLink'i tamamen kapatmak için . . .

1.  $\bigcap$  tusuna basıp Kurulum'u secin ve Tamam tuşuna basın.

2. TV ayarları > Genel ayarlar > EasyLink'i seçin. 3. EasyLink'i seçin.

4. Kapalı seçeneğini belirleyin ve Tamam tuşuna basın.

5. Gerekirse arka arkaya  $\rightarrow$  tuşuna basarak menüyü kapatabilirsiniz.

### EasyLink Uzaktan Kumanda

### EasyLink Uzaktan Kumanda

Cihazların iletişim kurmasını istiyor, ancak bunları TV uzaktan kumandasıyla çalıştırmak istemiyorsanız EasyLink uzaktan kumandasını ayrı olarak kapatabilirsiniz.

TV'nizin uzaktan kumandasıyla birden fazla HDMI-CEC uyumlu cihazı kontrol edebilirsiniz.

EasyLink ayarları menüsünde, EasyLink Uzaktan Kumanda ve Kapalı öğelerini seçin.

### DVI - HDMI

Sadece DVI bağlantısı olan bir cihazınız varsa cihazı DVI HDMI adaptörü ile herhangi bir HDMI bağlantısına bağlayabilirsiniz.

Cihazınızda yalnızca DVI bağlantısı varsa DVI - HDMI adaptörü kullanın. HDMI bağlantılarından birini kullanın ve ses için TV'nin arkasındaki Ses Girişi bağlantısına bir Ses Sol/Sağ kablosu (3,5 mm mini jak) takın.

#### Kopya koruması

DVI ve HDMI kabloları HDCP'yi (Yüksek Bant Genişliğine Sahip Dijital İçerik Koruması) destekler. HDCP, DVD disk veya Blu-ray Disk içindeki HD içeriğin kopyalanmasını önleyen bir kopya koruma sinyalidir. DRM (Dijital Hak Yönetimi) olarak da adlandırılır.

### Ses Çıkış - Optik

Ses Çıkış - Optik yüksek kaliteli bir ses bağlantısıdır. Bu optik bağlantı 5.1 ses kanallarını destekler. Cihazınızda, genellikle bir Ev Sinema Sistemi (HTS), HDMI ARC bağlantısı yoksa bu bağlantıyı HTS'deki bir Ses Giriş - Optik bağlantısı ile kullanabilirsiniz. Ses Çıkış - Optik bağlantısı TV'den gelen sesi HTS'ye gönderir.

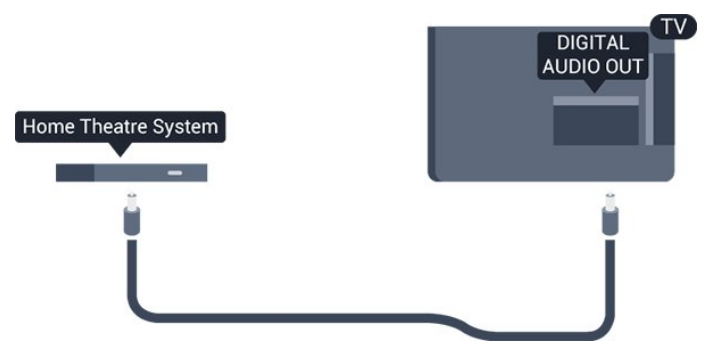

Ses çıkış sinyali türünü Ev Sinema Sisteminizin ses özelliklerine uyacak biçimde ayarlayabilirsiniz.

Ses ekrandaki görüntüyle eşleşmezse, sesi görüntü senkronizasyonuna ayarlayabilirsiniz.

### **Scart**

SCART, iyi kaliteli bir bağlantıdır. SCART bağlantısı, CVBS ve RGB video sinyalleri için kullanılabilir, ancak Yüksek Çözünürlüklü (HD) TV sinyalleri için kullanılamaz. SCART bağlantısında video ve ses sinyalleri bir arada aktarılır.

Cihazınızı bağlamak için SCART adaptör kablosunu kullanın.

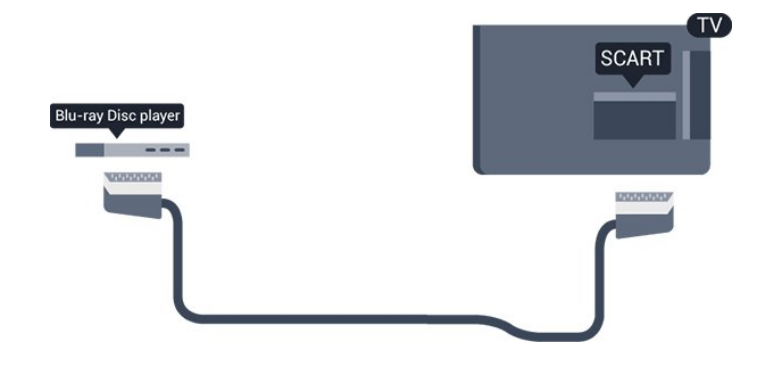

### <span id="page-7-1"></span><span id="page-7-0"></span> $\overline{32}$ Ortak arayüz - CAM

### $Cl<sup>+</sup>$

Bu TV, CI+ Koşullu Erişim kullanımına hazırdır.

CI+ ile bölgenizdeki dijital TV yayıncıları tarafından yayınlanan filmler ve spor programları gibi özel HD programları izleyebilirsiniz. Bu programlar TV yayıncısı tarafından şifrelenir ve ön ödemeli bir CI+ modülüyle programların şifresi çözülür.

Dijital TV yayıncıları, özel programlara abone olduğunuzda CI+ modülü (Koşullu Erişim Modülü - CAM) sağlar. Bu programlar üst düzey bir kopyalama korumasına sahiptir.

Şartlar ve koşullar hakkında daha fazla bilgi almak için bir dijital TV yayıncısı ile iletişime geçin.

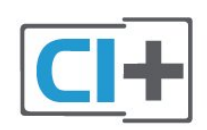

### <span id="page-7-2"></span>CAM

### CAM modülü takma

Bir CAM takmadan önce TV'yi kapatın. Doğru takma yöntemi CAM üzerinde gösterilir. Yanlış takılması CAM ve TV'ye zarar verebilir.

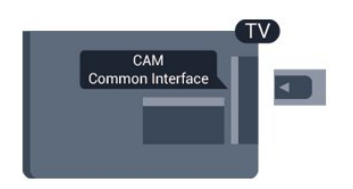

CAM kartını takmak için TV'deki Ortak Arayüz yuvasını kullanın.

Kartın ön kısmı size dönükken CAM'yi nazik bir şekilde gidebildiği kadar bastırın.

Kartı kalıcı olarak yuvada bırakın.

CAM'nin etkinleşmesi birkaç dakika sürebilir. CAM kaldırıldığında, TV'deki yayın hizmeti devre dışı kalır. CAM takılmışsa ve abonelik ücretleri ödenmişse (bağlantı yöntemleri farklı olabilir) TV yayınını izleyebilirsiniz. Takılan CAM sizin TV'nize özeldir.

### 3.3 Set üstü kutu - STB

Anteni Set Üstü Kutusuna (dijital alıcı) ve TV'ye bağlamak için 2 anten kablosu kullanın.

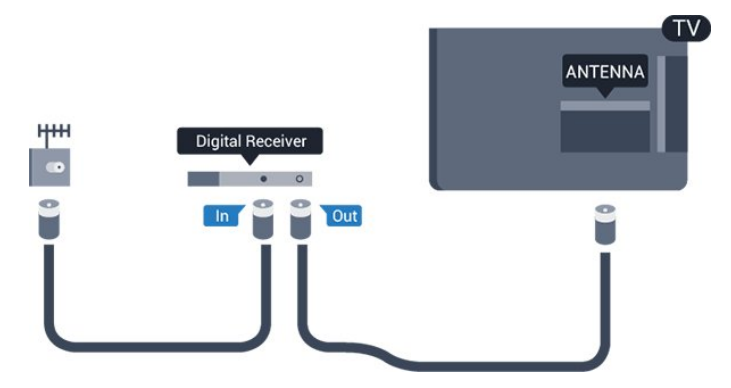

Set Üstü Kutuyu TV'ye bağlamak için anten bağlantılarının yanına bir HDMI kablosu ekleyin.

Otomatik kapanma

Yalnızca Set Üstü Kutunun uzaktan kumandasını kullanıyorsanız bu otomatik zamanlayıcıyı kapatın. TV'nin uzaktan kumandasındaki herhangi bir tuşa basılmadan 4 saat geçtiğinde TV'nin otomatik olarak kapanmasını önlemek için bunu yapın.

Kapatma zamanlayıcısını kapatmak için  $\bigcap$  tuşuna basıp Kurulum'u seçin ve Tamam tuşuna basın. TV ayarları > Genel ayarlar > Kapanma zamanlayıcısı'nı seçin ve kaydırma çubuğunu Kapalı'ya ayarlayın.

### 3.4 Uydu alıcısı

Çanak anten kablosunu Uydu alıcısına bağlayın.

Cihazı TV'ye bağlamak için anten bağlantısının yanına bir HDMI kablosu ekleyin.

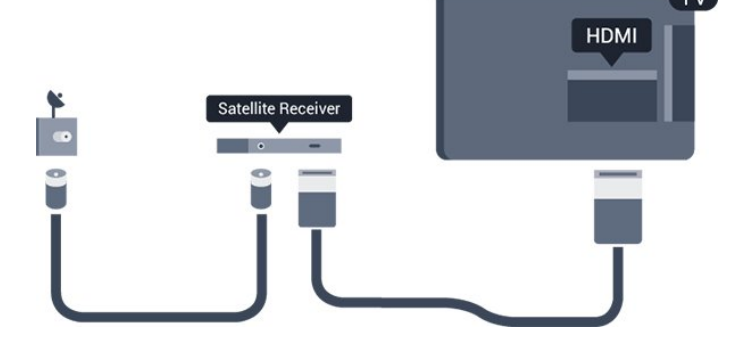

### Otomatik kapanma

Yalnızca Set Üstü Kutunun uzaktan kumandasını kullanıyorsanız bu otomatik zamanlayıcıyı kapatın. TV'nin uzaktan kumandasındaki herhangi bir tuşa basılmadan 4 saat geçtiğinde TV'nin otomatik olarak kapanmasını önlemek için bunu yapın.

Kapatma zamanlayıcısını kapatmak için  $\bigcap$  tuşuna basıp Kurulum'u seçin ve Tamam tuşuna basın. TV ayarları > Genel ayarlar > Kapatma zamanlayıcısı'nı seçin ve kaydırma çubuğunu Kapalı'ya ayarlayın.

### <span id="page-8-0"></span>3.5

# Ev Sinema Sistemi - HTS

### HDMI ARC ile Bağlan

Ev Sinema Sistemini (HTS) TV'ye bağlamak için bir HDMI kablosu kullanın. Philips Soundbar veya dahili disk oynatıcısı olan bir HTS bağlayabilirsiniz.

### HDMI ARC

TV'deki HDMI 1 bağlantısında HDMI ARC (Ses Dönüş Kanalı) vardır. Genellikle Ev Sinema Sistemi (HTS) olan cihazda HDMI ARC bağlantısı da varsa cihazı bu TV'deki HDMI 1 bağlantısına bağlayın. HDMI ARC bağlantısı sayesinde TV görüntüsünün sesini HTS'ye gönderen ilave bir ses kablosuna ihtiyaç duymazsınız. HDMI ARC bağlantısı iki sinyali birleştirir.

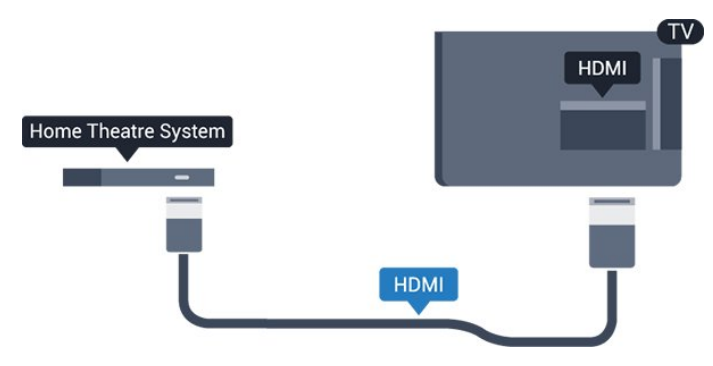

### Ses ve görüntü senkronizasyonu (sync)

Ses ekrandaki görüntüyle eşleşmezse ses ve görüntüyü eşleştirmek için disk oynatıcılı çoğu Ev Sinema Sisteminde gecikme ayarlayabilirsiniz.

### HDMI ile Bağlan

Ev Sinema Sistemini (HTS) TV'ye bağlamak için bir HDMI kablosu kullanın. Philips Soundbar veya dahili disk oynatıcısı olan bir HTS bağlayabilirsiniz.

Ev Sinema Sisteminde HDMI ARC bağlantısı yoksa TV görüntüsünün sesini Ev Sinema Sistemine göndermek için bir optik ses kablosu (Toslink) kullanın.

Ses ekrandaki görüntüyle eşleşmezse ses ve görüntüyü eşleştirmek için disk oynatıcılı çoğu Ev Sinema Sisteminde gecikme ayarlayabilirsiniz.

### Ses Çıkış ayarları

#### Ses Çıkışı gecikmesi

TV'ye bir Ev Sinema Sistemi (HTS) bağlıyken TV'deki görüntü ve HTS'den gelen ses senkronize olmalıdır.

#### Otomatik ses ve görüntü senkronizasyonu

En yeni Philips Ev Sinema Sistemlerinde, ses ve video senkronizasyonu otomatik olarak senkronize edilir ve daima doğrudur.

#### Ses senkron gecikmesi

Diğer bazı Ev Sinema Sistemlerinde ses ile görüntüyü senkronize etmek için ses senkron gecikmesini ayarlamanız gerekebilir. HTS üzerinde, görüntü ve ses eşleşene kadar gecikme değerini artırın. 180 ms'ye kadar bir gecikme süresi gerekebilir. HTS kullanım kılavuzunu okuyun. HTS üzerinde bir gecikme değeri ayarlayarak TV üzerindeki Ses Çıkışı gecikmesini kapatmanız gereklidir.

Ses Çıkış gecikmesini kapatmak için . . .

1. **A** tuşuna basıp Kurulum'u seçin ve Tamam tuşuna basın.

2. TV ayarları > Ses > Gelişmiş > Ses çıkış gecikmesi'ni seçin.

3. Kapalı seçeneğini seçin ve Tamam tuşuna basın. 4. Gerekirse arka arkaya → tuşuna basarak menüyü kapatabilirsiniz.

### Ses Çıkışı dengesi

Ev Sinema Sisteminde gecikme ayarlayamazsanız TV'yi sesle senkronize olacak biçimde ayarlayabilirsiniz. Ev Sinema Sisteminin TV görüntüsünün sesini işlemesi için gereken zamanı telafi eden bir denge ayarlayabilirsiniz. Dengeyi 1 ms'lik adımlarla ayarlayabilirsiniz. Maksimum ayar 12 ms'dir. Ses çıkışı gecikmesi ayarının açılması gerekir.

Sesi TV'de senkronize etmek için . . .

1.  $\bigcap$  tuşuna basıp Kurulum'u seçin ve Tamam tuşuna basın.

#### 2. TV ayarları > Ses > Gelişmiş > Ses çıkışı dengesi'ni seçin.

3. Kaydırma çubuğunu kullanarak ses dengesini ayarlayın ve Tamam tuşuna basın.

4. Gerekirse arka arkaya  $\rightarrow$  tuşuna basarak menüyü kapatabilirsiniz.

Ses ve görüntü senkronizasyonu (sync)

### Ses Çıkışı formatı

Dolby Digital, DTS® veya benzeri çok kanallı ses işleme özelliğine sahip bir Ev Sinema Sisteminiz (HTS) varsa Ses çıkışı formatını Çok Kanallı olarak ayarlayın. TV, Çok kanal ayarı ile bir TV kanalından veya bağlı oynatıcıdan gelen sıkıştırılmış çok kanallı ses sinyalini Ev Sinema Sistemine gönderebilir. Ev Sinema Sisteminizin çok kanallı ses işleme özelliği yoksa Stereo'yu seçin.

<span id="page-9-0"></span>Ses Çıkışı formatını ayarlamak için . . .

1. **A** tuşuna basıp Kurulum'u seçin ve Tamam tuşuna basın.

2. TV ayarları > Ses > Gelişmiş > Ses çıkışı formatı'nı seçin.

3. Çok kanallı veya Stereo'yu seçin.

4. Gerekirse arka arkaya  $\rightarrow$  tuşuna basarak menüyü kapatabilirsiniz.

#### Ses Çıkışı seviyesi ayarı

Birinden diğerine geçerken, TV ve Ev Sinema Sisteminin ses seviyesini (şiddetini) ayarlamak için Ses Çıkışı seviyesi ayarı özelliğini kullanın. Ses seviyesindeki farklılıklar ses işlemedeki farklılıklardan kaynaklanabilir.

Ses seviyesindeki farklılığı ayarlamak için . . .

<span id="page-9-1"></span>1.  $\bigcap$  tuşuna basıp Kurulum'u seçin ve Tamam tuşuna basın.

2. TV ayarları > Ses > Gelişmiş > Ses çıkışı seviyelendirme'yi seçin.

3. Ses seviyesi farkı büyükse Daha çok öğesini seçin. Ses seviyesi farkı azsa Daha az'ı seçin.

Gerekirse arka arkaya  $\rightarrow$  tuşuna basarak menüyü kapatabilirsiniz.

Ses Çıkışı seviyelendirme hem Ses Çıkış - Optik hem de HDMI ARC ses sinyallerini etkiler.

### HTS ses sorunları

#### Yüksek sesli gürültü

Bağlı bir USB flash sürücü veya bilgisayardan video izliyorsanız Ev Sinema Sisteminizden gelen ses bozulabilir.

1. **A** tuşuna basıp Kurulum'u seçin ve Tamam tuşuna basın.

<span id="page-9-2"></span>2. TV ayarları > Ses > Gelişmiş > Ses çıkışı formatı'nı seçin.

#### Ses yok

TV'nin sesi Ev Sinema Sisteminden yayınlanmıyorsa şunları kontrol edin . . .

- HDMI kablosunu, Ev Sinema Sistemi'nde bir HDMI

1 bağlantısına bağlayıp bağlamadığınızı.

- TV'deki HDMI ARC ayarının Açık olup olmadığını kontrol edin.

 $\bigwedge$  > Kurulum > TV

ayarları > Ses > Gelişmiş > HDMI 1 - ARC'ye gidin.

### 3.6

## Blu-ray Disk oynatıcı

Blu-ray Disk oynatıcıyı TV'ye bağlamak için bir Yüksek Hızlı HDMI kablosu kullanın.

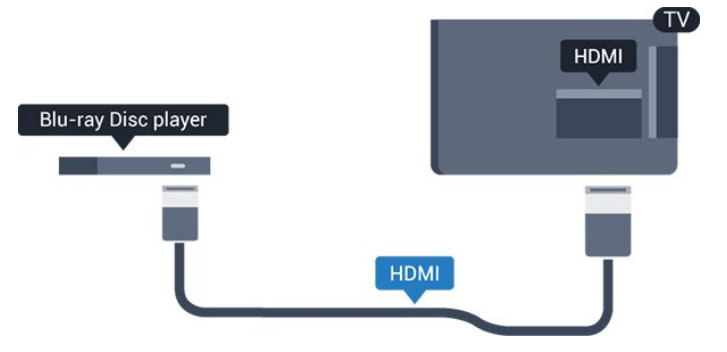

Blu-ray Disk oynatıcıda EasyLink HDMI CEC varsa oynatıcıyı TV uzaktan kumandasıyla çalıştırabilirsiniz.

### 3.7 DVD oynatıcı

DVD oynatıcıyı TV'ye bağlamak için bir HDMI kablosu kullanın.

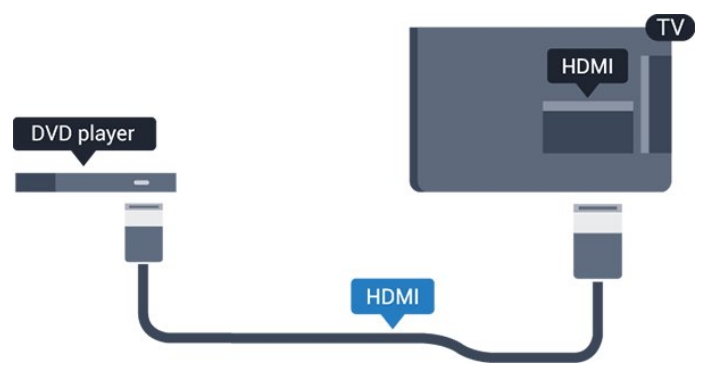

DVD oynatıcı HDMI ve EasyLink CEC ile bağlanmışsa oynatıcıyı TV uzaktan kumandasıyla çalıştırabilirsiniz.

### $\overline{38}$ Oyun konsolu

### **HDMI**

En iyi kalite için oyun konsolunu TV'ye Yüksek Hızlı HDMI kablosuyla bağlayın.

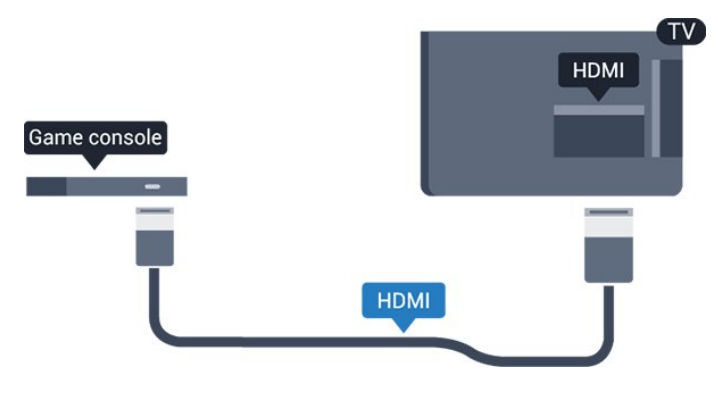

### En İyi Ayar

Bağlanan bir oyun konsolundan oyun oynamaya başlamadan önce TV'yi Oyun ideal ayarına getirmenizi öneririz.

TV'yi ideal ayara getirmek için…

1. **A** tuşuna basıp Kurulum'u seçin ve Tamam tuşuna basın.

2. TV ayarları > Görüntü > Gelişmiş > Aktivite tarzı'nı seçin.

3. Oyun, Bilgisayar veya TV'yi seçin. TV ayarı, TV izlemeye ilişkin görüntü ayarını döndürür.

4. Gerekirse arka arkaya  $\rightarrow$  tuşuna basarak menüyü kapatabilirsiniz.

### <span id="page-10-0"></span>3.9 USB Sabit Sürücü

### Gerekenler

Bir USB Sabit Sürücü bağlarsanız TV yayınını duraklatabilir veya kaydedebilirsiniz. TV yayını dijital bir yayın (DVB yayını veya benzeri) olmalıdır.

### Duraklatmak için

Bir yayını duraklatmak için en az 32 GB disk alanına sahip USB 2.0 ile uyumlu bir Sabit Sürücü gerekir.

### Kaydetmek için

Yayını duraklatmak ve kaydetmek için en az 250 GB disk alanı gerekir.

### TV rehberi

Kayıt için bir USB Sabit Sürücü almaya karar vermeden önce ülkenizdeki dijital TV kanallarını kaydedip edemediğinizi öğrenebilirsiniz. Uzaktan kumandada **II** TV GUIDE tuşuna basın. TV rehberi sayfasında bir Kaydet düğmesi varsa kayıt yapabilirsiniz.

### Kurulum

Bir yayını duraklatabilmeniz veya kaydedebilmeniz için USB Sabit Sürücü bağlamanız ve biçimlendirmeniz gerekir.

1. USB Sabit Sürücüyü TV'deki USB bağlantılarından birine bağlayın. Formatlama sırasında diğer USB bağlantı noktalarına başka bir USB cihazı bağlamayın. 2. USB Sabit Sürücü ve TV'yi açın.

3. TV bir dijital TV kanalına ayarlandığında  $\parallel$  (Duraklat) tuşuna basın. Duraklatmaya çalışmak formatlamayı başlatacaktır.

Ekrandaki talimatları uygulayın.

USB Sabit Sürücü formatlandığında, sürücüyü devamlı bağlı bırakın.

#### Uyarı

USB Sabit Sürücü özellikle bu TV için formatlanır, burada saklanan kayıtları başka bir TV veya PC üzerinde kullanamazsınız. USB Sabit Sürücüdeki kayıt dosyalarını herhangi bir PC uygulamasına kopyalamayın ve böyle bir uygulama ile değiştirmeyin. Böyle bir işlem kayıtlarınızın bozulmasına neden olur. Başka bir USB Sabit Sürücüyü formatladığınızda, eskisinin içeriği kaybolabilir. TV'nize kurduğunuz USB Sabit Sürücünün bilgisayarla birlikte kullanım için yeniden formatlanması gerekir.

### Biçimlendirme

Bir yayını duraklatabilmeniz veya kaydedebilmeniz için USB Sabit Sürücü bağlamanız ve biçimlendirmeniz gerekir. Formatlama, USB Sabit Sürücüden tüm dosyaları kaldırır.

### Uyarı

USB Sabit Sürücü özellikle bu TV için formatlanır, burada saklanan kayıtları başka bir TV veya PC üzerinde kullanamazsınız. USB Sabit Sürücüdeki kayıt dosyalarını herhangi bir PC uygulamasına kopyalamayın ve böyle bir uygulama ile değiştirmeyin. Böyle bir işlem kayıtlarınızın bozulmasına neden olur. Başka bir USB Sabit Sürücüyü formatladığınızda, eskisinin içeriği kaybolabilir. TV'nize kurduğunuz USB Sabit Sürücünün bilgisayarla birlikte kullanım için yeniden formatlanması gerekir.

USB Sabit Sürücüyü biçimlendirmek için…

1. USB Sabit Sürücüyü TV'deki USB bağlantılarından birine bağlayın. Formatlama sırasında diğer USB bağlantı noktalarına başka bir USB cihazı bağlamayın. 2. USB Sabit Sürücü ve TV'yi açın.

3. TV bir dijital TV kanalına

ayarlandığında **II** (Duraklat) tuşuna basın. Duraklatmaya çalışmak formatlamayı başlatacaktır. Ekrandaki talimatları uygulayın.

USB Sabit Sürücü formatlandığında, sürücüyü devamlı bağlı bırakın.

### <span id="page-11-0"></span>3.10 USB flash sürücü

Bağlı bir USB flash sürücüdeki fotoğraflarınızı görüntüleyebilir veya müzik ve video dosyalarınızı oynatabilirsiniz.

TV açıkken TV'deki USB bağlantılarından birine bir USB flash sürücü takın.

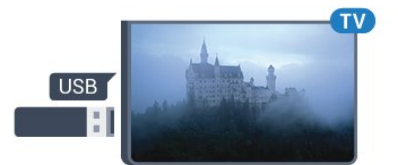

TV flash sürücüyü algılar ve sürücünün içeriğini gösteren bir liste açar.

İçerik listesi otomatik olarak görünmezse

 SOURCES 'a basıp USB'yi seçin ve Tamam tuşuna basın.

USB flash sürücü içeriğini izlemeyi durdurmak için EXIT tuşuna basın veya başka bir etkinlik seçin. USB flash sürücüyü istediğiniz zaman çekerek çıkarabilirsiniz.

### <span id="page-11-1"></span> $\frac{1}{3}$  11 Video kamera - HDMI

En iyi kalite için video kamerayı TV'ye bağlarken bir HDMI kablosu kullanın.

<span id="page-11-3"></span><span id="page-11-2"></span>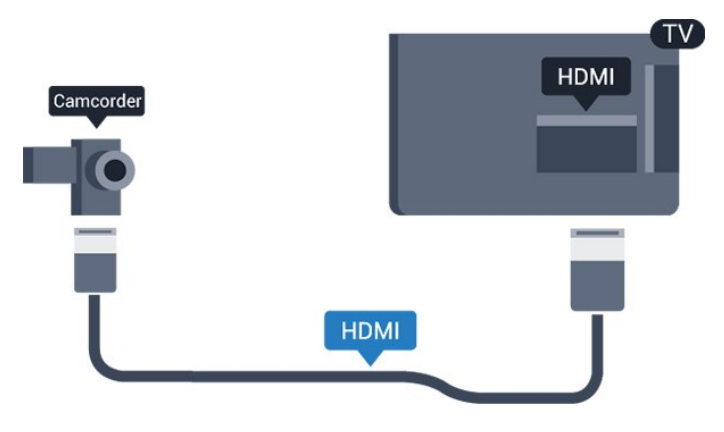

### $\frac{1}{3}$ Bilgisayar

### Bağlanın

Bilgisayarınızı TV'ye bağlayıp TV'yi PC monitörü olarak kullanabilirsiniz.

### HDMI ile

Bir HDMI kablosu kullanarak bilgisayarı TV'ye bağlayın.

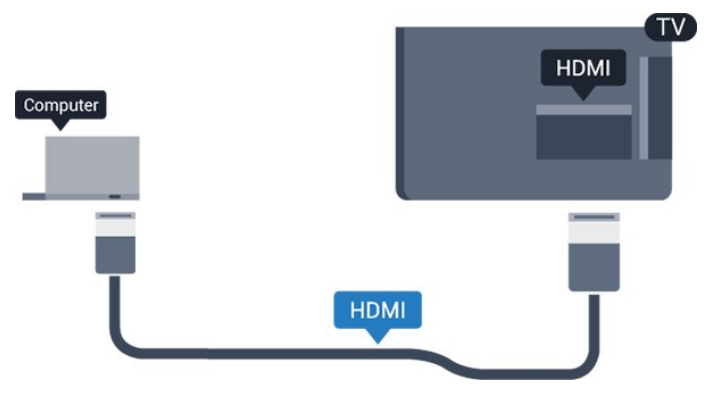

### DVI - HDMI ile

Bunun yerine, PC'yi HDMI'ye bağlamak için bir DVI - HDMI adaptörü ve sesi TV'nin arkasındaki AUDIO IN Sol/Sağ bağlantısına bağlamak için bir ses Sol/Sağ kablosu (mini jak 3,5 mm) kullanabilirsiniz.

### En İyi Ayar

### İdeal monitör ayarı

Bilgisayarınız Kaynak menüsünde (bağlantılar listesi) Bilgisayar türü cihaz olarak eklenmişse TV ideal Bilgisayar ayarına otomatik olarak ayarlanır.

Bilgisayarı film izlemek veya oyun oynamak için kullanıyorsanız TV'yi tekrar ideal TV izleme veya oyun oynamaya ayarlamak isteyebilirsiniz.

TV'yi ideal ayara manuel olarak ayarlamak için . . .

1. **A** tuşuna basıp Kurulum'u seçin ve Tamam tuşuna basın.

2. TV ayarları > Görüntü > Gelişmiş > Aktivite tarzı'nı seçin.

3. Oyun, Bilgisayar veya TV'yi seçin. TV ayarı, TV izlemeye ilişkin görüntü ayarını döndürür.

4. Gerekirse arka arkaya → tuşuna basarak menüyü kapatabilirsiniz.

Oyun oynamayı bitirdiğinizde Oyun veya bilgisayar ayarını tekrar Bilgisayar'a getirmeyi unutmayın.

### 3.13 Kulaklıklar

### Yan

TV'deki **Q** bağlantısına kulaklık bağlayabilirsiniz. Bağlantı tipi 3,5 mm mini jaktır. Kulaklığın ses seviyesini ayrı olarak ayarlayabilirsiniz.

Ses seviyesini ayarlamak için . . .

1. **A** tuşuna basıp Kurulum'u seçin ve Tamam tuşuna basın.

2. TV ayarları > Ses > Kulaklık ses seviyesi'ni seçin ve OK düğmesine basın.

3. Ses seviyesini ayarlamak için  $\triangle$  (yukarı)

veya  $\blacktriangledown$  (aşağı) tuşuna basın.

4. Gerekirse arka arkaya  $\leftrightarrow$  tuşuna basarak menüyü kapatabilirsiniz.

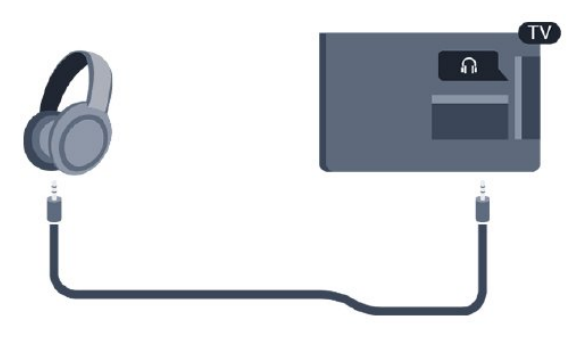

# <span id="page-13-0"></span> $\overline{4}$ Açma

### <span id="page-13-1"></span> $\overline{41}$

# <span id="page-13-3"></span>Açık, Bekleme Modu veya Kapalı

### 4100, 4200, 4101, 4111 ve 4201 serileri için

TV'yi açmadan önce ana güç kablosunu TV'nin arkasındaki POWER konektörüne taktığınızdan emin olun.

Gösterge ışığı kapalıyken TV'yi Bekleme moduna almak için TV'nin arkasındaki küçük kumanda kolu tuşuna basın. Gösterge ışığı yanar.

TV bekleme modundayken TV'yi açmak için uzaktan kumandadaki **O** tuşuna basın.

### Bekleme moduna geçme

TV'yi bekleme moduna almak için uzaktan kumandadaki **O** tuşuna basın.

### Kapatma

<span id="page-13-4"></span>TV'yi kapatmak için kumanda kolu tuşuna basın. Gösterge ışığı söner.

TV hala şebeke gücüne bağlıdır, ancak çok az enerji tüketir.

TV'yi tamamen kapatmak için güç fişini çekin. Güç fişini çekerken her zaman fişi çekin, kabloyu çekmeyin. Her zaman fiş, güç kablosu ve prize tam olarak erişim sağlayabilmeniz gerekir.

### <span id="page-13-2"></span> $\overline{42}$

# TV'deki tuşlar (4100, 4200, 4101, 4111, 4201, 6300 ve 630 serileri için)

Uzaktan kumandayı kaybettiyseniz veya pilleri bitmişse bazı temel TV işlemlerini yapmaya devam edebilirsiniz.

Temel menüyü açmak için…

1. TV açıkken temel menüyü açmak için TV'nin arkasındaki kumanda kolu tuşuna basın.

 $2.$   $\blacktriangleleft$   $\upsilon$ ) Ses seviyesi,  $\equiv$  Kanal

veya Kaynaklar'ı seçmek için sol veya sağ tuşuna basın.

3. Ses düzeyini ayarlamak veya bir sonraki ya da bir önceki kanalı açmak için yukarı veya aşağı düğmesine basın. Tuner seçimi de dahil olmak üzere kaynaklar

listesini gözden geçirmek için yukarı veya aşağı düğmesine basın.

4. Menü otomatik olarak kaybolacaktır.

TV'yi kapatmak için  $\bullet$  öğesini seçin ve kumanda kolu tuşuna basın.

### $\overline{43}$ Uyku zamanlayıcısı

Uyku zamanlayıcısıyla, TV'yi önceden ayarlanmış bir sürenin ardından otomatik olarak bekleme moduna geçecek biçimde ayarlayabilirsiniz.

Uyku zamanlayıcısını ayarlamak için . . .

1.  $\bigcap$  tusuna basıp Kurulum'u seçin ve Tamam tuşuna basın.

2. TV ayarları > Genel ayarlar > Uyku zamanlayıcısı'nı seçin.

Kaydırma çubuğu ile süreyi 180 dakikaya kadar 5'er dakika aralıklarla ayarlayabilirsiniz. Süre 0 dakika olarak ayarlanırsa uyku zamanlayıcısı kapanır. Geri sayım sırasında istediğiniz zaman TV'nizi kapatabilir veya süreyi sıfırlayabilirsiniz.

3. Gerekirse arka arkaya → tuşuna basarak menüyü kapatabilirsiniz.

### $\overline{44}$

## Kapatma Zamanlayıcısı

TV sinyal alıyorsa ancak 4 saat boyunca uzaktan kumandada bir tuşa basmazsanız TV enerji tasarrufu yapmak için otomatik olarak kapanır. Ayrıca TV herhangi bir sinyal veya 10 dakika boyunca bir uzaktan kumanda komutu almıyorsa otomatik olarak kapanır.

TV'yi monitör olarak kullanıyorsanız veya TV izlemek için dijital bir alıcı kullanıyorsanız (Set Üstü Kutu - STB) ve TV'nin uzaktan kumandasını kullanmıyorsanız bu otomatik kapanma özelliğini devre dışı bırakmanız gerekir.

Kapatma Zamanlayıcısını devre dışı bırakmak için …

1.  $\bigcap$  tuşuna basıp Kurulum'u seçin ve Tamam tuşuna basın.

2. TV ayarları > Genel ayarlar > Kapatma zamanlayıcısı'nı seçin.

3. Değeri ayarlamak için  $\triangle$  (yukarı) veya  $\blacktriangledown$  (aşağı) tuşlarına basın. 0 değeri otomatik kapanmayı devre dışı bırakır.

4. Gerekirse arka arkaya  $\rightarrow$  tuşuna basarak menüyü kapatabilirsiniz.

# Uzaktan kumanda

<span id="page-14-1"></span> $\overline{51}$ 

<span id="page-14-0"></span> $\overline{5}$ 

Tuşlara genel bakış (4000, 4100, 4200, 4101, 4111, 4201 ve 5210 serileri için)

### Üst

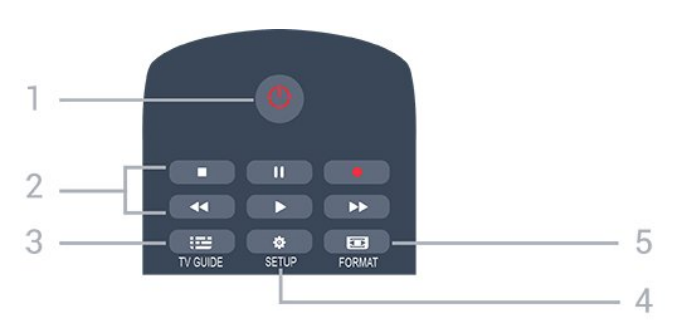

### 1.  $\bullet$  Bekleme / Açık

TV'yi açmak veya Bekleme moduna geri almak için.

### 2. Oynatma tuşları

- Oynat , oynatmak için
- Duraklat **II**, oynatmayı duraklatmak için
- Durdur , oynatmayı durdurmak için
- Geri al <, geri almak için
- İleri sar  $\rightarrow$ , ileri almak için
- Kaydet , şimdi kaydetmek için

### $3.$   $\equiv$  TV GUIDE

TV Rehberini açmak veya kapatmak için.

### 4. **\*** SETUP

Ayarlar menüsünü açmak için.

### 5. **Ex** FORMAT

Görüntü formatı menüsünü açmak veya kapatmak için.

### **Orta**

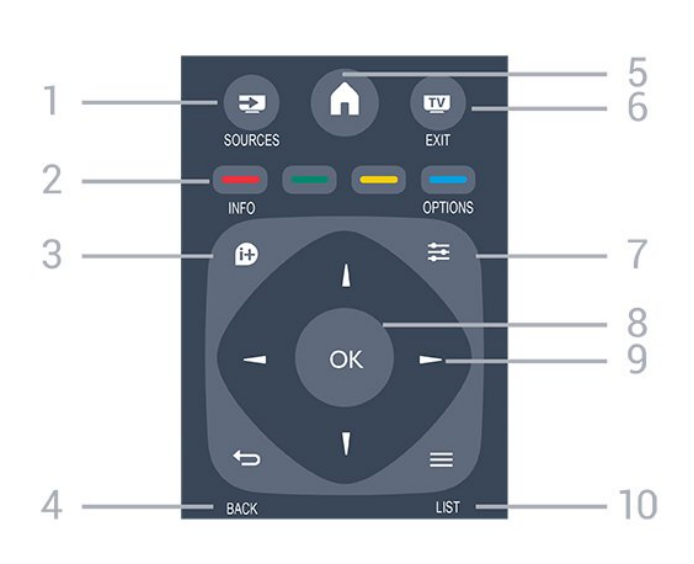

### 1. **SOURCES**

Bağlı cihazların listelendiği Kaynaklar menüsünü açmak veya kapatmak için.

### 2. Renkli tuşlar

Düğmelerin işlevi ekrandaki talimatları izler.

### $3.$  **A** INFO

Program bilgilerini açmak veya kapatmak için.

### $4. \Leftrightarrow$  BACK

Seçtiğiniz önceki kanala dönmek için. Bir menüyü ayar değiştirmeden kapatmak için.

### 5. **A HOME**

Ana menüyü açmak veya kapatmak için.

### 6. EXIT

TV izlemeye geri dönmek için.

### $7. \equiv$  OPTIONS

Seçenekler menüsünü açmak veya kapatmak için.

### 8. Tamam tuşu

Seçimi veya ayarı onaylamak için.

### 9. Ok / gezinme tuşları

Yukarı, aşağı, sola veya sağa gitmek için.

### 10.  $\equiv$  LIST

Kanal listesini açmak veya kapatmak için.

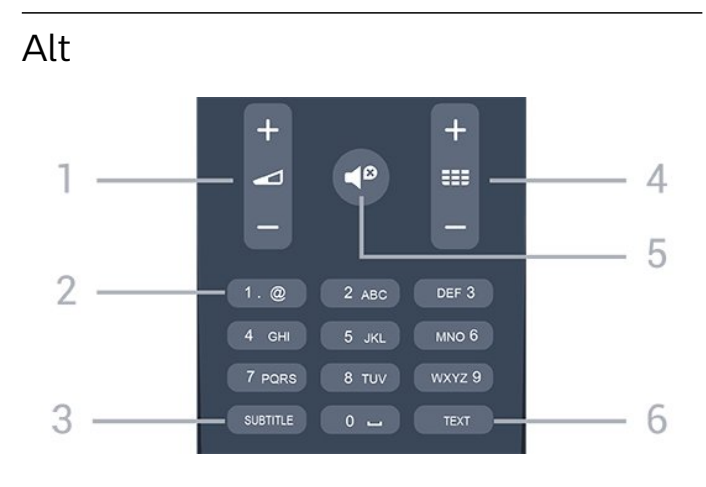

### 1. Ses Seviyesi

Ses seviyesini ayarlamak için.

#### 2. Rakam tuşları ve metin tuş takımı

Bir TV kanalını doğrudan seçmek veya metin girmek için.

### 3. SUBTITLE

Altyazıları açmak, kapatmak veya Otomatik olarak göstermek için.

### 4. **III** Kanal

Kanal listesinde sonraki veya önceki kanala geçmek için. Metin/Teletekst işlevinde sonraki veya önceki sayfayı açmak için. Diskte sonraki veya önceki bölümü başlatmak için.

### 5. **@** Sessiz

Sesi kapatmak veya yeniden açmak için.

### 6. TEXT

Metin / Teletekst işlevini açmak veya kapatmak için.

### <span id="page-15-0"></span> $\overline{52}$ IR sensörü

TV, komut göndermek için IR (kızılötesi) kullanan uzaktan kumandaların komutlarını alabilir. Bu tip bir uzaktan kumanda kullanıyorsanız uzaktan kumandayı mutlaka TV'nin ön tarafındaki kızılötesi sensörüne yöneltmeniz gerekir.

### <span id="page-15-1"></span> $\overline{53}$ Piller

1. Pil kapağını okla gösterilen yönde kaydırın. 2. Eski pilleri 2 adet AAA-LR03-1,5 V tipi pille değiştirin. Pillerin + ve - uçlarının doğru biçimde yerleştirildiğinden emin olun.

3. Pil kapağını yerine yerleştirin.

4. Yerine oturuncaya kadar geriye kaydırın.

Uzaktan kumandayı uzun süre kullanmayacaksanız pilleri çıkarın.

Eski pilleri kullanım sonu talimatlarına uygun olarak güvenli bir şekilde atın.

### <span id="page-15-2"></span>5.4 Temizleme

Uzaktan kumandanız çizilmeye dayanıklı kaplamaya sahiptir.

Uzaktan kumandayı temizlemek için yumuşak ve nemli bir bez kullanın. Uzaktan kumandayı temizlemek için kesinlikle alkol, kimyasal maddeler veya ev temizlik ürünleri kullanmayın.

# <span id="page-16-0"></span> $\overline{6}$ TV kanalları

<span id="page-16-1"></span> $\overline{61}$ 

# Kanal Listeleri

### <span id="page-16-2"></span>Kanal listeleri hakkında

Kanal kurulumundan sonra tüm kanallar kanal listesinde görünür. Kanallar, bu bilgiler mevcutsa adları ve logolarıyla birlikte gösterilir.

Yüklü tüm kanalları içeren bir kanal listesi bulunur. Bu listeyi yalnızca TV veya Radyo kanallarını gösterecek biçimde filtreleyebilirsiniz.

Bir kanal listesi seçiliyken (yukarı)

veya  $\blacktriangledown$  (aşağı) oklarına basarak bir kanal seçin, ardından seçtiğiniz kanalı izlemek

için Tamam tuşuna basın. Bu listedeki kanalları yalnızca **:: +** veya **:: -** tuşlarını kullanarak açarsınız.

### Kanal simgeleri

Kanal listesinde Otomatik Kanal Güncelleme gerçekleştiğinde yeni bulunan kanallar \* (yıldız) ile isaretlenir.

Bir kanalı kilitlerseniz bu kanal  $\bigoplus$  (kilit) ile işaretlenir. Geçerli anda diğer kişiler tarafından izlenen en popüler 3 kanal 1, 2 veya 3 ile işaretlenir.

### Radyo istasyonları

Dijital yayın varsa kurulum sırasında dijital radyo istasyonları kurulur. Radyo kanallarına tıpkı TV kanallarında olduğu gibi geçebilirsiniz. Genellikle Kablo (DVB-C) kanal kurulumu tarafından kanal 1001'den sonrasına radyo istasyonları yerleştirilir.

### Bir kanal listesini açma

Geçerli kanal listesini açmak için…

1. TV'ye geçiş yapmak için **m** düğmesine basın. 2. Geçerli kanal listesini açmak için = LIST tuşuna basın.

3. Kanal listesini kapatmak için  $\equiv$  LIST tuşuna tekrar basın.

### Bir kanal listesini filtreleme

Tüm kanalları içeren bir listeyi filtreleyebilirsiniz. Kanal listesini yalnızca TV kanallarını veya yalnızca Radyo istasyonlarını gösterecek şekilde ayarlayabilirsiniz.

Tüm kanalları içeren bir listede filtre ayarlamak için…

1. Bir TV kanalı izlerken  $\equiv$  LIST tuşuna basarak

kanal listesini açın.

2. Seçenek menüsünü açmak

icin  $\equiv$  OPTIONS tusuna basın.

3. Listele'yi seçtikten sonra Tümü, Favoriler, Radyo ve Yeni kanallar'ı seçebilirsiniz.

### 6.2

# TV kanallarını izleme

### Kanalları izleme

### Bir kanalı açma

TV kanallarını izlemek için w tuşuna basın. TV, en son izlediğiniz TV kanalına geçer.

### Kanal değiştirme

 $-$  Kanal değiştirmek için  $\mathbf{H}$  + veya  $\mathbf{H}$  + tuşuna basın.

- Kanal numarasını biliyorsanız numara tuşlarıyla numarayı yazın. Numarayı girdikten sonra kanalı hemen değiştirmek için Tamam tuşuna basın.

### Önceki kanal

- Önceden izlenen kanala geri dönmek için tuşuna basın.

### Kanal listesi

Bir TV kanalını izlerken  $\equiv$  LIST tuşuna basarak kanal listelerini açın.

Kanal listesi, kanalların yer aldığı birkaç sayfadan oluşabilir. Sonraki veya önceki sayfayı görüntülemek için **:::** + veya **:::** - tuşuna basın. Kanal listelerini kanalı değiştirmeden kapatmak için **= LIST** tuşuna tekrar basın.

### Radyo kanalları

Dijital yayın varsa kurulum sırasında dijital radyo istasyonu kurulur. Radyo kanallarına tıpkı TV kanallarında olduğu gibi geçebilirsiniz.

### Kanal kilitleme

### Bir kanalı kilitleme ve kilidini açma

Çocukların bir kanal veya programı izlemesini engellemek için kanalları veya yaş sınırı olan programları kilitleyebilirsiniz.

Bir kanalı, çocukların izlemesini önlemek için kilitleyebilirsiniz. Kilitli bir kanalı izlemek için Çocuk kilidi kodunu girmeniz gerekir. Bağlı cihazlardan programları kilitleyemezsiniz.

Bir kanalı kilitlemek için . . .

1. Bir TV kanalını izlerken  $\equiv$  LIST tusuna basarak Kanal listesi'ni açın.

2. Herhangi bir listeden kilitlemek istediğiniz kanalı secin.

 $3.$   $\rightleftarrows$  OPTIONS tusuna basın ve Kanalı kilitle seçeneğini belirleyin. Kanal listesinde, kilitli kanal bir kilit simgesi  $\bigoplus$  ile isaretlenir.

Bir kanalın kilidini açmak için kanal listesinde kilitli kanalı seçip  $\equiv$  OPTIONS tuşuna basın ve Kanal kilidini aç'ı seçin. Çocuk kilidi kodunu girmeniz gerekir.

### Ebeveyn kontrolü

Çocukların yaşlarına uygun olmayan programları izlemelerini önlemek için yaş sınırı kullanabilirsiniz.

Bazı dijital yayıncılar, programlarına yaş sınırı getirebilir. Bir programın yaş sınırı, çocuğunuz için yaş sınırı olarak ayarladığınız yaşa eşitse veya bu yaştan yüksekse program kilitlenir.

Kilitli bir programı izlemek için çocuk kilidi kodunu girmeniz gerekir. Ebeveyn kontrolü tüm kanallar için ayarlanır.

Yaş sınırı ayarlamak için . . .

1.  $\bigcap$  tusuna basıp Kurulum'u seçin ve Tamam tuşuna basın.

2. Kanal ayarları > Çocuk kilidi > Ebeveyn kontrolü'nü seçin ve Tamam tuşuna basın.

3. 4 basamaklı bir Çocuk kilidi kodunu girin. 4 basamaklı bir Çocuk kilidi kodu girin ve doğrulayın. Şimdi bir yaş sınırı ayarlayabilirsiniz.

4. Yaşı ayarlayın ve Tamam tuşuna basın.

5. Gerekirse arka arkaya  $\rightarrow$  tuşuna basarak menüyü kapatabilirsiniz.

6. Ebeveyn kontrolünü kapatmak için yaş ayarı olarak Hiçbiri'ni seçin.

TV, programın kilidini açmak için gereken kodu sorar. Bazı yayıncılar / operatörler için TV yalnızca yüksek yaş sınırı olan programları kilitler.

### Kilit kodunu ayarlama veya değiştirme

Kilit kodunu ayarlamak veya geçerli kodu değiştirmek için . . .

1.  $\bigcap$  tuşuna basıp Kurulum'u seçin ve Tamam tuşuna basın.

2. Kanal ayarları > Çocuk kilidi > Kodu değiştir'i seçin ve Tamam tuşuna basın. 3. Kod daha önceden ayarlanmışsa geçerli Çocuk kilidi kodunu girin ve ardından yeni kodu iki kez girin.

Yeni kod ayarlanır.

### Kodunuzu mu unuttunuz?

Unutmanız durumunda mevcut kodu iptal edip yeni bir çocuk kilidi kodu girmek için 8888 girin.

### Kanal seçenekleri

### Seçenekleri açma

Bir kanalı izlerken bazı seçenekleri ayarlayabilirsiniz.

İzlediğiniz kanalın tipine (analog veya dijital) veya yaptığınız TV ayarlarına bağlı olarak bazı seçenekler kullanılabilir.

Seçenekler menüsünü açmak için...

1. Bir kanalı izlerken  $\equiv$  OPTIONS tuşuna basın.  $2.$   $\rightleftarrows$  OPTIONS tusuna tekrar basarak kapatın.

### Altyazılar ve altyazı dili

#### Açma

Altyazıları açmak için SUBTITLE tuşuna basın.

Altyazılar kapalı, Altyazılar açık veya Otomatik arasından seçim yapabilirsiniz.

### Otomatik

Dil bilgileri dijital yayının bir parçası ise ve yayınlanan program kendi dilinizde değilse (TV'de ayarlanan dil), TV tercih ettiğiniz altyazı dillerinden birinde altyazıları otomatik olarak gösterebilir. Bu altyazı dillerinden biri yayının bir parçası olmalıdır.

Tercih ettiğiniz altyazı dilini Altyazı Dili öğesinde seçebilirsiniz.

### Tercih edilen altyazı dilleri

### Dijital kanallar için altyazılar

Dijital kanallar için Metin'de altyazıları ayarlamaya gerek yoktur.

Dijital kanallar bir program için birçok altyazı dili sunabilir. Tercih ettiğiniz birincil ve ikincil altyazı dilini ayarlayabilirsiniz. Bu dillerden birinde altyazılar varsa TV bunları gösterir.

Tercih ettiğiniz altyazı dillerinden hiçbiri yoksa olanlar arasından başka bir altyazı dili seçebilirsiniz.

Birincil ve ikincil altyazı dilini ayarlamak için . . .

1.  $\bigcap$  tuşuna basıp Kurulum'u seçin ve Tamam tuşuna basın.

- 2. Kanal ayarları'nı ve Diller'i seçin.
- 3. Birincil altyazı dili veya İkincil

altyazı dili 'ni seçin ve Tamam tuşuna basın.

4. Bir dil seçin ve Tamam tuşuna basın.

5. Gerekirse arka arkaya  $\rightarrow$  tuşuna basarak menüyü kapatabilirsiniz.

#### Bir altyazı dili seçme

Tercih ettiğiniz altyazı dillerinden hiçbiri yoksa olanlar arasından başka bir altyazı dili seçebilirsiniz. Altyazı dili mevcut değilse bu seçeneği belirleyemezsiniz.

Tercih ettiğiniz dillerden hiçbiri mevcut olmadığında bir altyazı dili seçmek için…

1.  $\rightleftharpoons$  OPTIONS tusuna basın.

2. Altyazı dili öğesini seçin ve geçici olarak dillerden birini altyazı olarak belirleyin.

### Analog kanallar için altyazılar

Analog kanallarda altyazıları her kanal için manuel olarak kullanılabilir hale getirmeniz gerekir.

1. Bir kanala geçin ve TEXT tuşuna basarak Metin'i açın.

2. Altyazılar için sayfa numarasını girin; bu numara genellikle 888'dir.

3. TEXT tuşuna tekrar basarak Metin'i kapatın.

Bu analog kanalı izlerken Altyazı menüsünde Açık'ı seçerseniz, varsa altyazılar gösterilir.

Kanalın analog ya da dijital olup olmadığını öğrenmek için kanala gidin

ve Seçenekler menüsünde Durum sekmesini açın.

#### Ses dili

Tercih edilen ses dili

Dijital TV kanalları program sesini çeşitli konuşma dillerinde yayınlayabilir. Tercih ettiğiniz birinci ve ikinci ses dillerini ayarlayabilirsiniz. Bu dillerden birinde ses varsa TV bu sese geçecektir.

Tercih ettiğiniz ses dillerinden hiçbiri yoksa olanlar arasından başka bir ses dili seçebilirsiniz.

Birincil ve ikincil ses dilini ayarlamak için . . .

1. **A** tuşuna basıp Kurulum'u seçin ve Tamam tuşuna basın.

2. Kanal ayarları'nı ve Diller'i seçin.

3. Birincil ses dili veya İkincil ses dili 'ni seçin ve Tamam tuşuna basın.

4. Bir dil seçin ve Tamam tuşuna basın.

5. Gerekirse arka arkaya  $\rightarrow$  tuşuna basarak menüyü kapatabilirsiniz.

#### Bir ses dili seçme

Tercih ettiğiniz ses dillerinden hiçbiri yoksa olanlar arasından başka bir ses dili seçmek için . . .

1.  $\rightleftharpoons$  OPTIONS tusuna basın.

2. Ses dili'ni ve geçici olarak istediğiniz ses dilini seçin ve Tamam tuşuna basın.

İşitme ve görme engelliler için ses dilleri

Bazı dijital TV kanalları işitme veya görme engelliler için özel uyarlanmış ses ve altyazı yayınlamaktadır.

#### Video seçimi

Dijital TV kanalları, aynı etkinliğe ait çoklu video sinyalleri (çok beslemeli yayın), farklı kamera görüş noktaları veya açıları ya da tek TV kanalında farklı programlar sunabilir. Bu türde TV kanalları varsa TV buna dair bir mesaj gösterir.

#### Çift I-II

Ses sinyalinde iki ses dili ve bir dil varsa (ya da ikisi de varsa) bu seçenek kullanılabilir.

#### Ortak Arayüz

Ön ödemeli üst düzey CAM içeriği mevcutsa, bu seçenekle sağlayıcı ayarlarını ayarlayabilirsiniz.

#### MHP uygulamaları

MHP uygulamalarını etkinleştirin veya devre dışı bırakın.

#### Durum

Kanal hakkındaki (analog veya dijital olup olmadığı) veya izlemekte olduğunuz bağlı cihaz hakkındaki teknik bilgileri görüntülemek için Durum'u seçin.

### Favori kanallar

#### Favori kanallar hakkında

Yalnızca izlemek istediğiniz kanalların yer aldığı bir favori kanal listesi oluşturabilirsiniz. Favori kanal listesi seçiliyken kanal değiştirdiğinizde yalnızca favori kanallarınızı görürsünüz.

#### Bir favoriler listesi oluşturma

1. Bir TV kanalı izlerken  $\equiv$  LIST tuşuna basarak kanal listesini açın.

2. Tüm kanalları görüntülemek için Tümü'nü seçin. 3. Kanalı seçin ve  $\sim$  (sarı) tuşuna basarak favori olarak işaretleyin.

4. Seçili kanal  $\bullet$  simgesi ile işaretlenir.

5. İşlemi bitirmek için → tuşuna basın. Kanallar, Favoriler listesine eklenir.

Favoriler listesinden bir kanalı kaldırmak için

simgesine sahip kanalı seçin, ardından favori işaretini kaldırmak için - (sarı) tuşuna tekrar basın.

#### Kanalları yeniden sıralama

Sadece Favoriler listesindeki kanalları yeniden sıralayabilirsiniz.

1. Favoriler kanal listesinde yeniden konumlandırmak istediğiniz kanalı vurgulayın.

 $2.$  (yeşil) tuşuna basın.

3. Yeniden sıralanacak kanalı seçin ve Tamam tuşuna basın.

4. Gezinme düğmelerine basarak vurgulanan kanalı bir başka konuma taşıyın ve Tamam tuşuna basın. 5. Tamamlandıktan sonra Favori kanal listesinden çıkmak için EXIT tuşuna basın.

#### Kanalları yeniden adlandırma

Kanal listesindeki kanalları yeniden adlandırabilirsiniz.

1. Bir kanal listesinden yeniden adlandırmak istediğiniz kanalı seçin.

2. (kırmızı) tuşuna basın.

3. Ekran klavyesiyle metin girebilirsiniz.

### Metin / Teletekst

#### Metin sayfaları

TV kanallarını izlerken Metin (Teletekst) işlevini açmak için TEXT tuşuna basın. Metin özelliğini kapatmak için TEXT tuşuna tekrar basın.

#### Metin sayfası seçme

Bir sayfa seçmek için . . .

1. Numara tuşlarını kullanarak sayfa numarasını girin.

2. Gezinmek için ok tuşlarını kullanın.

3. Ekranın altındaki renk kodlu öğelerden birini seçmek için renkli tuşlardan birine basın.

### Metin alt sayfaları

Bir Metin sayfa numarası altında birden fazla alt sayfa olabilir. Alt sayfa numaraları, ana sayfa numarasının yanındaki çubukta gösterilir.

Bir alt sayfa seçmek için < veya > tuşuna basın.

### T.O.P. Metin sayfaları

Bazı yayıncılar T.O.P. Metin Metnini açmak için. Metin içinde T.O.P. Metin içindeki metin sayfalarını açmak için  $\equiv$  OPTIONS ve T.O.P. genel bakış'ı seçin.

### Favori sayfalar

TV açtığınız son 10 Metin sayfasını listeler. Favori Metin sayfaları sütunundan bu sayfaları kolayca

yeniden açabilirsiniz.

1. Metin'de favori sayfalar sütununu göstermek için ekranın sol üst köşesindeki yıldızı seçin.

 $2. \blacktriangledown$  (aşağı) veya  $\blacktriangle$  (yukarı) tuşuna basarak bir sayfa numarası seçin ve sayfayı açmak için Tamam tuşuna basın.

Favori sayfaları sil seçeneğiyle listeyi silebilirsiniz.

### Metinde arama yapma

Bir kelime seçerek Metin içinde bu kelimenin geçtiği tüm yerleri tarayabilirsiniz.

1. Bir Metin sayfası açın ve Tamam tuşuna basın.

2. Ok tuşlarıyla bir sözcük veya sayı seçin.

3. Bu kelimenin veya sayının geçtiği bir sonraki yere hemen gitmek için Tamam tuşuna tekrar basın. 4. Bir sonraki noktaya gitmek için Tamam tuşuna tekrar basın.

5. Aramayı durdurmak için hiçbir şey seçili olmayana kadar  $\triangle$  (yukarı) tuşuna basın.

### Bağlı bir cihazdaki Metin

TV kanallarını alan bazı cihazlar da Metin işlevi sunabilir.

Bağlı bir cihazdan Metin işlevini açmak için . . .

1.  $\bigcap$  tuşuna basıp cihazı seçin ve Tamam tuşuna basın. 2. Cihazda bir kanalı izlerken  $\equiv$  OPTIONS tuşuna basıp Cihaz tuşlarını göster'i seçin ve a tuşunu seçip Tamam tuşuna basın.

3. Cihaz tuşlarını gizlemek için  $\ominus$  tuşuna basın.

4. Metin işlevini kapatmak için  $\rightarrow$  tuşuna tekrar basın.

### Dijital Metin (yalnızca İngiltere)

Bazı dijital yayıncılar, kendi dijital TV kanallarında özel Dijital Metin veya etkileşimli TV sunmaktadır. Bu hizmet, seçmek ve gezinmek için sayı, renk ve ok tuşlarının kullanıldığı normal Metin işlevini içerir.

Dijital Metin özelliğini kapatmak için → tuşuna basın.

### Metin seçenekleri

Metin'de aşağıdakileri seçmek için  $\equiv$  OPTIONS tuşuna basın . . .

- Sayfayı dondur / Sayfayı serbest bırak Alt sayfaların otomatik olarak değiştirilmesini durdurmak için.

- Çift ekran / Tam ekran TV kanalını ve Metin'i yan yana göstermek için.

- T.O.P. genel bakış Metin içinde T.O.P. Metnini açmak için.

- Büyüt / Normal görünüm Daha rahat okumak amacıyla Metin sayfasını büyütmek için.

- Aç Sayfadaki gizli bilgileri göstermek için.

#### - Alt sayfalarda gezinme

Alt sayfa varsa alt sayfalar arasında gezinmek için.

#### - Dil

Metin'in doğru şekilde görüntülemek için kullandığı karakter grubunu değiştirmek için.

#### - Metin 2.5

Daha fazla renk ve daha iyi grafikler sunan Metin 2.5'i etkinleştirmek için.

#### Metin ayarları

#### Metin dili

Bazı dijital TV yayıncılarında birden fazla Metin dili vardır.

Birincil ve ikincil Metin dilini ayarlamak için . . .

1.  $\bigcap$  tuşuna basıp Kurulum'u seçin ve Tamam tuşuna basın.

2. Kanal ayarları > Diller'i seçin.

3. Birincil Teleteks veya İkincil Teleteks'i seçin.

4. Tercih ettiğiniz Metin dillerini seçin.

5. Gerekirse arka arkaya  $\rightarrow$  tuşuna basarak menüyü kapatabilirsiniz.

#### Metin 2.5

Varsa Metin 2.5 daha fazla sayıda renk ve daha iyi grafik sunar. Metin 2.5, standart fabrika ayarı olarak etkindir.

Metin 2.5 işlevini kapatmak için . . .

1. TEXT tuşuna basın.

2. Teletekst'i izlerken  $\equiv$  OPTIONS tuşuna basın.

3. Metin 2.5 > Kapalı'yı seçin.

4. Gerekirse arka arkaya  $\rightarrow$  tuşuna basarak menüyü kapatın.

### <span id="page-20-0"></span> $\overline{63}$ Kanal listesi kopyalama

### Giriş

Kanal listesi kopyalama, bayiler ve uzman kullanıcılar içindir. Bazı ülkelerde, Kanal listesi kopyalama yalnızca uydu kanallarını kopyalamak için kullanılabilir.

Kanal listesi kopyalama ile bir TV'ye kurulan kanalları aynı seriye ait başka bir Philips TV'ye kopyalayabilirsiniz. Kanal listesi kopyalama ile TV'ye önceden tanımlanmış bir kanal listesi yükleyerek zaman alan kanal arama işinden kurtulmuş olursunuz. En az 1 GB kapasiteli bir USB flash sürücü kullanın.

### Koşullar

- Her iki TV de aynı yılın ürün serisine ait olmalıdır.

- Her iki TV de aynı donanım tipine sahip olmalıdır.

TV'nin arkasında yer alan TV tipi plakasındaki

donanım tipini kontrol edin. Genellikle Q olarak belirtilir. . . LA

- Her iki TV de uyumlu yazılım sürümlerine sahip olmalıdır.

Geçerli sürüm

TV yazılımının geçerli sürümünü  $\bigcap$  > Kurulum > Yazılım ayarları'ndaki Geçerli yazılım bilgileri'nden kontrol edebilirsiniz.

### Kanal listesi kopyalama

Kanal listesini kopyalamak için . . .

1. Kanalların kurulu olduğu TV'yi açın. Bir USB bellek cihazı takın.

2.  $\bigcap$  tuşuna basıp Kurulum'u seçin ve Tamam tuşuna basın.

3. TV ayarları > Genel ayarlar > Kanal listesini kopyala > USB'ye kopyala'yı seçin

ve Tamam tuşuna basın. Kanal listesini bu TV'den kopyalamak için kurulum sırasında belirlediğiniz Çocuk kilidi kodunu girmeniz istenebilir.

4. Kopyalama işlemi tamamlandığında USB bellek cihazını çıkarın.

Artık kopyalanan kanal listesini başka bir Philips TV'ye yükleyebilirsiniz.

### Kanal listesi yükleme

#### Kurulu olmayan TV'lere

TV'nizin önceden kurulmuş olup olmamasına bağlı olarak farklı bir kanal listesi yükleme yöntemini kullanmanız gerekir.

#### Henüz kurulum yapılmamış bir TV'ye

1. Kurulumu başlatmak için güç fişini takın ve dil ile ülkeyi seçin. Kanal ara adımını atlayabilirsiniz. Kurulumu bitirin.

2. Diğer TV'nin kanal listesini içeren USB bellek cihazını takın.

3. Kanal listesi yüklemesini başlatmak için  $\bigwedge$  tuşuna basıp Kurulum'u seçin ve Tamam tuşuna basın. 4. TV ayarları > Genel ayarlar > Kanal listesini

kopyala > TV'ye kopyala'yı seçin

ve Tamam tuşuna basın. Bu TV'nin Çocuk kilidi kodunu girmeniz istenebilir.

5. TV, kanal listesinin TV'ye başarıyla kopyalandığını bildirir. USB bellek cihazını çıkarın.

### Kurulu TV'lere

TV'nizin önceden kurulmuş olup olmamasına bağlı olarak farklı bir kanal listesi yükleme yöntemini kullanmanız gerekir.

### Kurulmuş olan bir TV'ye

1. TV'nin ülke ayarını doğrulayın. (Bu ayarı doğrulamak için **A** tuşuna basıp Kurulum'u seçin ve Tamam tuşuna basın. Kanal ara > Kanalları tekrar kur'u seçin ve Tamam tuşuna basın.  $\rightarrow$  tuşuna basın ve daha sonra Kanalları ara ekranından çıkmak için İptal öğesini seçin.)

Ülke doğruysa adım 2 ile devam edin.

Ülke doğru değilse yeniden kurulumu başlatmanız gerekir. Tekrar kurulum işlemini başlatmak

için **A** tuşuna basıp Kurulum'u seçin ve Tamam tuşuna basın. TV ayarları > Genel ayarlar > TV'yi yeniden kur'u seçin Tamam tuşuna basın. Doğru ülkeyi seçin ve Kanal ara adımını atlayın. Kurulumu bitirin. Bittiğinde adım 2 ile devam edin.

2. Diğer TV'nin kanal listesini içeren USB bellek cihazını takın.

3. Kanal listesi yüklemeyi başlatmak için  $\bigcap$  tuşuna basıp Kurulum'u seçin ve Tamam tuşuna basın. 4. TV ayarları > Genel ayarlar > Kanal listesini kopyala > TV'ye kopyala'yı seçin

ve Tamam tuşuna basın. Bu TV'nin Çocuk kilidi kodunu girmeniz istenebilir.

5. TV, kanal listesinin TV'ye başarıyla kopyalandığını bildirir. USB bellek cihazını çıkarın.

# <span id="page-22-0"></span>7 Kanal kurulumu - Anten, Kablo

### <span id="page-22-1"></span>7.1

# Kanal güncelleme

### Otomatik güncelleme

<span id="page-22-2"></span>Dijital kanallar alıyorsanız TV'yi yeni kanallarla listeyi otomatik olarak güncelleyecek şekilde ayarlayabilirsiniz.

İsterseniz kendiniz de bir kanal güncellemesi başlatabilirsiniz.

### Otomatik kanal güncelleme

TV, günde bir kez, sabah saat 6'da kanalları günceller ve yeni kanalları kaydeder. Yeni kanallar, hem Tüm kanallar listesine hem de Yeni kanallar listesine kaydedilir. Boş kanallar kaldırılır.

Yeni kanallar bulunursa veya kanallar güncellenir ya da kaldırılırsa TV açılışında bir mesaj gösterilir. TV, kanalları otomatik güncellemek için bekleme modunda olmalıdır.

Açılıştaki mesajı kapatmak için . . .

1.  $\bigcap$  tuşuna basıp Kurulum'u seçin ve Tamam tuşuna basın.

2. Kanal ayarları'nı seçin ve Tamam tuşuna basın.

3. Kanal kurulumu > Kanal güncelleme mesajı > Kapalı'yı seçin.

Otomatik kanal güncellemeyi kapatmak için . . .

1.  $\bigcap$  tuşuna basıp Kurulum'u seçin ve Tamam tuşuna basın.

2. Kanal ayarları'nı seçin ve Tamam tuşuna basın.

3. Kanal kurulumu > Otomatik kanal güncelleme > Kapalı'yı seçin.

### Güncellemeyi başlatma

Güncellemeyi elle başlatmak için . . .

1. **A** tuşuna basıp Kurulum'u seçin ve Tamam tuşuna basın.

2. Kanal ara'yı seçin ve Tamam tuşuna basın.

3. Kanalları güncelle'yi seçin ve ekrandaki talimatları uygulayın. Güncelleme birkaç dakika sürebilir.

<span id="page-22-3"></span>Belirli ülkelerde Otomatik kanal güncelleme TV izlenirken veya TV'nin beklemede olduğu herhangi bir zamanda yapılır.

### Yeni kanallar

Otomatik kanal güncellemesiyle eklenen yeni kanallar, Yeni kanal listesinde kolayca bulunabilir. Aynı yeni kanallar, Tümü veya Radyo kanal listesine de kaydedilir.

Yeni kanallar, favori olarak işaretlemediğiniz veya herhangi bir ayarlama yapmadığınız sürece Yeni kanal listesinde tutulur.

### $\overline{72}$

# Kanalları yeniden kurma

### Tüm Kanalları Tekrar Kurma

Tüm kanalları, diğer TV ayarlarına dokunmadan yeniden kurabilirsiniz.

Bir PIN kodu ayarlanmışsa kanalları yeniden kurabilmek için önce bu kodu girmeniz gerekir.

Kanalları yeniden kurmak için…

1.  $\bigcap$  tuşuna basıp Kurulum'u seçin ve Tamam tuşuna basın.

2. Kanal ara > Kanalları Yeniden Kur'u seçin ve Tamam tuşuna basın.

3. TV'yi kurduğunuz ülkeyi seçin.

4. Anten (DVB-T) veya Kablo (DVB-C) seçeneğini belirleyin. Kanal arama işlemi birkaç dakika sürebilir. Ekrandaki talimatları uygulayın.

### TV'yi yeniden kurma

Tam TV kurulumunu yeniden gerçekleştirebilirsiniz. TV tam olarak yeniden yüklenir.

Tam TV kurulumunu yeniden gerçekleştirmek için…

1.  $\bigcap$  tuşuna basıp Kurulum'u seçin ve Tamam tuşuna basın.

2. TV avarları > Genel avarlar > Televizyonu yeniden kur'u seçin ve Tamam tuşuna basın. Kurulum birkaç dakika sürebilir. Ekrandaki talimatları uygulayın.

### 7.3 DVB-T veya DVB-C

### DVB-veya DVB-C alımı

#### DVB Ayarları

#### DVB ayarlarına erişim

1.  $\bigcap$  tusuna basıp Kurulum'u seçin ve Tamam tuşuna basın.

- 2. Kanal ara'yı seçin ve Tamam tuşuna basın.
- 3. Kanalları Yeniden Kur öğesini seçin.
- 4. TV'yi kurduğunuz ülkeyi seçin.
- 5. Kablo (DVB-C) öğesini seçin.
- 6. Kanal aramayı başlat veya DVB-C ayarları için ayarlar öğelerini seçin.

7. Gerekirse arka arkaya  $\rightarrow$  tuşuna basarak menüyü kapatabilirsiniz.

#### Simge oranı modu

Kablolu yayın sağlayıcınız TV kanallarının kurulumu için ilgili sembol hızı değerini vermezse, Sembol hızı mod ayarını Otomatik seçeneğinde bırakın.

Belirli bir simge oranı değeri aldıysanız Manuel'i seçin. Ancak, aldığınız değer zaten önceden tanımlanmış simge oranı listesinde olabilir. Değerinizin otomatik olarak kullanılıp kullanılamadığını kontrol etmek için Önceden tanımlı simge oranları'nı seçin.

#### Simge oranı

Simge oranı moduManuel olarak ayarlandığında kablolu yayın sağlayıcınızdan aldığınız simge oranı değerini girebilirsiniz. Değeri girmek için sayı tuşlarını kullanın.

#### Ağ frekansı

Frekans taraması Hızlı veya Gelişmiş olarak ayarlandığında kablolu yayın sağlayıcınızdan aldığınız ağ frekansı değerini buraya girebilirsiniz. Değeri girmek için sayı tuşlarını kullanın.

#### Frekans taraması

Kanal arama yöntemini seçin. Hızlı tarama yöntemini kullanarak ülkenizdeki kablolu yayın sağlayıcıların en çok kullandığı önceden tanımlanmış ayarları kullanabilirsiniz.

<span id="page-23-0"></span>Bunu kullandığınızda hiçbir kanal kurulmuyorsa veya bazı kanallar eksikse genişletilmiş Tam tarama yöntemini kullanabilirsiniz. Bu yöntemde kanal arama ve kurma işlemi daha uzun sürer.

#### Ağ kimliği

Frekans taraması Hızlı olarak ayarlandığında kablolu yayın sağlayıcınızdan aldığınız ağ kimliği değerini buraya girebilirsiniz. Değeri girmek için sayı tuşlarını kullanın.

#### Dijital kanallar

Kablolu yayın sağlayıcınızın dijital kanal sağlamadığını biliyorsanız, dijital kanal arama işlemini atlayabilirsiniz. Kapalı öğesini seçin.

#### Analog kanallar

Kablolu yayın sağlayıcınızın analog kanal sağlamadığını biliyorsanız, analog kanal arama işlemini atlayabilirsiniz. Kapalı öğesini seçin.

#### Ücretsiz / Şifreli

Üyeliğiniz ve paralı TV servisleri için CAM - Koşullu Erişim Modülünüz varsa Ücretsiz + şifreli öğesini seçin. Paralı TV kanallarına veya servislerine üyeliğiniz yoksa Sadece ücretsiz kanallar öğesini seçebilirsiniz.

#### Alım Kalitesi

Bir dijital kanalın kalitesini ve sinyal gücünü kontrol edebilirsiniz. Kendi anteniniz varsa antenin konumunu değiştirerek alımı iyileştirmeye çalışabilirsiniz.

Dijital bir kanalın alım kalitesini kontrol etmek için…

1.Kanalı açın.

2. **A** tuşuna basıp Kurulum'u seçin ve Tamam tuşuna basın.

3. Kanal ayarları'nı seçip Tamam tuşuna basın. 4. Kanal kurulumu > Dijital'i seçin: Alım

Testi'ni seçip OK düğmesine basın.

5. Arama öğesini seçin ve Tamam tuşuna basın. Bu kanalın dijital frekansı gösterilir.

6. Tekrar Arama öğesini seçip bu frekansın sinyal kalitesini kontrol etmek üzere Tamam tuşuna basın. Test sonucu ekranda görüntülenir. Alımı artırmak üzere anteni yeniden konumlandırabilir veya bağlantıları kontrol edebilirsiniz.

7. Ayrıca, frekansı kendiniz değiştirebilirsiniz. Frekans numarasını tek tek seçin ve değeri değiştirmek

için ▲ (yukarı) veya ▼ (aşağı) tuşlarını kullanın. Alımı tekrar test etmek için Arama'yı seçip Tamam tuşuna basın.

### 7.4 Manuel Kurulum

Analog TV kanalları, tek tek manuel olarak kurulabilir.

Analog kanalları manuel olarak kurmak için . . .

1.  $\bigwedge$  tusuna basıp Kurulum'u seçin ve Tamam tuşuna basın.

2. Kanal ayarları > Kanal kurulumu > Analog: manuel kurulum'u seçin ve Tamam tuşuna basın.

- Sistem

TV sistemini ayarlamak için Sistem'i seçin ve Tamam tuşuna basın.

Ülkenizi veya dünya üzerindeki konumunuzu seçin.

- Kanal ara

Bir kanal bulmak için Kanal ara 'yı seçin ve Tamam tuşuna basın. Arama öğesini seçin ve Tamam tuşuna basın. Ayrıca frekansı kendiniz de girebilirsiniz. Alım kalitesi yetersizse Ara tuşuna basın. Kanalı kaydetmek istiyorsanız Bitti'yi seçin ve Tamam tuşuna basın.

- İnce ayar

Bir kanala ince ayar yapmak için İnce ayar'ı seçin ve Tamam tuşuna basın. Kanal ince

 $ayann \triangle veya \blacktriangleright$  tuşuyla yapabilirsiniz.

Bulduğunuz kanalı kaydetmek

istiyorsanız Bitti'yi seçin ve Tamam tuşuna basın. - Kaydetme

Kanalı, geçerli kanal numarasına veya yeni bir kanal numarası olarak kaydedebilirsiniz.

Geçerli kanalı kaydet veya Yeni kanal olarak kaydet'i seçin.

Tüm analog TV kanallarını bulana kadar bu adımları tekrarlayabilirsiniz.

## <span id="page-25-0"></span>8 TV rehberi

### <span id="page-25-1"></span> $\overline{8.1}$ Gerekenler

TV rehberi ile kanallarınızın geçerli ve programlanmış TV programları listesini görüntüleyebilirsiniz. TV rehberi bilgilerinin (verilerinin) nereden geldiğine bağlı olarak, analog ve dijital kanallar veya yalnızca dijital kanallar gösterilir. Tüm kanallarda TV rehberi bilgileri bulunmaz.

TV, TV'de kurulu kanalların (örn. TV İzleme ile izlediğiniz TV kanalları) TV rehberi bilgilerini alabilir. TV, dijital alıcıdan görüntülenen kanalların TV rehberi bilgilerini alamaz.

### <span id="page-25-2"></span> $\overline{82}$ TV Rehberini Kullanma

### TV Rehberini Açma

TV rehberini açmak için  $\equiv$  TV GUIDE tuşuna basın.

Kapatmak için tekrar : TV GUIDE tuşuna basın.

TV rehberini ilk açtığınızda TV, program bilgileri için tüm TV kanallarını tarar. Bu işlem birkaç dakika sürebilir. TV rehberi verileri TV'de kaydedilir.

### Program açma

### Programa geçme

TV rehberinden geçerli bir programa geçebilirsiniz. Program seçmek için ok tuşlarını kullanarak program adını vurgulayın.

O gün daha sonrası için planlanan programları görüntülemek için sağ tarafa geçin.

Programa (kanala) geçmek için programı seçin ve Tamam tuşuna basın.

### Program ayrıntılarını görüntüleme

Seçilen programın ayrıntılarını görüntülemek için **0** INFO tuşuna basın.

### Günü değiştirme

TV rehberi sonraki günler için (en fazla 8 güne kadar) planlanan programları gösterebilir.

TV rehberi bilgileri yayıncıdan geliyorsa **:::** + tuşuna basarak sonraki günlerden birinin programlarını görebilirsiniz. Önceki güne dönmek için  $\mathbb{H}$  – tuşuna basın.

Alternatif olarak,  $\equiv$  OPTIONS tusuna basıp Gün değiştir'i seçebilirsiniz. Plandaki günü seçmek için Önceki gün, Bugün veya Sonraki gün'ü seçin ve Tamam tuşuna basın.

### Hatırlatıcı ayarlama

Program için bir hatırlatıcı ayarlayabilirsiniz. Program başlarken bir mesaj sizi uyarır. Hemen bu kanala geçebilirsiniz.

TV Rehberi'nde hatırlatıcılı bir program @ (saat) ile işaretlenir.

Hatırlatıcı ayarlamak için…

1. **EXECUTE TV GUIDE** tusuna basın ve yaklaşan bir programı seçin.

 $2.$   $\equiv$  OPTIONS tuşuna basın.

3. Hatırlatıcı ayarla öğesini seçin ve Tamam tuşuna basın.

Bir hatırlatıcıyı silmek için…

1. **EM** TV GUIDE tusuna basın ve hatırlatıcılı bir programı seçin.

 $2.$   $\equiv$  OPTIONS tusuna basın.

3. Hatırlatıcıyı sil öğesini seçin ve Tamam tuşuna basın.

### Türüne göre arama

Bilgileri mevcutsa planlanan programları filmler, spor programları vb. türüne göre arayabilirsiniz.

Programları türe göre aramak için  $\equiv$  OPTIONS tuşuna basın ve Türe göre ara'yı seçin. Bir tür seçin ve Tamam tuşuna basın. Bulunan programların listesi görüntülenir.

### Hatırlatıcı listesi

Ayarladığınız hatırlatıcıların listesini görüntüleyebilirsiniz.

### Hatırlatıcı Listesi

Hatırlatıcıların listesini açmak için…

- 1. **E** TV GUIDE tuşuna basın.
- 2. Kayıtlar renkli tuşuna basın.
- 3. Ekranın üstünde @ Programlanmış öğesini seçin ve Tamam tuşuna basın.

4. Yalnızca hatırlatıcıları görüntülemek için programlanmış kayıtlar ve hatırlatıcıların listesinde Hatırlatıcılar sekmesini seçin

ve Tamam tuşuna basın.

5. Seçili hatırlatıcıyı kaldırmak için - Kaldır renkli

### Kayıt Ayarlama

TV Rehberi'nde\* bir kayıt ayarlayabilirsiniz.

TV Rehberi'nde kaydedilecek bir program  $\circ$  ile işaretlenir.

Kayıt listesini görmek için - Kayıtlar öğesine basın, kaydedilmek üzere ayarlanmış bir program, program adının önünde bir · (kırmızı nokta) ile işaretlenir.

Program kaydetmek için…

1. **IE** TV GUIDE tuşuna basın ve gelecek veya devam eden bir program seçin. 2. Kaydet renkli tuşuna basın.

Bir kaydı iptal etmek için…

1. **IE TV GUIDE** tuşuna basın ve kayıt için ayarlanacak programı seçin.

2. Kaydı Sil renkli tuşuna basın.

### <span id="page-27-0"></span>9

# TV kaydetme ve duraklatma

### <span id="page-27-1"></span>9.1 Kayıt

### Gerekenler

Dijital bir TV yayınını kaydedebilir veya daha sonra izleyebilirsiniz.

Bir TV programını kaydetmek için gerekenler…

- bu TV'de formatlanmış bağlı bir USB Sabit Sürücü
- bu TV'de kurulmuş dijital TV kanalları
- ekrandaki TV Rehberi için kanal bilgilerini alma

- güvenilir bir TV saat ayarı. TV saatini manuel olarak değiştirirseniz kayıtlar başarısız olabilir.

TV'yi Duraklat özelliğini kullanırken kayıt yapamazsınız.

Bazı dijital TV operatörleri kanalların kaydedilmesine izin vermezler.

### Program kaydetme

### Şimdi kaydet

Şu anda izlediğiniz programı kaydetmek için uzaktan kumandada (Kaydet) tuşuna basın. Kayıt hemen başlar.

Kaydı durdurmak için ■ (Durdur) tuşuna basın.

TV Rehberi verileri kullanılabilir olduğunda, izlediğiniz program kayıt tuşuna bastığınız andan program sona erene kadar kaydedilir. TV Rehberi verileri mevcut değilse kayıt yalnızca 30 dakika sürer. Kayıtlar listesinde kayıt bitiş zamanını ayarlayabilirsiniz.

### Kayıt programlama

Bugün ya da bugünden birkaç gün sonrası için (maksimum 8 gün sonrası için) yayınlanacak bir programın kaydını programlayabilirsiniz. TV, kaydı başlatmak ve sonlandırmak içi TV Rehberi verilerini kullanır.

Program kaydetmek için…

### 1. **IE TV GUIDE** tuşuna basın.

2. TV Rehberi'nde kanalı ve kaydetmek istediğiniz programı seçin. Kanalın programlarında gezinmek için  $\blacktriangleright$  (sağ) veya  $\blacktriangleleft$  (sol) tuşuna basın.  $\blacktriangleright$  Gün renkli tuşunu kullanarak istediğiniz günü seçin. 3. Program vurgulandığında - Kaydet renkli tuşuna basın. Program kayıt için belirlenir. Birbiriyle çakışan kayıtlar belirlendiği zaman otomatik olarak bir uyarı görüntülenecektir. Evde olmadığınızda yayınlanacak bir programı kaydetmeyi planlıyorsanız TV'yi Bekleme modunda ve USB Sabit Sürücüyü açık bırakmayı unutmayın.

### Kayıt listesi

Kayıtlarınızı kayıtlar listesinde görüntüleyebilir ve yönetebilirsiniz. Kayıtlar listesinin yanında, programlanmış kayıtlar ve hatırlatıcılar için ayrı bir liste bulunur.

Kayıtların listesini açmak için…

- 1. **E TV GUIDE** tusuna basın.
- 2. Kayıtlar renkli tuşuna basın.

3. Kayıtlar listesinde Yeni, İzlendi veya Süresi doldu sekmelerini seçin ve görünümünüzü filtrelemek üzere Tamam tuşuna basın. 4. Listede bir kayıt seçiliyken, kaydı - Kaldır renkli tuşu ile kaldırabilir veya - Kaydı Durdur renkli tuşu ile devam eden bir kaydı durdurabilirsiniz. Yeniden adlandır renkli tuşu ile bir kaydı yeniden adlandırabilirsiniz.

Yayıncılar bir kaydın izlenebileceği gün sayısını sınırlandırabilir. Bu dönem sona erdiğinde, kayıt süresi doldu olarak işaretlenir. Listedeki bir kaydın süresinin dolmasına kaç gün olduğu görüntülenebilir.

Programlanan kayıt yayıncı tarafından engellenirse veya yayın kesintiye uğrarsa kayıt Başarısız olarak isaretlenir.

### Kayıt Çakışmaları

Programlanmış iki kaydın zamanı çakıştığında, bir kayıt çakışması oluşur. Kayıt çakışmasını gidermek için programlanmış kayıtların birinin veya her ikisinin başlangıç ve bitiş zamanını ayarlayabilirsiniz.

Programlanmış bir kaydın başlangıç veya bitiş zamanını ayarlamak için…

- 1. **E** TV GUIDE tuşuna basın.
- 2. Kayıtlar renkli tuşuna basın.
- 3. Ekranın üstünde @ Programlanmış öğesini seçin ve Tamam tuşuna basın.

4. Yalnızca programlanmış kayıtları görüntülemek için programlanmış kayıtlar ve hatırlatıcılar listesinde Kayıtlar sekmesini seçin

ve Tamam tuşuna basın.

5. Başka bir programlanmış kayıtla çakışan

programlanmış kaydı seçin ve Süreyi Ayarla renkli tuşuna basın.

6. **A** (yukarı) veya **▼** (aşağı) tuşları ile başlangıç ve bitiş zamanını seçin ve süreyi değiştirin.

Uygula seçeneğini belirleyin ve Tamam tuşuna basın.

#### Manuel Kayıt

Bir TV programı ile bağlantılı olmayan bir kayıt programlayabilirsiniz. Alıcı türünü, kanalı ve başlangıç ile bitiş zamanını kendiniz ayarlarsınız.

Manuel olarak bir kayıt programlamak için…

### 1. **E TV GUIDE** tusuna basın.

2. Kayıtlar renkli tuşuna basın.

3. Ekranın üstünde @ Programlanmış öğesini seçin ve Tamam tuşuna basın.

 $4.$   $\rightleftharpoons$  OPTIONS tusuna basıp Programla'yı seçin ve Tamam tuşuna basın.

5. Kaydetmek istediğiniz alıcıyı seçip Tamam tuşuna basın.

6. Kaydedilecek kanalı seçin ve Tamam tuşuna basın. 7. Kayıt gününü seçip Tamam tuşuna basın.

8. Kaydın başlangıç ve bitiş zamanını ayarlayın. Saat ve dakikaları ayarlamak için bir düğmeyi

seçip (yukarı) veya v (aşağı) tuşlarını kullanın. 9. Manuel kaydı programlamak

için Programla'yı seçip Tamam tuşuna basın.

Kayıt programlanmış kayıtlar ve hatırlatıcılar listesinde görünür.

### Bir Kaydı İzleme

Bir kaydı izlemek için…

1. **E** TV GUIDE tuşuna basın.

2. Kayıtlar renkli tuşuna basın.

3. Kayıtlar listesinde ihtiyaç duyduğunuz kaydı seçin ve izlemeye başlamak için Tamam tuşuna basın. 4.  $\mu$  (duraklat),  $\rightarrow$  (oynat),  $\rightarrow$  (geri sar),  $\rightarrow$  (ileri sar) veya (durdur) tuşlarını kullanabilirsiniz. 5. TV izlemeye geri dönmek için **müz** EXIT tuşuna basın.

### <span id="page-28-0"></span> $\overline{92}$ Pause TV

### Gerekenler

Dijital bir TV yayınını duraklatabilir ve daha sonra kaldığınız yerden izlemeye devam edebilirsiniz.

Bir TV programını duraklatmak için gerekenler…

- bu TV'de formatlanmış bağlı bir USB Sabit Sürücü

- bu TV'de kurulmuş dijital TV kanalları

- ekrandaki TV Rehberi için kanal bilgilerini alma

USB Sürücü bağlanmış ve formatlanmışken TV, izlediğiniz TV yayınını sürekli olarak kaydeder. Başka bir kanala geçtiğinizde eski kanalın yayını silinir. Ayrıca TV'yi bekleme moduna aldığınızda da yayın silinir.

Kayıt yaparken TV'yi Duraklat özelliğini

kullanamazsınız.

### Bir programı duraklatma

Bir yayını duraklatmak ve devam ettirmek için…

Yayını duraklatmak için (Duraklat) tuşuna basın. Ekranın altında kısa bir süre için bir ilerleme durumu çubuğu görünür.

İlerleme çubuğunu yeniden görüntülemek için (Duraklat) tuşuna tekrar basın. İzlemeye devam etmek için ▶ (Oynat) tuşuna basın.

Ekranda ilerleme çubuğu görüntülendiğinde, duraklatılan yayını izlemeye başlamak istediğiniz noktayı seçmek için  $\leftrightarrow$  (Geri al) veya  $\leftrightarrow$  (İleri sar) tuşuna basın. Hızlarını değiştirmek için bu tuşlara arka arkaya basın.

Bir yayını maksimum 90 dakika süreyle duraklatabilirsiniz.

Canlı TV yayınına geri dönmek için ■ (Durdur) tuşuna basın.

### Tekrar oynat

TV izlediğiniz yayını kaydettiğinden yayını çoğunlukla birkaç saniyeliğine tekrar oynatabilirsiniz.

Geçerli bir yayını tekrar oynatmak için…

1. (Duraklat) tuşuna basın

2.  $\triangleleft$  (Geri sar) tuşuna basın. Duraklatılan yayını nereden izlemeye başlayacağınızı seçmek için art arda tuşuna basabilirsiniz. Hızlarını değiştirmek için bu tuşlara arka arkaya basın. Bir süre sonra yayın depolamasının başlangıcına veya maksimum zaman dilimine ulaşırsınız.

3. Yayını tekrar izlemek için  $\blacktriangleright$  (Oynat) tuşuna basın. 4. Yayını canlı olarak izlemek için ■ (Durdur) tuşuna basın.

# <span id="page-29-0"></span> $\overline{10}$ Kaynaklar

### <span id="page-29-1"></span> $\overline{10.1}$ Cihaza geçme

Bağlantılar listesinde (Kaynak menüsünde) TV'ye bağlı cihazları bulabilirsiniz. Bu Kaynak menüsünden bir cihaza geçebilirsiniz.

### Kaynaklar menüsü

Kaynaklar menüsünü açmak için  $\blacksquare$  SOURCES tuşuna basın.

Bağlı bir cihaza geçmek için < (sol) veya > (sağ) ok tuşlarıyla cihazı seçin ve Tamam tuşuna basın. Kaynak menüsünü bir cihaza geçmeden kapatmak için tekrar **SOURCES** tuşuna basın.

### <span id="page-29-2"></span> $\overline{10.2}$ Beklemeden

TV beklemedeyken TV uzaktan kumandasını kullanarak bağlı bir cihaza geçebilirsiniz.

### Oynatın

Bekleme modundan hem disk oynatıcıyı hem de TV'yi açıp diski veya programı hemen oynatmaya başlamak için TV uzaktan kumandasında (oynat) tuşuna basın.

Cihazın HDMI kablosu ile bağlanmış olması ve hem TV hem de cihazda HDMI CEC'nin açık olması gerekir.

### Ev Sinema Sistemi

CD veya radyo kanalı dinlemek için TV'yi beklemede bırakarak Ev Sinema Sisteminizi açabilirsiniz. TV'yi beklemede bırakarak yalnızca HTS'yi açmak için TV uzaktan kumandasında **3 SOURCES** tuşuna basın.

### <span id="page-29-3"></span> $\overline{10.3}$ EasyLink

EasyLink ile TV uzaktan kumandasını kullanarak bağlı cihazları çalıştırabilirsiniz. EasyLink bağlı cihazlarla iletişim kurmak için HDMI CEC kullanır. Cihazların HDMI CEC'yi desteklemesi ve HDMI bağlantısı ile bağlanmış olması gerekir.

# <span id="page-30-0"></span>11 Zamanlayıcılar ve saat

### <span id="page-30-1"></span>11.1

## Uyku zamanlayıcısı

Uyku zamanlayıcısıyla, TV'yi önceden ayarlanmış bir sürenin ardından otomatik olarak bekleme moduna geçecek biçimde ayarlayabilirsiniz.

Uyku zamanlayıcısını ayarlamak için . . .

1.  $\bigcap$  tuşuna basıp Kurulum'u seçin ve Tamam tuşuna basın.

2. TV ayarları > Genel ayarlar > Uyku zamanlayıcısı'nı secin.

Kaydırma çubuğu ile süreyi 180 dakikaya kadar 5'er dakika aralıklarla ayarlayabilirsiniz. Süre 0 dakika olarak ayarlanırsa uyku zamanlayıcısı kapanır. Geri sayım sırasında istediğiniz zaman TV'nizi kapatabilir veya süreyi sıfırlayabilirsiniz.

3. Gerekirse arka arkaya → tusuna basarak menüyü kapatabilirsiniz.

### <span id="page-30-2"></span>11.2 Saat

TV rehberinde saati görmek için **: TV GUIDE** tuşuna basın.

Bazı ülkelerde dijital yayınlar UTC - Koordineli Evrensel Saat bilgisi göndermez. Gün ışığından tasarruf amaçlı saat değişimi göz ardı edilebilir ve TV saati hatalı olarak gösterebilir.

TV saatini düzeltmek için . . .

1.  $\bigcap$  tusuna basıp Kurulum'u seçin ve Tamam tuşuna basın.

2. TV ayarları > Genel ayarlar > Saat > Otomatik saat modu'nu ve Ülkeye bağlı'yı seçin.

3. Gün ışığı tasarrufu ve uygun ayarı seçin.

### <span id="page-30-3"></span> $\frac{1}{11.3}$

### Kapatma zamanlayıcısı

4 saat boyunca TV'nin uzaktan kumandasındaki hiçbir tuşa basmazsanız veya TV 10 dakika boyunca giriş sinyali ya da uzaktan kumanda komutu almazsa TV, enerji tasarrufu yapmak için otomatik olarak kapanır.

TV'yi monitör olarak kullanıyorsanız veya TV izlemek için dijital bir alıcı kullanıyorsanız (Set Üstü Kutusu - STB) ve TV'nin uzaktan kumandasını kullanmıyorsanız, otomatik kapanma özelliğini devre dışı bırakmanız

gerekir.

Kapanma zamanlayıcısı'nı devre dışı bırakmak için. . .

1.  $\bigcap$  tuşuna basıp Kurulum'u seçin ve Tamam tuşuna basın.

2. TV ayarları > Genel ayarlar > Kapanma

zamanlayıcısı'nı seçin ve kaydırma çubuğunu 0 (Kapalı)'ya ayarlayın.

3. Gerekirse arka arkaya → tuşuna basarak menüyü kapatabilirsiniz.

# <span id="page-31-0"></span> $\overline{12}$ Videolar, Fotoğraflar ve Müzik

### <span id="page-31-1"></span>12.1

# Bir USB bağlantısından

Bağlı bir USB flash sürücü veya USB Sabit Sürücüdeki fotoğraflarınızı görüntüleyebilir veya müzik ve video dosyalarınızı oynatabilirsiniz.

TV açıkken USB bağlantılarından birine bir USB flash sürücü veya USB Sabit Sürücü takın. TV cihazı algılar ve ortam dosyalarınızı listeler.

Dosya listesi otomatik olarak görüntülenmiyorsa…

1. **SOURCES** tuşuna basıp **II USB** 'yi seçin ve OK tuşuna basın.

2.  $\blacksquare$  USB Cihazları'nı seçin ve ihtiyaç duyduğunuz USB cihazını seçmek üzere ▶ (sağ) tuşuna basın.

Dosyalarınıza sürücüde düzenlediğiniz klasör yapısında göz atabilirsiniz.

Video, fotoğraf ve müzik oynatmayı durdurmak için **EXIT** tuşuna basın.

### Uyarı

Bağlı bir USB Sabit Sürücü ile bir programı duraklatmaya veya kaydetmeye çalışırsanız TV, USB Sabit Sürücüyü formatlamanızı ister. Bu formatlama işlemi USB Sabit Sürücüdeki tüm dosyaları siler.

### <span id="page-31-3"></span><span id="page-31-2"></span>12.2 Videolarınızı oynatma

### Video oynatma

TV'de ortam dosyalarının nasıl açılacağı dosyaların kaydedildiği cihazın tipine bağlıdır. Yukarıdaki bölümlere bakın.

TV'de video oynatmak için…

**Wideolar** 'ı seçin, ardından dosya adını seçip Tamam tuşuna basın.

- Videoyu duraklatmak için Tamam tuşuna basın. Devam etmek için Tamam tuşuna tekrar basın. - Başa almak veya ileri sarmak için  $\rightarrow$  veya  $\rightarrow$ tuşuna basın. Hızı 2x, 4x, 8x, 16x, 32x artırmak için tuşlara arka arkaya basın.

- Klasörde bir sonraki videoya atlamak üzere duraklatmak için Tamam tuşuna basın,

ekranda » öğesini seçin ve Tamam tuşuna basın. - Video oynatmayı durdurmak için  $\Box$  (Durdur) tuşuna basın.

- Klasöre geri gitmek için <>>> tuşuna basın.

### İlerleme Çubuğu

Video oynatılırken ilerleme çubuğunu göstermek için (film karesi konumu, süre, başlık, tarih vb.)  $\bigcap$  INFO tuşuna basın. Bilgileri gizlemek için tekrar basın.

### Video seçenekleri

Videonun kayıttan yürütülmesi sırasında, aşağıdakileri gerçekleştirmek üzere  $\equiv$  OPTIONS tuşuna basın...

- Altyazılar Varsa altyazıları görüntüleyin.

- Ses dili Varsa ses dilini oynatın.

- Tekrarla, Bir kez oynat Videoları tekrar tekrar veya bir kez oynatın.

- Karıştırma açık, Karıştırma kapalı Videoları sırayla veya rastgele oynatın.

- Bilgileri göster Dosya adını görüntüleyin.

- Altyazı ayarları

Kullanılabilirse altyazı rengini ve konumunu ayarlayın.

### $12.3$ Fotoğraflarınızı görüntüleme

### Fotoğrafları görüntüleme

TV'de ortam dosyalarının nasıl açılacağı dosyaların kaydedildiği cihazın tipine bağlıdır. Yukarıdaki bölümlere bakın.

TV'deki tüm fotoğrafları görüntülemek için…

**Fotoğraflar** 'ı seçin, ardından Tümü'nü seçip Tamam tuşuna basın.

TV'de bir fotoğrafı görüntülemek için…

Fotoğraflar 'ı seçin, ardından dosya adını seçip Tamam tuşuna basın.

TV'de slayt gösterisi başlatmak için…

Bir klasörde birden fazla fotoğraf varsa slayt gösterisi başlatabilirsiniz.

Slayt gösterisi başlatmak için…

1. Fotoğrafları içeren klasörü seçin.

2. Slayt Gösterisi renkli tuşuna basın.

- Bir sonraki veya bir önceki fotoğrafa

atlamak için ▶ (sağ - bir sonraki) veya ◀ (sol - bir önceki) tuşlarına basın.

- Slayt gösterisini duraklatmak için Tamam tuşuna basın. Tekrar başlatmak için yeniden Tamam tuşuna basın.

- Slayt gösterisini durdurmak

<span id="page-32-0"></span>için Tamam ve  $\rightarrow$  tuşuna basın.

Bilgi

Bir fotoğraf hakkındaki bilgileri (boyut, oluşturulma tarihi, dosya yolu vb.) görüntülemek için fotoğrafı seçip **@ INFO** tuşuna basın. Bilgileri gizlemek için tekrar basın.

### Müzik ile slayt gösterisi

Aynı anda fotoğraflarınızın slayt gösterisini izleyebilir ve müzik dinleyebilirsiniz. Fotoğraf slayt gösterisini başlatmadan önce müziği başlatmalısınız.

Slayt gösterisi ile birlikte müzik çalmak için…

1. Bir şarkı veya şarkıların bulunduğu bir klasör seçin ve Tamam tuşuna basın.

2. Dosya bilgilerini ve ilerleme durum çubuğunu gizlemek için  $\bigcap$  INFO tuşuna basın.

 $3. \Leftrightarrow$  tusuna basın.

4. Şimdi, fotoğrafları içeren klasörü seçmek için gezinme oklarını kullanın.

5. Fotoğrafları içeren klasörü seçin ve - Slayt Gösterisi'ne basın.

6. Slayt gösterisini durdurmak için  $\leftrightarrow$  tuşuna basın.

### Fotoğraf seçenekleri

Ekranda bir fotoğraf mevcutken, aşağıdakileri gerçekleştirmek için  $\equiv$  OPTIONS tuşuna basın...

- Slayt gösterisi başlat, Slayt gösterisi durdur Slayt gösterisi başlatın veya durdurun.

- Slayt gösterisi geçişleri Bir resimden diğerine geçişi ayarlayın.

- Slayt gösterisi frekansı Her fotoğraf için görüntüleme süresini seçin.

- Tekrarla, Bir kez oynat Resimleri tekrar tekrar veya bir kez görüntüleyin.

- Karıştırma kapalı, Karıştırma açık Resimleri sıralı olarak veya rastgele görüntüleyin.

- Görüntüyü döndür Fotoğrafı döndürün.

- Bilgileri göster Resim adını, tarihini, boyutunu ve slayt gösterisinde sonraki resmi görüntüleyin.

- Müziği durdur

Arka planda çalan müziği durdurun.

### 12.4 Müziğinizi çalma

### Müzik çalma

TV'de ortam dosyalarının nasıl açılacağı dosyaların kaydedildiği cihazın tipine bağlıdır. Yukarıdaki bölümlere bakın.

TV'de şarkı çalmak için…

Müzik 'i ve dosya adını seçip Tamam tuşuna basın

Bir klasörde birden fazla şarkı varsa bu şarkıları art arda dinleyebilirsiniz.

- Şarkıyı duraklatmak için Tamam tuşuna basın.

Devam etmek için Tamam tuşuna tekrar basın. - Başa almak veya ileri sarmak için  $\rightarrow$  veya  $\rightarrow$ tuşuna basın. Hızı 2x, 4x, 8x, 16x, 32x artırmak için tuşlara arka arkaya basın.

- Klasörde bir sonraki şarkıya atlamak üzere duraklatmak için Tamam tuşuna basın,

ekranda » öğesini seçin ve Tamam tuşuna basın.

- Klasöre geri dönmek için  $\leftarrow$  tuşuna basın, müzik çalınmaya devam eder.

- Müzik çalmayı durdurmak için (Durdur) tuşuna basın.

### İlerleme Çubuğu

Şarkı çalarken ilerleme çubuğunu göstermek için (film karesi konumu, süre, başlık, tarih vb.) **@ INFO** tuşuna basın.

Bilgileri gizlemek için tekrar basın.

### Müzik seçenekleri

Müzik çalmaya yönelik seçenekler...

- Oynatmayı durdur Müzik çalmayı durdurun.

- Tekrarla, Bir kez oynat

Şarkıları tekrar tekrar veya bir kez çalın.

- Karıştırma açık, Karıştırma kapalı Şarkıları sırayla veya rastgele çalın.

- Bilgileri göster Dosya adını görüntüleyin.

# <span id="page-33-0"></span>13 Ayarlar

### <span id="page-33-1"></span> $\frac{1}{13.1}$ Görüntü

### Görüntü tarzı

### Tarz seçme

Görüntüyü kolayca ayarlamak için önceden ayarlanmış bir Görüntü Tarzı seçebilirsiniz.

1.  $\bigcap$  tuşuna basıp Kurulum'u seçin ve Tamam tuşuna basın.

2. TV ayarları > Görüntü > Görüntü tarzı'nı ve listedeki tarzlardan birini seçin.

3. Bir tarz seçin ve Tamam tuşuna basın.

Kullanılabilir Görüntü tarzları ...

- Kişisel - İlk başlatma sırasında ayarladığınız görüntü tercihleri.

- Canlı - Gün ışığında izlemek için idealdir

- Doğal - Doğal görüntü ayarları

- Standart - En fazla enerji tasarrufu sağlayacak ayar - Fabrika ayarı

- Film - Film izlemek için idealdir

- Fotoğraf - Fotoğraf görüntülemek için idealdir

- Enerji tasarrufu - Enerji verimliliği sağlayan ayarlar

### Tarz özelleştirme

Renk veya Kontrast gibi ayarladığınız her görüntü ayarı, seçili olan mevcut Görüntü tarzı öğesine kaydedilir. Her tarzı özelleştirmenize olanak tanır.

### Bir tarzı geri yükleme

Seçilen tarz yaptığınız değişiklikleri kaydeder. Görüntü ayarlarını yalnızca Kişisel tarz için yapmanızı öneririz. Görüntü tarzı - Kişisel tarz, Kaynaklar menüsünde her bağlı cihaz için ayarları kaydedebilir.

Tarzı orijinal ayarına geri yüklemek için…

1. **A** tuşuna basıp Kurulum'u seçin ve Tamam tuşuna basın.

2. TV ayarları > Görüntü > Tarzı geri yükle'yi seçin ve geri yüklemek istediğiniz Görüntü Tarzı'nı seçin. 3. Tamam tuşuna basın. Tarz geri yüklenir.

### Ev veya Mağaza

TV'yi her açtığınızda Görüntü tarzı tekrar Canlı'ya dönüyorsa TV konumu Mağaza olarak ayarlanmıştır. Bu, mağaza kullanımına yönelik bir ayardır.

TV'yi Ev kullanımına ayarlamak için…

1.  $\bigcap$  tuşuna basıp Kurulum'u seçin ve Tamam tuşuna basın.

2. TV ayarları > Genel ayarlar > Konum'u seçin ve Tamam tuşuna basın.

3. Ana Menü'yü seçin ve Tamam tuşuna basın.

4. Gerekirse arka arkaya  $\rightarrow$  tuşuna basarak menüyü kapatabilirsiniz.

### Görüntü ayarları

Renk

Renk ile görüntünün renk doygunluğunu ayarlayabilirsiniz.

Rengi ayarlamak için ...

1.  $\bigcap$  tuşuna basıp Kurulum'u seçin ve Tamam tuşuna basın.

2. TV ayarları > Görüntü > Renk öğelerini seçin.

3.  $\blacktriangleright$  (sağ) tuşuna basın ve değeri  $\blacktriangle$  (yukarı)

veya  $\blacktriangledown$  (aşağı) tuşuyla ayarlayın.

4. Gerekirse arka arkaya  $\rightarrow$  tuşuna basarak menüyü kapatabilirsiniz.

### Kontrast

Kontrast ile ekranın arka ışık parlaklığını ayarlayabilirsiniz.

Seviyeyi ayarlamak için ...

- 1.  $\bigcap$  tuşuna basıp Kurulum'u seçin ve Tamam tuşuna basın.
- 2. TV ayarları > Görüntü > Kontrast'ı seçin.
- 3.  $\blacktriangleright$  (sağ) tuşuna basın ve değeri  $\blacktriangle$  (yukarı)

veya  $\blacktriangledown$  (aşağı) tuşuyla ayarlayın.

4. Gerekirse arka arkaya → tuşuna basarak menüyü kapatabilirsiniz.

### Keskinlik

Keskinlik ile görüntünün ayrıntılarındaki keskinlik seviyesini ayarlayabilirsiniz.

Keskinliği ayarlamak için ...

1.  $\bigcap$  tuşuna basıp Kurulum'u seçin ve Tamam tuşuna basın.

2. TV ayarları > Görüntü > Keskinlik'i seçin.

3.  $\triangleright$  (sağ) tuşuna basın ve değeri  $\bigwedge$  (yukarı)

veya  $\blacktriangledown$  (aşağı) tuşuyla ayarlayın.

4. Gerekirse arka arkaya → tuşuna basarak menüyü kapatabilirsiniz.

#### Gelişmiş görüntü ayarları

#### Oyun veya bilgisayar

Bir cihaz bağladığınızda TV, bu cihazın türünü tanır ve her bir cihaza doğru bir tür adı verir. İsterseniz tür adını değiştirebilirsiniz. Bir cihaz için doğru bir tür adı ayarlanırsa Kaynaklar menüsünde bu cihaza geçtiğinizde TV otomatik olarak ideal TV ayarlarına geçer.

Dahili Blu-ray Disk oynatıcısı olan bir oyun konsolunuz varsa tip adını Blu-ray Disk olarak ayarlamış olabilirsiniz. Etkinlik tarzı ile oyun oynamak için ideal ayarlara manuel olarak geçebilirsiniz. TV izlemeye geri dönerken TV ayarına geçmeyi unutmayın.

Manuel olarak ayara geçmek için…

1.  $\bigcap$  tuşuna basıp Kurulum'u seçin ve Tamam tuşuna basın.

2. TV ayarları > Görüntü > Gelişmiş > Aktivite tarzı'nı seçin.

3. Oyun, Bilgisayar veya TV'yi seçin. TV ayarı, TV izlemeye ilişkin görüntü ayarını döndürür.

4. Gerekirse arka arkaya → tuşuna basarak menüyü kapatabilirsiniz.

#### Renk ayarları

Renk geliştirme

Renk geliştirme ile renk yoğunluğunu ve parlak renklerde ayrıntıları geliştirebilirsiniz.

Seviyeyi ayarlamak için…

1.  $\bigcap$  tuşuna basıp Kurulum'u seçin ve Tamam tuşuna basın.

2. TV

ayarları > Görüntü > Gelişmiş > Renk'i seçin. 3. Renk geliştirme'yi seçin ve Tamam tuşuna basın.

3. Maksimum, Orta, Minimum veya Kapalı

seçeneğini belirleyin.

4. Gerekirse arka arkaya  $\rightarrow$  tuşuna basarak menüyü kapatabilirsiniz.

#### Renk sıcaklığı

Renk sıcaklığı ile görüntüyü önceden ayarlanmış bir renk sıcaklığına ayarlayabilir veya Özel öğesini seçerek Özel renk sıcaklığı ile kendi sıcaklık ayarınızı belirleyebilirsiniz. Renk sıcaklığı ve Özel renk sıcaklığı ayarları uzman kullanıcılar içindir.

Ön ayarı seçmek için…

1.  $\bigwedge$  tusuna basıp Kurulum'u seçin ve Tamam tuşuna basın.

2. TV

ayarları > Görüntü > Gelişmiş > Renk'i seçin.

3. Renk Sıcaklığı'nı seçin ve Tamam tuşuna basın.

3. Normal, Sıcak veya Soğuk seçeneğini belirleyin. Veya renk sıcaklığını kendiniz özelleştirmek isterseniz Özelleştir seçeneğini belirleyin.

4. Gerekirse arka arkaya  $\rightarrow$  tuşuna basarak menüyü kapatabilirsiniz.

#### Kişisel renk sıcaklığı

Özel renk sıcaklığı ile renk sıcaklığını kendiniz ayarlayabilirsiniz. Özel bir renk sıcaklığı ayarlamak için öncelikle Renk sıcaklığı menüsünde Özel seçeneğini belirleyin. Özel renk sıcaklığı, uzman kullanıcılara yönelik bir ayardır.

Özel bir renk sıcaklığı ayarlamak için…

1.  $\bigcap$  tuşuna basıp Kurulum'u seçin ve Tamam tuşuna basın.

2. TV

ayarları > Görüntü > Gelişmiş > Renk'i seçin. 3. Özel Renk Sıcaklığı'nı seçin ve Tamam tuşuna basın.

3. Değeri ayarlamak için (yukarı)

veya  $\blacktriangledown$  (asağı) oklarına basın. WP beyaz noktası ve BL siyah seviyesidir. Ayrıca bu menüde ön ayarlardan birini de seçebilirsiniz.

4. Gerekirse arka arkaya → tuşuna basarak menüyü kapatabilirsiniz.

#### Kontrast Ayarları

#### Kontrast modları

Kontrast Modu ile ekran yoğunluğunun düşürülerek güç tüketiminin azaltılacağı seviyeyi ayarlayabilirsiniz. En iyi güç tüketimi veya en iyi parlaklık yoğunluğuna sahip görüntüler için bu ayarı seçin.

Seviyeyi ayarlamak için…

1.  $\bigcap$  tusuna basıp Kurulum'u secin ve Tamam tuşuna basın.

2. TV

ayarları > Görüntü > Gelişmiş > Kontrast > Kontrast modu'nu seçin.

3. Standart, En iyi güç, En iyi görüntü veya Kapalı öğesini seçin.

4. Gerekirse arka arkaya  $\rightarrow$  tuşuna basarak menüyü kapatabilirsiniz.

#### Dinamik kontrast

Dinamik Kontrast ile TV'nin görüntüdeki karanlık, orta ve aydınlık bölgelerdeki ayrıntıları otomatik zenginleştireceği seviyeyi ayarlayabilirsiniz.

Seviyeyi ayarlamak için…

1.  $\bigcap$  tuşuna basıp Kurulum'u seçin ve Tamam

tuşuna basın.

2. TV ayarları > Görüntü > Gelişmiş > Kontrast > Dinamik kontrast'ı seçin.

3. Maksimum, Orta, Minimum veya Kapalı

seçeneğini belirleyin.

4. Gerekirse arka arkaya  $\rightarrow$  tuşuna basarak menüyü kapatabilirsiniz.

### Parlaklık

Parlaklık ile görüntü sinyalinin parlaklık seviyesini ayarlayabilirsiniz. Parlaklık ayarı uzman kullanıcılar içindir. Uzman olmayan kullanıcıların görüntü parlaklığını Kontrast ayarıyla belirlemesini öneririz.

Seviyeyi ayarlamak için…

1.  $\bigcap$  tuşuna basıp Kurulum'u seçin ve Tamam tuşuna basın.

2. TV

ayarları > Görüntü > Gelişmiş > Kontrast > Parlaklık'ı seçin.

3.  $\rightarrow$  (sağ) tuşuna basın ve değeri  $\rightarrow$  (yukarı) veya  $\blacktriangledown$  (aşağı) tuşuyla ayarlayın.

4. Gerekirse arka arkaya  $\rightarrow$  tuşuna basarak menüyü kapatabilirsiniz.

### Video kontrastı

Video Kontrastı ile video kontrast aralığını azaltabilirsiniz.

Seviyeyi ayarlamak için…

1. **A** tuşuna basıp Kurulum'u seçin ve Tamam tuşuna basın. 2. TV

ayarları > Görüntü > Gelişmiş >

Kontrast > Video kontrastı'nı seçin.

3. ▶ (sağ) tuşuna basın ve değeri ▲ (yukarı)

veya  $\blacktriangledown$  (aşağı) tuşuyla ayarlayın.

4. Gerekirse arka arkaya  $\rightarrow$  tuşuna basarak menüyü kapatabilirsiniz.

### Gama

Gama ile görüntü parlaklığı ve kontrastı için doğrusal olmayan bir ayar belirleyebilirsiniz. Gama ayarı uzman kullanıcılar içindir.

Seviyeyi ayarlamak için…

1.  $\bigcap$  tuşuna basıp Kurulum'u seçin ve Tamam tuşuna basın.

2. TV

ayarları > Görüntü > Gelişmiş > Kontrast > Gama'yı seçin.

3.  $\blacktriangleright$  (sağ) tuşuna basın ve değeri  $\blacktriangle$  (yukarı) veya  $\blacktriangledown$  (aşağı) tuşuyla ayarlayın.

4. Gerekirse arka arkaya  $\rightarrow$  tuşuna basarak menüyü kapatabilirsiniz.

#### Keskinlik ayarları

#### Süper çözünürlük

Süper Çözünürlük ile kenarlar ve dış hatlarda mükemmel keskinlik sağlayabilirsiniz.

Açmak veya kapatmak için…

1.  $\bigcap$  tuşuna basıp Kurulum'u seçin ve Tamam tuşuna basın.

2. TV

ayarları > Görüntü > Gelişmiş > Keskinlik > Süper çözünürlük öğesini seçin.

3. Açık veya Kapalı öğesini seçin.

4. Gerekirse arka arkaya  $\leftrightarrow$  tuşuna basarak menüyü kapatabilirsiniz.

#### Parazit azaltma

Gürültü azaltma ile görüntü gürültüsünü filtreleyebilir ve seviyesini azaltabilirsiniz.

Parazit azaltmayı ayarlamak için…

1.  $\bigcap$  tuşuna basıp Kurulum'u seçin ve Tamam tuşuna basın.

2. TV

ayarları > Görüntü > Gelişmiş > Keskinlik > Gürültü azaltma seçeneğini belirleyin.

3. Maksimum, Orta, Minimum veya Kapalı seçeneğini belirleyin.

4. Gerekirse arka arkaya → tuşuna basarak menüyü kapatabilirsiniz.

#### MPEG parazit azaltma

MPEG parazit azaltma ile görüntüdeki dijital geçişleri yumuşatabilirsiniz. MPEG parazitleri görüntüde genellikle küçük bloklar veya titreyen kenarlar biçiminde görülür.

MPEG parazitleri azaltmak için…

1.  $\bigcap$  tusuna basıp Kurulum'u seçin ve Tamam tuşuna basın.

2. TV

ayarları > Görüntü > Gelişmiş > Keskinlik > MPEG parazit azaltma seçeneğini belirleyin.

3. Maksimum, Orta, Minimum veya Kapalı seçeneğini belirleyin.

4. Gerekirse arka arkaya  $\rightarrow$  tuşuna basarak menüyü kapatabilirsiniz.

#### Format ve kenarlar

#### Görüntü formatı

Görüntünün üst ve altında veya her iki yanında siyah çubuklar görünüyorsa, görüntü formatını ekrana sığacak bir görüntü formatına ayarlayabilirsiniz.

Görüntü formatını değiştirmek için ...

1.  $\bigwedge$  tuşuna basıp Kurulum'u seçin ve Tamam tuşuna basın.

2. TV ayarları > Görüntü > Format ve kenarlar > Görüntü formatı'nı seçin.

3. Listeden bir format seçin ve Tamam tuşuna basın. 4. Gerekirse arka arkaya  $\rightarrow$  tuşuna basarak menüyü kapatabilirsiniz.

TV izlerken görüntü formatını değiştirmek için ...

1. Bir TV kanalını izlerken  $\blacksquare$  tuşuna

basarak Görüntü formatı menüsünü açın.

2. Listeden bir format seçin ve Tamam tuşuna basın.

#### Ekran kenarları

Ekran kenarları ile görüntüyü biraz büyüterek bozuk kenarları gizleyebilirsiniz.

Kenarları ayarlamak için ...

1.  $\bigcap$  tuşuna basıp Kurulum'u seçin ve Tamam tuşuna basın.

2. TV ayarları > Görüntü > Format ve kenarlar > Ekran kenarları'nı seçin.

3.  $\triangle$  (yukarı) veya  $\blacktriangledown$  (aşağı) tuşuyla değeri ayarlayın.

4. Gerekirse arka arkaya  $\rightarrow$  tuşuna basarak menüyü kapatabilirsiniz.

### Görüntü kaydırma

Görüntü kaydırma ile görüntünün konumunu hafifçe hareket ettirebilirsiniz.

Görüntüyü kaydırmak için ...

1.  $\bigwedge$  tuşuna basıp Kurulum'u seçin ve Tamam tuşuna basın.

2. TV ayarları > Görüntü > Format ve

kenarlar > Görüntü kaydırma'yı seçin.

3. Konumu ▲ (yukarı), ▼ (aşağı), ▶ (sağ) veya ◀ (sol) tuşuyla ayarlayın.

<span id="page-36-0"></span>4. Gerekirse arka arkaya  $\rightarrow$  tuşuna basarak menüyü kapatabilirsiniz.

### $13.2$

### Ses

### Ses tarzı

#### Tarz seçme

Sesi kolayca ayarlamak için Ses tarzı ile önceden ayarlanmış bir ayar seçebilirsiniz.

1.  $\bigcap$  tusuna basıp Kurulum'u seçin ve Tamam tuşuna basın.

2. TV avarları > Ses > Ses tarzı'nı ve listedeki tarzlardan birini seçin.

3. Bir tarz seçin ve Tamam tuşuna basın.

Kullanılabilir Ses tarzları ...

- Kişisel - İlk başlatma sırasında ayarladığınız ses tercihleri.

- Orijinal En doğal ses ayarı
- Film Film izlemek için idealdir
- Müzik Müzik dinlemek için idealdir
- Oyun Oyun oynamak için idealdir
- Haberler Konuşmalar için idealdir

#### Bir tarzı geri yükleme

Seçilen tarz yaptığınız değişiklikleri kaydeder. Ses ayarlarının yalnızca Kişisel tarz için yapılmasını öneririz. Ses Tarzı - Kişisel, Kaynaklar menüsünde her bağlı cihaz için ayarlarını kaydedebilir.

Tarzı orijinal ayarına geri yüklemek için…

1.  $\bigcap$  tuşuna basıp Kurulum'u seçin ve Tamam tuşuna basın.

2. TV ayarları > Ses > Tarzı geri yükle'yi seçin.

### Ses ayarları

#### Bas

Bas ile sesteki düşük tonların seviyesini ayarlayabilirsiniz.

Seviyeyi ayarlamak için ...

1.  $\bigcap$  tuşuna basıp Kurulum'u seçin ve Tamam tuşuna basın.

2. TV ayarları > Ses > Bas'ı seçin.

3.  $\blacktriangleright$  (sağ) tuşuna basın ve değeri  $\blacktriangle$  (yukarı) veya  $\blacktriangledown$  (aşağı) tuşuyla ayarlayın.

4. Gerekirse arka arkaya → tuşuna basarak menüyü kapatabilirsiniz.

### Tiz

Tiz ile sesteki yüksek tonların seviyesini ayarlayabilirsiniz.

Seviyeyi ayarlamak için ...

1.  $\bigcap$  tuşuna basıp Kurulum'u seçin ve Tamam tuşuna basın.

2. TV ayarları > Ses > Tiz'i seçin.

3.  $\triangleright$  (sağ) tuşuna basın ve değeri  $\triangle$  (yukarı)

veya  $\blacktriangledown$  (aşağı) tuşuyla ayarlayın.

4. Gerekirse arka arkaya  $\rightarrow$  tuşuna basarak menüyü kapatabilirsiniz.

### Surround modu

Surround modu ile TV hoparlörlerinin ses efektini ayarlayabilirsiniz.

Surround modunu ayarlamak için ...

1.  $\bigcap$  tuşuna basıp Kurulum'u seçin ve Tamam tuşuna basın.

2. TV ayarları > Ses > Surround modu'nu seçin.

3. ▶ (sağ) tuşuna basın ve Stereo veya Incredible surround'u seçin.

4. Gerekirse arka arkaya  $\rightarrow$  tuşuna basarak menüyü kapatabilirsiniz.

#### Kulaklık ses seviyesi

Kulaklık ses seviyesi ile bağlı kulaklığın ses seviyesini ayrı ayarlayabilirsiniz.

Ses seviyesini ayarlamak için . . .

1.  $\bigwedge$  tuşuna basıp Kurulum'u seçin ve Tamam tuşuna basın.

2. TV ayarları > Ses > Kulaklık ses seviyesi'ni seçin.

3. Ses seviyesini ayarlamak için (yukarı)

veya  $\blacktriangledown$  (aşağı) tuşuna basın.

4. Gerekirse arka arkaya → tuşuna basarak menüyü kapatabilirsiniz.

### Gelişmiş ses ayarları

#### Otomatik ses düzeyi ayarı

Otomatik ses seviyesi ayarı ile TV'nizin ani ses seviyesi değişimlerinin otomatik dengelemesini ayarlayabilirsiniz. Ani ses seviyesi değişimleri genellikle reklamlar başladığında veya kanal değiştirdiğinizde gerçekleşir.

Açmak veya kapatmak için ...

1.  $\bigcap$  tuşuna basıp Kurulum'u seçin ve Tamam tuşuna basın.

2. TV ayarları > Ses > Gelişmiş > Otomatik ses

#### seviyesi ayarı'nı seçin.

3. ► (sağ) tuşuna basın ve Açık veya Kapalı'yı seçin. 4. Gerekirse arka arkaya  $\leftrightarrow$  tusuna basarak menüyü kapatabilirsiniz.

#### TV hoparlörleri

TV sesini Ev Sinema Sistemi veya ses sistemi gibi bağlı bir ses cihazına gönderebilirsiniz. TV hoparlörleri ile TV sesini nereden duymak ve nasıl kontrol etmek istediğinizi seçebilirsiniz.

- Kapalı'yı seçerseniz TV hoparlörlerini kalıcı olarak kapatırsınız.

- Açık'ı seçerseniz TV hoparlörleri daima açık olur.

Bir ses cihazı HDMI CEC ile bağlandığında EasyLink ayarlarından birini kullanabilirsiniz.

- EasyLink'i seçerseniz TV sesi TV tarafından ses cihazına gönderilir. Ses cihazdan gelirken TV hoparlörleri TV tarafından kapatılır.

- EasyLink otomatik başlatma. seçeneğini belirlerseniz TV ses cihazını açar, TV sesini cihaza gönderir ve TV hoparlörlerini kapatır.

EasyLink veya EasyLink otomatik başlatma seçiliyken Görüntü ve ses menüsünden TV hoparlörlerine veya cihaz hoparlörlerine geçebilirsiniz.

TV hoparlörlerini ayarlamak için ...

1.  $\bigwedge$  tuşuna basıp Kurulum'u seçin ve Tamam tuşuna basın.

2. TV ayarları > Ses > Gelişmiş > TV hoparlörleri'ni seçin.

3. (sağ) tuşuna basın ve Kapalı, Açık, EasyLink veya EasyLink otomatik başlatma öğesini seçin. 4. Gerekirse arka arkaya → tuşuna basarak menüyü kapatabilirsiniz.

#### Net ses

Clear sound ile konuşma sesini iyileştirebilirsiniz. Bu ayar haber programları için idealdir. Konuşma iyileştirmeyi açabilir veya kapatabilirsiniz.

Açmak veya kapatmak için ...

1.  $\bigcap$  tuşuna basıp Kurulum'u seçin ve Tamam tuşuna basın.

2. TV ayarları > Ses > Gelişmiş > Net ses'i seçin.

3. ► (sağ) tuşuna basın ve Açık veya Kapalı'yı seçin.

4. Gerekirse arka arkaya  $\rightarrow$  tuşuna basarak menüyü kapatabilirsiniz.

#### HDMI1-ARC

HDMI bağlantılarından herhangi birinde bir Ses Dönüş Kanalı'na (ARC) ihtiyacınız yoksa, ARC sinyalini kapatabilirsiniz.

1.  $\bigwedge$  tuşuna basıp Kurulum'u seçin ve Tamam tuşuna basın.

2. TV avarları > Ses > Gelismis > HDMI 1 -ARC'yi seçin.

3. ▶ (sağ) tuşuna basın ve Açık veya Kapalı'yı seçin.

4. Gerekirse arka arkaya → tuşuna basarak menüyü kapatabilirsiniz.

### Ses çıkışı formatı

Ses çıkışı formatı ile TV'nin ses çıkış sinyalini Ev Sinema Sisteminizin ses işleme özelliklerine uyacak biçimde ayarlayabilirsiniz.

Ses çıkışı formatını ayarlamak için…

1.  $\bigcap$  tuşuna basıp Kurulum'u seçin ve Tamam tuşuna basın.

<span id="page-38-0"></span>2. TV ayarları > Ses > Gelişmiş > Ses çıkışı formatı'nı seçin.

3.  $\blacktriangleright$  (sağ) tuşuna basın ve Cok

kanallı veya Stereo'yu seçin.

4. Gerekirse arka arkaya  $\leftrightarrow$  tusuna basarak menüyü kapatabilirsiniz.

#### Ses çıkışı seviyesi ayarı

Ses çıkışı seviyesi ayarı ile Ev Sinema Sistemi ve TV arasında geçiş yaparken ses seviyelerini aynı seviyeye getirebilirsiniz.

Ses seviyesindeki farklılığı ayarlamak için…

1.  $\bigwedge$  tuşuna basıp Kurulum'u seçin ve Tamam tuşuna basın.

2. TV ayarları > Ses > Gelişmiş > Ses çıkışı seviyesi ayarı'nı seçin.

3. Daha çok, Orta veya Daha az öğesini seçin, ardından Tamam tuşuna basın.

4. Ses seviyesi farkı büyükse Daha çok öğesini seçin. Ses seviyesi farkı azsa Daha az'ı seçin.

5. Gerekirse arka arkaya  $\rightarrow$  tuşuna basarak menüyü kapatabilirsiniz.

#### Ses çıkışı gecikmesi

Ev Sinema Sistemi'nde bir Ses senkronizasyon gecikmesi ayarlarsanız sesi görüntüyle senkronize etmek için TV'deki Ses çıkışı gecikmesi özelliğini kapatmanız gerekir.

Ses çıkışı gecikmesini kapatmak için…

1.  $\bigwedge$  tuşuna basıp Kurulum'u seçin ve Tamam tuşuna basın.

2. TV ayarları > Ses > Gelişmiş > Ses çıkışı formatı'nı seçin.

3.  $\triangleright$  (sağ) tuşuna basın ve Çok kanallı veya Stereo'yu seçin.

4. Gerekirse arka arkaya  $\rightarrow$  tuşuna basarak menüyü kapatabilirsiniz.

#### Ses çıkışı dengesi

Ev Sinema Sistemi'nde gecikme ayarlayamazsanız Ses çıkışı dengesi ile TV'de gecikme ayarlayabilirsiniz.

Sesi TV'de senkronize etmek için…

1.  $\bigwedge$  tusuna basıp Kurulum'u seçin ve Tamam tuşuna basın.

2. TV ayarları > Ses > Gelişmiş > Ses çıkışı dengesi'ni seçin.

3. Kaydırma çubuğunu kullanarak ses dengesini ayarlayın ve Tamam tuşuna basın.

4. Gerekirse arka arkaya → tuşuna basarak menüyü kapatabilirsiniz.

### $13.3$ Genel ayarlar

### Menü dili

TV menülerinin ve mesajların dilini değiştirmek için…

- 1.  $\bigcap$  tuşuna basıp Kurulum'u seçin ve Tamam tuşuna basın.
- 2. TV ayarları > Genel ayarlar > Menü dili'ni seçin. 3. İstediğiniz dili seçin.

4. Gerekirse arka arkaya  $\rightarrow$  tuşuna basarak menüyü kapatabilirsiniz.

### Saat

Tarih ve Saat

#### Otomatik

Bazı ülkelerde dijital yayınlar UTC - Koordineli Evrensel Saat bilgisi göndermez. Gün ışığından tasarruf amaçlı saat değişimi göz ardı edilebilir ve TV saati hatalı olarak gösterebilir.

TV Rehberinde planlanmış programları kaydederken saat ve tarihi manuel olarak değiştirmemenizi öneririz. Bazı ülkelerde bazı ağ operatörleri için Saat ayarı, saatin yanlış ayarlanmasını önlemek amacıyla gizli olur.

TV saatini otomatik olarak düzeltmek için..

1.  $\bigcap$  tuşuna basıp Kurulum'u seçin ve Tamam tuşuna basın.

2. TV ayarları > Genel ayarlar > Saat > Otomatik Saat Modu ve Ülkeye bağlı öğelerini seçin. 3. Gün ışığı tasarrufu ile uygun ayarı seçin.

4. Gerekirse arka arkaya → tuşuna basarak menüyü kapatabilirsiniz.

#### Manuel

TV saatini manuel olarak ayarlamak için…

1.  $\bigcap$  tusuna basıp Kurulum'u seçin ve Tamam tuşuna basın.

2. TV ayarları > Genel ayarlar > Saat > Otomatik Saat Modu ve Manuel öğelerini seçin.

3. Ayarlamak için Tarih ve Saat öğelerini seçin.

4. Gerekirse arka arkaya  $\rightarrow$  tuşuna basarak menüyü kapatabilirsiniz.

### Zaman dilimi

Zaman dilimini ayarlamak için…

1.  $\bigcap$  tuşuna basıp Kurulum'u seçin ve Tamam tuşuna basın.

2. TV ayarları > Genel ayarlar > Saat > Zaman dilimi'ni seçin.

3. Zaman dilimlerinden birini seçin.

4. Gerekirse arka arkaya → tuşuna basarak menüyü kapatabilirsiniz.

### Uyku zamanlayıcısı

Uyku zamanlayıcısıyla, TV'yi önceden ayarlanmış bir sürenin ardından otomatik olarak bekleme moduna geçecek biçimde ayarlayabilirsiniz.

Uyku zamanlayıcısını ayarlamak için . . .

1. **A** tuşuna basıp Kurulum'u seçin ve Tamam tuşuna basın.

2. TV ayarları > Genel ayarlar > Uyku zamanlayıcısı'nı seçin.

Kaydırma çubuğu ile süreyi 180 dakikaya kadar 5'er dakika aralıklarla ayarlayabilirsiniz. Süre 0 dakika olarak ayarlanırsa uyku zamanlayıcısı kapanır. Geri sayım sırasında istediğiniz zaman TV'nizi kapatabilir veya süreyi sıfırlayabilirsiniz.

3. Gerekirse arka arkaya  $\rightarrow$  tuşuna basarak menüyü kapatabilirsiniz.

### Kapatma zamanlayıcısı

TV sinyal alıyorsa ancak 4 saat boyunca uzaktan kumandada bir tuşa basmazsanız TV enerji tasarrufu yapmak için otomatik olarak kapanır. Ayrıca TV herhangi bir sinyal veya 10 dakika boyunca bir uzaktan kumanda komutu almıyorsa otomatik olarak kapanır.

TV'yi monitör olarak kullanıyorsanız veya TV izlemek için dijital bir alıcı kullanıyorsanız (Set Üstü Kutu - STB) ve TV'nin uzaktan kumandasını kullanmıyorsanız bu otomatik kapanma özelliğini devre dışı bırakmanız gerekir.

Kapatma zamanlayıcısını devre dışı bırakmak için …

1.  $\bigcap$  tuşuna basıp Kurulum'u seçin ve Tamam tuşuna basın.

2. TV ayarları > Genel ayarlar > Kapatma zamanlayıcısı'nı seçin.

3. Değeri ayarlamak için kaydırma çubuğunun içini seçin. 0 değeri (Kapalı) otomatik kapanmayı devre dışı bırakır.

4. Gerekirse arka arkaya  $\rightarrow$  tuşuna basarak menüyü kapatabilirsiniz.

### Konum

TV'yi Ev kullanımına ayarlamak için…

1.  $\bigwedge$  tusuna basıp Kurulum'u seçin ve Tamam tuşuna basın.

2. TV ayarları > Genel ayarlar > Konum'u seçin ve Tamam tuşuna basın.

3. Ana Menü'yü seçin ve Tamam tuşuna basın.

4. Gerekirse arka arkaya → tuşuna basarak menüyü kapatabilirsiniz.

### TV yerleştirme

İlk kurulumun parçası olarak bu ayar ya TV standında ya da Duvara Monte olarak ayarlanır. Daha sonra TV'nin konumunu değiştirirseniz en iyi ses üretimi için bu ayarı gereken şekilde ayarlayın.

1.  $\bigcap$  tuşuna basıp Kurulum'u seçin ve Tamam tuşuna basın.

2. TV ayarları > Genel ayarlar > TV

Yerleştirme ve Tamam tuşuna basın.

3. TV standında veya Duvara Monte öğesini seçin.

4. Gerekirse arka arkaya → tuşuna basarak menüyü kapatabilirsiniz.

### Fabrika ayarları

TV'yi orijinal TV ayarlarına (fabrika ayarları) geri döndürebilirsiniz.

Orijinal ayarlara dönmek için…

1.  $\bigcap$  tuşuna basıp Kurulum'u seçin ve Tamam tuşuna basın.

2. TV ayarları > Genel ayarlar > Fabrika

ayarları'nı seçin ve Tamam tuşuna basın.

3. Gerekirse arka arkaya → tuşuna basarak menüyü kapatabilirsiniz.

### TV'yi yeniden kurma

Tam TV kurulumunu yeniden gerçekleştirebilirsiniz. TV tam olarak yeniden yüklenir.

Tam TV kurulumunu yeniden gerçekleştirmek için…

1. **A** tuşuna basıp Kurulum'u seçin ve Tamam tuşuna basın.

2. TV ayarları > Genel ayarlar > Televizyonu yeniden kur'u seçin ve Tamam tuşuna basın. 3. Ekrandaki talimatları uygulayın. Kurulum birkaç dakika sürebilir.

# <span id="page-41-0"></span> $\overline{14}$ Teknik özellikler

### <span id="page-41-1"></span> $\frac{1}{14.1}$

## Çevresel

### Enerji tasarrufu

Eko ayarları, ayarları çevre dostu hale getirir. TV kanallarını izlerken Eko ayarlarını açmak için tuşuna basın.

Eko ayarlarını kapatmak için - tuşuna tekrar basın.

### Enerji tasarrufu

Bu Görüntü tarzı, görüntüyü en yüksek enerji tasarrufu yapacak şekilde ayarlar.

### Ekran kapalı

Yalnızca müzik dinliyorsanız enerji tasarrufu için TV ekranını kapatabilirsiniz.

Ekran kapalı 'yı seçin ve Tamam tuşuna basın. Ekranı tekrar açmak için uzaktan kumandadaki herhangi bir tuşa basın.

### Otomatik kapanma

4 saat boyunca TV'nin uzaktan kumandasındaki hiçbir tuşa basmazsanız veya TV 10 dakika boyunca giriş sinyali almazsa TV enerii tasarrufu yapmak için otomatik olarak kapanır.

TV'yi monitör olarak kullanıyorsanız veya TV izlemek için dijital bir alıcı kullanıyorsanız (Set Üstü Kutusu - STB) ve TV'nin uzaktan kumandasını kullanmıyorsanız, otomatik kapanma özelliğini devre dışı bırakın.

TV'nizde Eko ayarlarına ek olarak güç tüketimiyle ilgili çevre dostu teknoloji de vardır.

### Aktif olmayan cihazları kapatma

Etkin olmayan, EasyLink HDMI-CEC (Tüketici Elektroniği Kontrolü) ile uyumlu bağlı cihazları kapatın.

### Güç yönetimi

Bu TV'nin gelişmiş güç yönetimi özelliği, enerjinin en verimli şekilde kullanılmasını sağlar. Kişisel TV ayarlarınızın, ekrandaki görüntülerin parlaklık seviyesinin ve ortamdaki ışık koşullarının güç tüketimini nasıl etkilediğini kendiniz görebilirsiniz. Göreceli güç tüketimini kontrol etmek için . . .

1.  $\bigcap$  tuşuna basıp Kurulum'u seçin ve Tamam tuşuna basın.

2. Demo izle > Active Control Demosu 'nu seçin ve Tamam tuşuna basın.

3. İlgili değerleri kontrol etmek için bir ayar seçin.

### Avrupa enerji etiketi

Avrupa Enerji Etiketi, bu ürünün enerji verimliliği sınıfı hakkında bilgi verir. Bu ürünün enerji verimliliği sınıfı ne kadar yeşilse tükettiği enerji o kadar düşük demektir.

Etiket üzerinde; enerji verimliliği sınıfı, bu ürünün kullanım halindeki ortalama güç tüketimi ve 1 yıl için ortalama enerji tüketimini bulabilirsiniz. Ayrıca bu ürünün ülkenizdeki güç tüketimi değerlerini www.philips.com/TV adresindeki Philips web sitesinde de bulabilirsiniz.

### Ürün Verileri

### 4101, 4111 serisi için

### 32PHx4101

- Enerji Verimliliği Sınıfı: A+
- Görünür Ekran Boyutu: 80 cm / 32 inç
- Açık Modda Güç Tüketimi (W): 30 W
- Yıllık Enerji Tüketimi (kWh) \*: 44 kWh
- Bekleme Modunda Güç Tüketimi (W) \*\*: 0,30 W
- Kapalı Modda Güç Tüketimi (W): 0,30 W
- Ekran Çözünürlüğü (Piksel): 1366x768p

### 32PFx4101

- Enerji Verimliliği Sınıfı: A+
- Görünür Ekran Boyutu: 80 cm / 32 inç
- Açık Modda Güç Tüketimi (W): 32 W
- Yıllık Enerji Tüketimi (kWh) \*: 47 kWh
- Bekleme Modunda Güç Tüketimi (W) \*\*: 0,30 W
- Kapalı Modda Güç Tüketimi (W): 0,30 W
- Ekran Çözünürlüğü (Piksel): 1920x1080p

### 40PFx4101

- Enerji Verimliliği Sınıfı: A+
- Görünür Ekran Boyutu: 102 cm / 40 inç
- Açık Modda Güç Tüketimi (W): 42 W
- Yıllık Enerji Tüketimi (kWh) \*: 61 kWh
- Bekleme Modunda Güç Tüketimi (W) \*\*: 0,30 W
- Kapalı Modda Güç Tüketimi (W): 0,30 W
- Ekran Çözünürlüğü (Piksel): 1920x1080p

### 40PFT4111

- Enerji Verimliliği Sınıfı: A+
- Görünür Ekran Boyutu: 100 cm / 40 inç
- Açık Modda Güç Tüketimi (W): 42 W
- Yıllık Enerji Tüketimi (kWh) \*: 61 kWh
- Bekleme Modunda Güç Tüketimi (W) \*\*: 0,30 W
- Kapalı Modda Güç Tüketimi (W): 0,30 W
- Ekran Çözünürlüğü (Piksel): 1920x1080p

### 48PFx4101

- Enerji Verimliliği Sınıfı: A+
- Görünür Ekran Boyutu: 121 cm / 48 inç
- Açık Modda Güç Tüketimi (W): 56 W
- Yıllık Enerji Tüketimi (kWh) \*: 82 kWh
- Bekleme Modunda Güç Tüketimi (W) \*\*: 0,30 W
- Kapalı Modda Güç Tüketimi (W): 0,30 W - Ekran Çözünürlüğü (Piksel): 1920x1080p

\* kWh cinsinden yıllık enerji tüketimi, 365 gün boyunca günde 4 saat çalışan televizyonun güç tüketimini temel alır. Gerçek enerji tüketimi televizyonun nasıl kullanıldığına bağlı olarak değişir.

\*\* TV uzaktan kumandayla kapatıldığında ve hiçbir işlev aktif değilken.

### Kullanım sonu

### <span id="page-42-1"></span>Eski ürünün ve pillerin atılması

Ürününüz, geri dönüşüme tabi tutulabilen ve yeniden kullanılabilen, yüksek kalitede malzeme ve parçalardan tasarlanmış ve üretilmiştir.

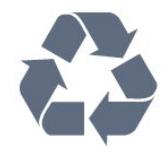

Bu çarpı işaretli tekerlekli çöp arabası işaretli etiketin bir ürüne yapıştırılması, söz konusu ürünün 2002/96/EC sayılı Avrupa Yönergesi kapsamında olduğu anlamına gelir.

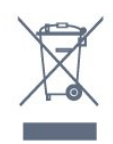

Lütfen, elektrikli ve elektronik ürünlerin toplanması ile ilgili bulunduğunuz yerdeki sistem hakkında bilgi edinin.

Lütfen, yerel kurallara uygun hareket edin ve eskiyen ürünlerinizi, normal evsel atıklarınızla birlikte atmayın. Eskiyen ürününüzün atık işlemlerinin doğru biçimde gerçekleştirilmesi, çevre ve insan sağlığı üzerinde olumsuz etkilere yol açılmasını önlemeye yardımcı olacaktır.

Ürününüz, 2006/66/EC sayılı Avrupa Yönergesi kapsamında olan ve normal evsel atıklarla birlikte atılmayan piller içerir.

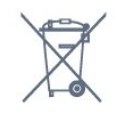

<span id="page-42-0"></span>Pillerin doğru şekilde atılması, çevre ve insan sağlığı için ortaya çıkabilecek olumsuz etkilerin engellenmesine yardım edeceğinden, pillerin ayrı olarak toplanması konusundaki yerel kanunlar hakkında bilgi edinin.

# $\overline{142}$

# PxH / PxT modelleri için alım

- Anten girişi : 75 ohm koaksiyel (IEC75)
- Alıcı bantları : Hyperband; S-Channel; UHF; VHF

- DVB : DVB-T (karasal, anten) COFDM 2K/8K; DVB-

T2: sadece '. . . T/12" tür TV'ler için, DVB-C (kablo) QAM

- Analog video oynatma : NTSC; SECAM; PAL
- Dijital video oynatma : MPEG2 SD/HD (ISO/IEC
- 13818-2); MPEG4 SD/HD (ISO/IEC 14496-10)
- Dijital ses çalma (ISO/IEC 13818-3)

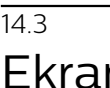

# Ekran

### Tip

#### 4101, 4111 serisi için

#### Çapraz ekran boyutu :

- 32Pxx4101: 80 cm / 32 inç
- 40Pxx4101: 102 cm / 40 inç
- 40PFT4111: 100 cm / 40 inç
- 48Pxx4101: 121 cm / 48 inç

### Ekran çözünürlüğü:

- PFx41x1: 1920x1080p
- PHx4101: 1366x768p

### Ekran çözünürlükleri

Bilgisayar formatları - HDMI (Çözünürlük - yenileme hızı)

640 x 480 - 60 Hz 800 x 600 - 60 Hz 1024 x 768 - 60 Hz 1280 X 720 - 60 Hz 1280 X 768 - 60 Hz 1280 x 1024 - 60 Hz 1360 x 768 - 60 Hz 1680 x 1050 - 60 Hz\* 1920 x 1080 - 60 Hz\*

Bilgisayar formatları - VGA (Çözünürlük - yenileme hızı) 640 x 480 - 60 Hz 800 x 600 - 60 Hz 1024 x 768 - 60 Hz 1280 x 1024 - 60 Hz 1360 x 768 - 60 Hz 1920 x 1080 - 60 Hz\*

Video formatları (Çözünürlük - yenileme hızı) 480i - 60 Hz 480p - 60 Hz 576i - 50 Hz

576p - 50 Hz 720p - 50 Hz, 60 Hz 1080i - 50 Hz, 60 Hz 1080p - 24 Hz, 25 Hz, 30 Hz, 50 Hz, 60 Hz

<span id="page-43-2"></span>\* Yalnızca PFxxxxx modelleri için.

### <span id="page-43-0"></span> $\frac{1}{44}$ Güç

Ürün özellikleri, önceden bildirim yapılmaksızın değiştirilebilir. Bu ürüne ait diğer özellik ayrıntıları için [www.philips.com/support](http://www.philips.com/support) adresini ziyaret edin

### Güç

- Şebeke elektriği : AC 220-240 V +/-%10
- Ortam sıcaklığı : 5°C 35°C
- Bekleme sırasında güç tüketimi: 0,3 W değerinden az

- Güç tasarrufu özellikleri : Eko modu, Görüntü kapatma (radyo için), Otomatik kapatma, Eko ayarları menüsü.

Ürün tanıtım levhasında belirtilen güç oranı bu ürün için normal ev kullanımı koşullarında (IEC 62087 Ed.2) belirtilen güç tüketimidir. Parantez içinde gösterilen maksimum güç oranı elektrik güvenliği içindir (IEC 60065 Ed. 7.2).

### <span id="page-43-1"></span> $\frac{1}{45}$

## Boyutlar ve ağırlıklar

### 4101, 4111 serisi için

### 32Pxx4101

- TV standı olmadan: Genişlik 726,5 mm - Yükseklik 438,8 mm - Derinlik 79,2 mm - Ağırlık ± 4,88 kg

- TV standı ile:

Genişlik 726,5 mm - Yükseklik 477,4 mm - Derinlik 170,5 mm - Ağırlık ± 4,96 kg

### 40Pxx4101, 40PFT4111

<span id="page-43-3"></span>- TV standı olmadan: Genişlik 903,5 mm - Yükseklik 525,2 mm - Derinlik 76,8 mm - Ağırlık ± 6,8 kg

- TV standı ile: Genişlik 903,5 mm - Yükseklik 564,8 mm - Derinlik 195,2 mm - Ağırlık ± 6,89 kg

### 48Pxx4101

- TV standı olmadan: Genişlik 1081,8 mm - Yükseklik 636,8 mm - Derinlik 80,2 mm - Ağırlık ± 12,4 kg

<span id="page-43-4"></span>- TV standı ile:

Genişlik 1081,8 mm - Yükseklik 675,7 mm - Derinlik 230,8 mm - Ağırlık ± 12,56 kg

### 14.6 Bağlantı

### 4101 ve 4201 serisi için

### PxK4101 ve PxK4201 için

### TV Arka

- HDMI 1 ARC: HDMI Ses Dönüş Kanalı
- $-$  HDMI 2
- SERV. U: Servis bağlantı noktası
- SCART (RGB/CVBS): SCART adaptörü
- AUDIO IN (DVI): Stereo 3,5 mm mini jak
- DIGITAL AUDIO OUT: SPDIF
- TV ANTENNA: 75 ohm koaksiyel (IEC)
- Uydu

### TV Yan

- CI: Ortak Arayüz
- USB
- Kulaklık: Stereo 3,5 mm mini jak

PxH4101/PxT4101, 40PFT4111 ve PxH4201/PxT4201 için

### TV Arka

- HDMI 1 ARC: HDMI Ses Dönüş Kanalı
- $-$  HDMI 2
- SERV. U: Servis bağlantı noktası
- SCART (RGB/CVBS): SCART adaptörü
- AUDIO IN (DVI/VGA): Stereo 3,5 mm mini jak
- DIGITAL AUDIO OUT: SPDIF
- TV ANTENNA: 75 ohm koaksiyel (IEC)

### TV Yan

- CI: Ortak Arayüz
- USB
- Kulaklık: Stereo 3,5 mm mini jak

### $\frac{1}{14.7}$

### Ses

### 4101, 4111 serisi için

- Mono / Stereo
- Ses geliştirme: Incredible Surround, Clear Sound
- Çıkış gücü:

16 W (%15 THD'de RMS)

### 14.8 Multimedya

Not: Multimedya dosyası adları en fazla 128 karakter uzunluğunda olmalıdır.

### Desteklenen multimedya bağlantıları

- USB (FAT / FAT 32 / NTFS): Sadece 500 mA veya daha az güç tüketen USB cihazlarını bağlayın.

#### Desteklenen görüntü dosyaları

- JPEG: \*.jpg, \*.jpeg

- PNG: \*.png.jpg

Desteklenen ses dosyaları

- MPEG1: \*.mp3

Desteklenen video dosyaları - \*.avi, \*.mp4, \*.mov, \*.mkv, \*.mpg, \*.mpeg

### Desteklenen altyazı formatı

- SRT: çoklu dil desteği

# <span id="page-45-0"></span> $\overline{15}$ Yazılım

### <span id="page-45-3"></span><span id="page-45-1"></span>15.1

# Yazılım güncelleme

TV yazılımının güncellenmesi gerekebilir. Yazılımı TV'ye yüklemek için bir bilgisayarınızın ve bir USB bellek cihazınızın olması gerekir. 256 MB boş alana sahip bir USB bellek cihazı kullanın. Yazma korumasının kapalı olduğundan emin olun.

### 1. TV güncellemesini başlatma

Yazılım güncellemesini başlatmak için . . .

 tuşuna basıp Kurulum'u seçin ve Tamam tuşuna basın.

Yazılımı güncelle > USB'yi seçin ve Tamam tuşuna basın.

### 2. TV'yi tanıma

USB belleği TV'nin USB bağlantılarından birine takın. Başlat seçeneğini belirleyin ve Tamam tuşuna basın. USB bellek cihazında bir tanımlama dosyası yazılıdır.

### 3. TV yazılımını indirme

USB belleği bilgisayarınıza takın.

USB bellek cihazında update.htm dosyasını bulun ve dosyaya çift tıklayın.

Kimlik Gönder'e tıklayın.

Yeni yazılım mevcutsa .zip dosyasını indirin. İndirme işleminden sonra sıkıştırılmış dosyayı açın ve autorun.upg dosyasını USB bellek cihazına kopyalayın.

Bu dosyayı klasöre yerleştirmeyin.

### 4. TV yazılımını güncelleme

USB belleği yeniden TV'ye takın. Güncelleme otomatik olarak başlar.

TV 10 saniyeliğine kapanır ve tekrar açılır. Lütfen bekleyin.

### Aşağıdakilere dikkat edin . . .

- uzaktan kumandayı kullanmayın
- USB bellek cihazını TV'den çıkarmayın

Güncelleme sırasında elektrik kesintisi olursa USB bellek cihazını TV'den asla çıkarmayın. Elektrik geri geldiğinde güncelleme işlemi devam eder.

### <span id="page-45-2"></span> $15.2$ Yazılım sürümü

Geçerli TV yazılımı sürümünü görüntülemek için...

1.  $\bigcap$  tusuna basıp Kurulum'u secin ve Tamam tuşuna basın.

2. Yazılım ayarları'nı seçip Tamam tuşuna basın.

3. Geçerli yazılım bilgileri'ni seçip Sürüm: kısmına bakın.

4. Gerekirse arka arkaya  $\leftrightarrow$  tusuna basarak menüyü kapatabilirsiniz.

### 15.3 Açık kaynaklı yazılım

Bu televizyonda açık kaynaklı yazılım bulunmaktadır. TP Vision Europe B.V., ilgili lisanslar uyarınca bir teklifte bulunulan bu üründe kullanılan telif hakkı korumalı açık kaynaklı yazılım paketlerine ait kaynak kodunun eksiksiz bir kopyasını, istek üzerine sunmayı teklif etmektedir.

Bu teklif, elinde bu bilgi bulunan herkes için ürünün satın alma tarihinden itibaren üç yıl süreyle geçerlidir. Kaynak kodunu edinmek için lütfen şu adrese İngilizce mektup gönderin . . .

Intellectual Property Dept. TP Vision Europe B.V. Prins Bernhardplein 200 1097 JB Amsterdam The Netherlands

### <span id="page-46-0"></span> $\overline{16}$

# Sorun giderme ve destek

### <span id="page-46-1"></span>16.1

# Sorun giderme

### Kanallar

### Kurulum sırasında dijital kanal bulunamadı

TV'nizin ülkenizde DVB-T veya DVB-C'yi desteklediğinden emin olmak için teknik özelliklere bakın.

Tüm kabloların doğru şekilde bağlı ve doğru ağın seçili olduğundan emin olun.

### Önceden kurulmuş kanallar kanal listesinden kayboldu

Doğru kanal listesinin seçili olduğundan emin olun.

### Genel

### TV açılmıyor:

- Güç kablosunu elektrik prizinden çıkarın. Bir dakika bekleyip geri takın.

- Güç kablosunun sıkıca takılı olduğundan emin olun.

### Açma veya kapatma sırasında çıtırtı sesi geliyor

TV'yi açarken, kapatırken ya da bekleme moduna alırken TV kasasından gelen bir çıtırtı sesi duyarsınız. Bu sesin nedeni, TV'nin soğurken ve ısınırken normal şekilde genişlemesi ve küçülmesidir. Bu durum performansı etkilemez.

### TV uzaktan kumandaya yanıt vermiyor

TV'nin çalışmaya başlaması için belirli bir süre gerekir. TV bu esnada uzaktan kumandaya veya TV kontrollerine yanıt vermez. Bu, normal bir durumdur. TV uzaktan kumandası yanıt vermemeye devam ediyorsa uzaktan kumandanın çalışıp çalışmadığını cep telefonu kamerası ile kontrol edebilirsiniz. Telefonu kamera moduna geçirin ve uzaktan kumandayı kamera lensine doğrultun. Uzaktan kumandanın herhangi bir tuşuna bastığınızda kamerada kızılötesi LED'in titreştiğini görüyorsanız uzaktan kumanda çalışıyordur. TV'nin kontrol edilmesi gerekir.

Titreşmeyi görmüyorsanız uzaktan kumanda bozuk ya da pilleri bitmiş olabilir.

TV ile kablosuz olarak eşleştirilmiş uzaktan kumandaları bu yöntemle kontrol edemezsiniz.

Philips başlangıç ekranı gösterildikten sonra TV

### bekleme moduna geçiyor

TV bekleme modundayken Philips başlangıç ekranı görüntülenir ve TV bekleme moduna geri döner. Bu, normal bir durumdur. TV'nin güç kaynağı bağlantısı kesilip yeniden kurulduktan sonraki ilk başlatmada başlangıç ekranı görüntülenir. Bekleme modundaki TV'yi açmak için uzaktan kumanda tuşuna veya TV'deki düğmeye basın.

### Bekleme ışığı yanıp sönüyor

Güç kablosunu elektrik prizinden çıkarın. 5 dakika bekleyip güç kablosunu geri takın. Işık yanıp sönmeye devam ederse Philips TV Müşteri Destek Merkezi ile irtibata geçin.

Menü dili yanlış

Dili kendi dilinize ayarlayın.

1.  $\bigwedge$  tusuna basıp Kurulum'u seçin ve Tamam tuşuna basın.

2. TV ayarları > Genel ayarlar > Menü dili 'ni seçin ve Tamam tuşuna basın.

3. İstediğiniz seçeneği belirleyin ve Tamam tuşuna basın.

4. Gerekirse arka arkaya  $\rightarrow$  tuşuna basarak menüyü kapatabilirsiniz.

### Görüntü

### Görüntü yok / bozuk

- Antenin TV'ye doğru şekilde bağlı olduğundan emin olun.

- Görüntü kaynağı olarak doğru cihazın seçili olduğundan emin olun.

- Harici cihazın veya kaynağın doğru şekilde bağlandığından emin olun.

### Ses var ama görüntü yok

- Görüntü ayarlarının doğru olduğundan emin olun.

### Anten az çekiyor

- Antenin TV'ye doğru şekilde bağlı olduğundan emin olun.

- Hoparlörler, topraklanmamış ses cihazları, neon ışıklar, yüksek binalar ve diğer büyük cisimler alım kalitesini etkileyebilir. Mümkünse anten yönünü değiştirerek ya da cihazları TV'den uzaklaştırarak alım kalitesini artırmaya çalışın.

- Alım yalnızca bir kanalda zayıfsa kanala ince ayar yapın.

### Cihazdan gelen görüntü kötü

- Cihazın doğru şekilde bağlandığından emin olun.
- Görüntü ayarlarının doğru olduğundan emin olun.

### Görüntü ayarları bir süre sonra değişiyor

Konum öğesinin Giriş seçeneğine ayarlandığından

emin olun. Bu modda ayarları değiştirebilir ve kaydedebilirsiniz.

### Ticari reklam görünüyor

Konum öğesinin Giriş seçeneğine ayarlandığından emin olun.

#### Görüntü ekrana sığmıyor

Farklı bir görüntü formatına geçin. **E**tuşuna basın.

#### Görüntü formatı kanaldan kanala değişiyor

"Otomatik" olmayan bir görüntü formatı seçin.

#### Görüntü doğru konumda değil

Bazı cihazlardan gelen görüntü sinyalleri ekrana doğru şekilde oturmayabilir. Bağlı cihazın sinyal çıkışını kontrol edin.

#### Bilgisayar görüntüsü sabit değil

Bilgisayarınızın desteklenen çözünürlüğü ve yenileme hızını kullandığından emin olun.

### Ses

#### Ses yok veya kalitesi kötü

<span id="page-47-0"></span>TV ses sinyali algılamazsa otomatik olarak ses çıkışını kapatır. Bu, arıza olduğu anlamına gelmez.

- Ses ayarlarının doğru olduğundan emin olun.

- Tüm kabloların doğru şekilde bağlandığından emin olun.

- Ses seviyesinin kapatılmadığından veya sıfıra ayarlanmadığından emin olun.

- TV ses çıkışının Ev Sinema Sistemi ses girişine bağlı olduğundan emin olun.

- Ses, HTS hoparlörlerinden duyulmalıdır.

<span id="page-47-1"></span>- Bazı cihazlar HDMI ses çıkışını manuel olarak etkinleştirmenizi gerektirebilir. HDMI ses etkinleştirildiği halde hala ses duyamıyorsanız cihazın dijital ses formatını PCM'ye (Darbe Kodu Modülasyonu) değiştirmeyi deneyin. Talimatlar için cihazınızla birlikte verilen belgelere bakın.

### Bağlantılar

### HDMI

<span id="page-47-2"></span>- HDCP (Yüksek Bant Genişliğine Sahip Dijital İçerik Koruması) desteği, TV'nin HDMI cihazından gelen içeriği görüntülemesinde gecikmeye neden olabilir.

- TV HDMI cihazını algılamıyorsa ve görüntü görüntülenmiyorsa kaynağı bir cihazdan başka bir cihaza geçirin ve daha sonra geri alın.

- Ses aralıklı olarak kesiliyorsa HDMI cihazından çıkış ayarlarının doğru olduğundan emin olun.

- HDMI - DVI adaptörü veya HDMI - DVI kablosu kullanıyorsanız varsa ek bir ses kablosunun AUDIO IN (yalnızca mini jak) girişine bağlandığından emin olun.

### EasyLink çalışmıyor

- HDMI cihazların HDMI-CEC ile uyumlu olduğundan emin olun. EasyLink özellikleri yalnızca HDMI-CEC ile uyumlu olan cihazlarla çalışır.

#### Ses simgesi gözükmüyor

- Bir HDMI-CEC ses cihazı bağlandığında bu durum normaldir.

### USB cihazındaki fotoğraflar, videolar ve müzikler gözükmüyor

- USB depolama cihazının depolama cihazı belgelerinde belirtilen şekilde Yığın Depolama Sınıfı uyumlu olarak ayarlandığından emin olun.

- USB depolama cihazının TV ile uyumlu olduğundan emin olun.

- Ses ve görüntü dosyası formatlarının TV tarafından desteklendiğinden emin olun.

### USB dosyaları kesik kesik oynatılıyor

- USB depolama cihazının aktarım performansı, TV'ye veri aktarma hızını sınırlayarak kötü kaliteli oynatmaya neden olabilir.

### $\overline{162}$ Kayıt olun

TV'nizi kaydettirin ve tam destek (yüklemeler dahil), yeni ürünlerle ilgili bilgilere ayrıcalıklı erişim, özel teklifler ve indirimler, ödüller kazanma şansı ve hatta yeni sürümlerle ilgili özel anketlere katılma dahil olmak üzere pek çok avantajdan faydalanın.

www.philips.com/welcome adresini ziyaret edin

### 16.3 Yardım

Bu TV'de ekran yardımı sunulmaktadır.

### Yardımı açma

1. Ana menüyü açmak için  $\bigcap$  tuşuna basın.

2. Yardım'ı seçin ve Tamam tuşuna basın.

UMv\_v8\_20160308

### 16.4 Çevrimiçi yardım

Philips TV ile ilgili herhangi bir sorunu çözmek için çevrimiçi destek hizmetimize başvurabilirsiniz. Dilinizi seçebilir ve ürün model numarasını girebilirsiniz.

www.philips.com/support adresini ziyaret edin.

Destek sayfasında ülkenizde bize ulaşabileceğiniz telefon numarasını ve ayrıca sık sorulan soruların (SSS) yanıtlarını bulabilirsiniz. Bazı ülkelerde temsilcilerimizle sohbet etme ve sorularınızı doğrudan ya da e-posta yoluyla yöneltme seçeneği de sunulmaktadır.

Yeni TV yazılımını veya kılavuzunu bilgisayarınızda okumak için yükleyebilirsiniz.

### <span id="page-48-0"></span>16.5 Müşteri Desteği / Onarım

Destek ve tamirat için ülkenizdeki Müşteri Destek Merkezi'nin numarasını arayabilirsiniz. Telefon numarası TV ile birlikte verilen basılı belgelerde bulunmaktadır.

İsterseniz, www.philips.com/support adresindeki web sitemize başvurabilirsiniz.

### TV model numarası ve seri numarası

TV ürün model numarası ve seri numarasını vermeniz istenebilir. Bu numaraları ambalaj etiketinde veya TV'nin arkasında veya alt kısmındaki tip etiketinde bulabilirsiniz.

### A Uyarı

TV'nizi tamir etmeye kalkışmayın. Bu; ciddi yaralanmalara, TV'nizin tamir edilemez bir şekilde zarar görmesine veya garantinizin geçersiz kalmasına neden olabilir.

# Güvenlik ve bakım

### <span id="page-49-1"></span> $\frac{1}{17.1}$ Güvenlik

### Önemli

TV'nizi kullanmadan önce tüm güvenlik talimatlarını okuyun ve anlayın. Talimatların hatalı uygulanmasından kaynaklanan hasarlarda garanti geçerli değildir.

### TV'nin düşmesini engelleme

TV'nin düşmesini engellemek için her zaman birlikte verilen duvar braketini kullanın. TV'yi zemine yerleştirseniz bile braketi monte edin ve TV'yi brakete sabitleyin.

Montaj talimatlarını TV ile birlikte verilen Hızlı Başlangıç Kılavuzu'nda bulabilirsiniz. Bu kılavuzu kaybetmeniz halinde kılavuzu [www.philips.com](http://www.philips.com) adresinden indirebilirsiniz

Yükleyeceğiniz Hızlı Başlangıç Kılavuzu'nu aramak için TV'nin ürün tipi numarasını kullanın.

### Elektrik çarpması veya yangın riski

- TV'yi asla yağmura veya suya maruz bırakmayın. TV'nin yanına vazo gibi içi su dolu nesneler koymayın. TV'nin üzerine veya içine sıvı dökülmesi durumunda TV'nin güç kablosunu elektrik prizinden hemen çıkarın. TV'nizi kullanmadan önce Philips TV Müşteri Destek Merkezi'ne kontrol ettirin.

- TV'yi, uzaktan kumandayı veya pilleri kesinlikle aşırı ısıya maruz bırakmayın. Bunları kesinlikle yanan mumların, açık alevlerin veya doğrudan güneş ışığı gibi diğer ısı kaynaklarının yanına yerleştirmeyin.

- TV'nin havalandırma deliklerinden veya diğer açıklıklarından içeri asla bir cisim sokmayın.

- Güç kablosunun üzerine kesinlikle ağır cisimler koymayın.

- Kablo fişini darbelere karşı koruyun. Sıkı durmayan fişler kıvılcım sıçramasına veya yangına neden olabilir. TV ekranını döndürürken güç kablosunun gerilmediğinden emin olun.

- TV'nin güç bağlantısını kesmek için TV'nin elektrik fişi prizden çekilmelidir. Gücü keserken, her zaman kabloyu değil fişi çekmeye dikkat edin. Her zaman fiş, güç kablosu ve prize tam olarak erişim sağlayabilmeniz gerekir.

### Yaralanma veya TV'de hasar oluşması riski

- 25 kilogramdan (55 lbs) daha ağır bir TV'yi kaldırmak ve taşımak için iki kişi gerekir.

- TV'yi stand üzerine monte ediyorsanız sadece birlikte verilen standı kullanın. Standı TV'ye sıkıca sabitleyin.

TV'yi, TV'nin ve standın ağırlığını taşıyabilecek güçte düz ve yatay bir yüzey üzerine yerleştirin.

- Duvara monte ederken, duvar montaj tertibatının TV setinin ağırlığını güvenli bir şekilde taşıyabileceğinden emin olun. TP Vision kaza, yaralanma veya hasara neden olacak şekilde yapılan uygunsuz duvar montajlarıyla ilgili hiçbir sorumluluğu kabul etmemektedir.

- Bu ürünün bazı parçaları camdan üretilmiştir. Yaralanma ve hasara karşı dikkatli taşıyın.

### TV'nin zarar görme riski!

TV'yi prize bağlamadan önce, gerilim değerinin TV'nin arka kısmında belirtilen değerle aynı olduğundan emin olun. Gerilim değerleri birbirinden farklıysa TV'yi kesinlikle prize bağlamayın.

### Yaralanma riski

TV'nin devrilerek yaralanmaya neden olmasını önlemek için şu önlemleri uygulayın:

- TV'yi asla örtü veya çekilebilecek başka bir malzemeyle kaplı bir yüzeye yerleştirmeyin.
- TV'nin herhangi bir parçasının, yerleştirildiği yüzeyin kenarlarının dışına taşmadığından emin olun.
- Mobilyayı ve TV'yi duvara sabitlemeden veya uygun bir destek düzeni oluşturmadan, TV'yi kesinlikle kitaplık gibi yüksek mobilyaların üzerine yerleştirmeyin.
- Çocuklara mobilyaların üzerine çıkarak TV'ye ulaşmaya çalışmanın tehlikelerini anlatın.

### Pilleri yutma riski!

Uzaktan kumandada küçük çocuklar tarafından kolayca yutulabilecek hücre tipi piller kullanılıyor olabilir. Bu pilleri her zaman çocukların ulaşamayacağı yerlerde saklayın.

<span id="page-49-0"></span>17

### Aşırı ısınma riski

TV'yi hiçbir zaman etrafında yeterli boşluk olmayan bir alana kurmayın. Havalandırma için TV'nin çevresinde her zaman en az 10 cm boş alan bırakın. Perdelerin veya başka eşyaların TV'nin havalandırma deliklerini kapatmasına engel olun.

### Şimşekli fırtınalar

Şimşekli fırtınalar öncesinde TV'nin güç ve anten bağlantılarını kesin.

Şimşekli fırtınalar sırasında TV'ye, güç kablosuna veya anten kablosuna asla dokunmayın.

### İşitme duyusunun zarar görmesi riski

Yüksek ses seviyelerinde veya uzun süre boyunca kulaklık kullanmaktan kaçının.

### Düşük sıcaklıklar

TV'nin nakliyesi, 5°C'den düşük sıcaklıklarda yapılmışsa TV'nin ambalajını açın ve TV'yi prize takmadan önce TV'nin ortam sıcaklığına ulaşmasını bekleyin.

### Nem oranı

Nadir durumlarda, sıcaklık ve neme bağlı olarak TV ön camının içerisinde küçük yoğunlaşmalar oluşabilir (bazı modellerde). Bunu önlemek için TV'yi doğrudan güneş ışığına, ısıya veya neme maruz bırakmayın. Yoğunlaşma oluşursa TV birkaç saatliğine çalıştırıldığı zaman kendiliğinden kaybolacaktır. Rutubet yoğunlaşması TV'ye zarar vermez ya da arızaya yol açmaz.

### <span id="page-50-0"></span> $\overline{172}$ Ekran bakımı

- Ekrana herhangi bir nesne ile dokunulmamasını, ekranın itilmemesini, sürtülmemesini ve çizilmemesini sağlayın.

- Temizlik öncesinde TV'nin fişini çıkarın.

- TV'yi ve kasasını yumuşak ve nemli bir bezle silin. TV'yi temizlemek için kesinlikle alkol, kimyasal maddeler veya ev temizlik ürünleri kullanmayın.

- Şekil bozukluğu oluşmasını veya renk solmasını engellemek için su damlacıklarını olabildiğince çabuk silin.

Sabit görüntülerden mümkün olduğunca kaçının. Sabit görüntüler, ekranda uzun süre kalan görüntülerdir. Sabit görüntüler arasında ekran menüleri, siyah çubuklar, saat ekranları vb. bulunmaktadır. Hareketsiz görüntüler kullanmak zorundaysanız ekranın zarar görmesini önlemek için ekran kontrastını ve parlaklığını azaltın.

# <span id="page-51-0"></span>Kullanım şartları, telif hakları ve lisanslar

### <span id="page-51-1"></span> $18.1$ Kullanım koşulları

2016 © TP Vision Europe B.V. Tüm hakları saklıdır.

Bu ürün, ürünün üreticisi olan ve burada TP Vision olarak anılacak olan TP Vision Europe B.V. veya bağlı şirketlerinden biri tarafından pazara sunulmuştur. Bu kitapçıkla birlikte ambalajlanan TV'nin garantörü TP Vision'dır. Philips ve Philips Kalkan Amblemi, Koninklijke Philips N.V. şirketinin tescilli ticari markalarıdır.

Teknik özellikler önceden bildirilmeksizin değiştirilebilir. Ticari markalar, Koninklijke Philips Electronics N.V şirketine veya ilgili hak sahiplerine aittir. TP Vision, daha önce yapılan sevkiyatlarda ayarlama yapma yükümlülüğü olmaksızın ürünleri herhangi bir zamanda değiştirme hakkını saklı tutar.

TV ile ambalajlanan yazılı içeriğin ve TV'nin belleğinde bulunan ya da Philips web sitesinden indirilen kılavuzun sistemin kullanım amacı için yeterli olduğu düşünülmektedir.

<span id="page-51-2"></span>Bu kılavuzda bulunan içeriğin sistemin kullanım amacı için yeterli olduğu düşünülmektedir. Ürün, bağımsız modülleri veya prosedürleri burada belirtilenler dışındaki amaçlar için kullanılacaksa geçerlilik ve uygunluk onayı alınmalıdır. TP Vision Europe B.V., içeriğin herhangi bir ABD patentini ihlal etmediğini garanti eder. Açık veya zımni başka hiçbir garanti verilmez. Bu belgenin içeriğindeki hatalar veya bu belgenin içeriğinden kaynaklanan sorunlar için TP Vision Europe B.V. sorumlu tutulamaz. Philips'e bildirilen hatalar mümkün olan en kısa sürede düzeltilecek ve Philips destek web sitesinde yayınlanacaktır. Garanti şartları Yaralanma, TV'de hasar oluşması veya garantinin geçersiz olması riski! TV'nizi tamir etmeye kesinlikle kalkışmayın. TV'yi ve aksesuarları yalnızca üreticinin amaçladığı şekilde kullanın. TV'nin arka tarafına basılı olan uyarı işareti, elektrik çarpması riskini belirtir. TV'nin kapağını asla açmayın. Servis veya onarım hizmeti almak için her zaman Philips TV Müşteri Destek Merkezi ile irtibata geçin. Bu kılavuzda açık olarak yasaklanan kullanımlar ya da bu kılavuzda önerilmeyen veya izin verilmeyen değişiklikler veya montaj prosedürleri garantiyi geçersiz kılar. Piksel özellikleri Bu LCD/LED ürünü çok sayıda renkli piksele sahiptir. %99,999 oranında veya daha fazla etkin piksele sahip olsa da ekranda sürekli olarak siyah noktalar veya parlak ışık noktaları (kırmızı,

yeşil veya mavi) görünebilir. Bu, ekranın yapısal özelliğinden kaynaklanır (ortak endüstri standartları dahilinde) ve bir arıza değildir.

### CE uyumluluğu

TP Vision Europe B.V. bu televizyonun, 1999/5/EC (RTTE), 2004/108/EC (EMC), 2006/95/EC (Düşük Voltaj), 2009/125/EC (Enerji Etiketi) ve 2011/65/EC (RoHS) Direktiflerinin temel gereksinimlerini karşıladığını ve diğer ilgili hükümlerle uyumlu olduğunu beyan eder.

Haziran 2016'dan itibaren şu Direktifler geçerlidir: 2014/53/EU (RED), 2009/125/EC (Çevre Dostu Tasarım), 2010/30/EU (Enerji Etiketi) ve 2011/65/EC (RoHS).

EMF uyumluluğu TP Vision Europe B.V., tüketiciler için her elektronik cihaz gibi genel olarak elektromanyetik sinyal verme ve alma özelliğine sahip olan birçok ürün üretmekte ve satmaktadır. Philips'in önde gelen İş İlkelerinden biri, ürünlerimiz için tüm gerekli sağlık ve güvenlik önlemlerini almak, tüm geçerli yasal şartlara uyum sağlamak ve ürünlerin üretildiği tarihte geçerli olan Elektro Manyetik Alan (EMF) standartlarına bağlı kalmaktır. Philips, sağlık üzerinde olumsuz etkileri olmayan ürünler geliştirmeyi, üretmeyi ve pazarlamayı hedefler. TP Vision, amaçlanan kullanım için doğru şekilde çalıştırıldıkları süre boyunca ürünlerinin kullanımının bugünkü bilimsel kanıtlara göre güvenli olduğunu onaylar. Philips, uluslararası EMF ve güvenlik standartlarının geliştirilmesinde etkin rol oynamakta ve bu sayede standartlaştırma gelişmelerini ürünlerine erkenden entegre edebilmektedir.

### $\overline{18.2}$ Telif hakları ve lisanslar

### HDMI

### HDMI®

HDMI, HDMI High-Definition Multimedia Interface terimleri ve HDMI Logosu Amerika Birleşik Devletleri'nde ve diğer ülkelerde HDMI Licensing LLC'ye ait ticari veya tescilli ticari markalardır.

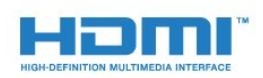

### Dolby

Dolby®

Dolby Laboratories lisansı altında üretilmiştir. Dolby ve çift D sembolü, Dolby Laboratories'in ticari markalarıdır.

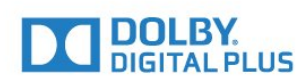

### MHEG yazılımı

MHEG yazılımı (Yazılım) telif hakkı bu televizyona (bu ürün) dahil edilmiştir ve S&T CLIENT SYSTEMS LIMITED (Sahip) şirketinin sahip olduğu etkileşimli televizyon özelliklerini kullanmanıza olanak sağlamak için birlikte verilir. Yazılımı sadece bu ürünle birlikte kullanabilirsiniz.

### Kensington

Kensington ve Micro Saver, ACCO World Corporation'ın ABD'de tescilli ticari markaları ve diğer ülkelerde tescil başvurusu yapılmış ve beklemede olan ticari markalarıdır.

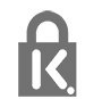

### Diğer ticari markalar

Diğer tüm tescilli veya tescilsiz ticari markalar ilgili sahiplerinin mülkiyetindedir.

# <span id="page-53-0"></span>Dizin

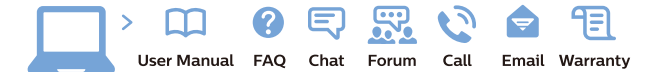

www.philips.com/support

Հայաստան - Armenia Համախորդների սպասարկում<br>0 800 01 004 ψημιωίι σιμού 0,03€/ min

Azərbaycan - Azerbaijan Müstəri vidmətləri 088 220 00 04 Köçürüldü zəng edin 0,17€/min

България Грижа за клиента 02 4916 273 (Национапен номер)

België/Belgique Klantenservice/ Service Consommateurs 02 700 72 62  $(0.15 \epsilon/min)$ 

Bosna i Hercegovina Potpora potrošačima 033 941 251 (Lokalni poziv)

Republika Srbija Potpora potrošačima 011 321 6840 (Lokalni poziv)

Česká republika Zákaznická podpora 228 880 895 (Mistni tarif)

Danmark Kundeservice 3525 8314

Deutschland Kundendienst 069 66 80 10 10 (Zum Festnetztarif Ihres Anbieters)

Ελλάδα 211983028 (Διεθνής κλήση)

Eesti Klienditugi 668 30 61 (Kohalikud kõned)

España Atencion al consumidor 913 496 582  $(0,10€ + 0,08€/min.)$ 

France Service Consommateurs 01 57 32 40 50 (coût d'un appel local sauf surcoûtéventuel selon opérateur réseau)

Hrvatska Potnora potrošačima 01 777 66 01 (Lokalni poziv)

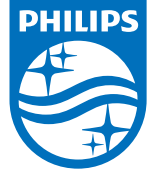

Indonesia Consumer Care 0800 133 3000

Ireland Consumer Care 015 24 54 45 (National Call)

Italia Servizio Consumatori 0245 28 70 14 (Chiamata nazionale)

Қазақстан Республикасы байланыс орталығы 810 800 2000 00 04 (стационарлық нөмірлерден КазакстанРеспубликасы бойынша коңырау шалу тегін)

Latvija Klientu atbalsts 6616 32 63 (Vietěiais tarifs)

Lietuva Klientų palaikymo tarnyba 8 521 402 93 (Vietinais tarifais)

**Luxembourg**<br>Service Consommateurs 24871100 (Appel nat./(Nationale Ruf)

Magyarország Ügyfélszolgálat (061) 700 81 51 (Belföldi hívás)

Malaysia Consumer Care<br>1800 220 180

Nederland Klantenservice 0900 202 08 71  $(1 \in / \text{gesprek})$ 

Norge Forbrukerstøtte 22 97 19 14

Österreich Kundendienst<br>0150 284 21 40  $(0,05€/Min.)$ 

Республика Беларусь Контакт Центр<br>8 10 (800) 2000 00 04 .<br>(бесплатный звонок по .<br>РеспубликеБеларусь со

стационарных номеров)

Российская Федерация .<br>Контакт Пенті 8 (800) 220 00 04 .<br>(бесплатный звонок по России)

All registered and unregistered trademarks are property of their respective owners Authority of the Contraction are subject to change without notice. Philips and the Philips' shield<br>emblem are trademarks of Koninklijke Philips NV. and are used under license from<br>Koninklijke Philips NV. and are used under

philips.com

Polska Wsparcie Klienta 22 397 15 04 (Połączenie lokalne)

Portugal Assistência a clientes 800 780 068  $(0,03 \in / \text{min.} - \text{Móvel } 0,28 \in / \text{min.})$ 

România Serviciul Clienti 031 630 00 42 (Tarif local)

Schweiz/Suisse/Svizzera Kundendienst/Service Consommateurs/Servizio Consumatori 0848 000 291  $(0,04$  CHF/Min)

Slovenija Skrb za potrošnike 01 88 88 312 (Lokalni klic)

Slovensko zákaznícka podpora 02 332 154 93 (vnútroštátny hovor)

Suomi suom<br>Finland Kuluttajapalvelu 09 88 62 50 40

Sverige Kundtjänst 08 57 92 90 96

Türkiye<br>Tüketici Hizmetleri<br>0 850 222 44 66

Україна **- країна**<br>Служба підтримки<br>споживачів 0-800-500-480 (лзвінки зі стаціонарних і мобільних телефонів у межах України безкоштовні)

Кыргызстан<br>Байланыш борбору 810 800 2000 00 04

**United Kingdom** Consumer Care<br>020 79 49 03 19 (5p/min BT landline) Argentina Consumer Care 0800 444 77 49 - Buenos Aires<br>0810 444 7782

**Brasil** Suporte ao Consumidor 0800 701 02 45 São Paulo<br>29 38 02 45